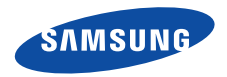

**SGH-E370Руководство пользователя**

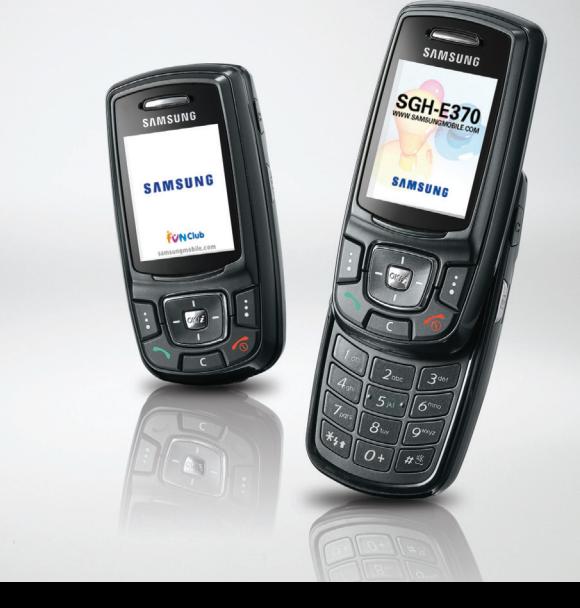

# <span id="page-1-0"></span>ZV) Важнаяинформация по технике **безопасности**

Нарушение этих правил может привести <sup>к</sup> ☑ опасным ситуациям или преследоваться по закону.

#### **Безопасность дорожного движения**

Не пользуйтесь мобильным телефоном за рулем движущегося автомобиля. Oстановите автомобиль, чтобы поговорить по телефону.

#### **Выключайте телефон на автозаправочных станциях**

Не пользуйтесь телефоном на автозаправочных станциях (станциях техобслуживания), <sup>а</sup> также вблизи топливных или химических емкостей.

#### **Выключайте телефон <sup>в</sup> самолете**

Мобильные телефоны являются источником радиопомех. Их использование <sup>в</sup> самолетах противозаконно и опасно.

#### **Выключайте телефон рядом <sup>с</sup> любым медицинским оборудованием**

В больницах <sup>и</sup> <sup>в</sup> других медицинских учреждениях может применяться оборудование, чувствительное <sup>к</sup> внешнему радиочастотному излучению. Строго соблюдайте все установленные правила и инструкции.

#### **Радиопомехи**

Все мобильные телефоны подвержены воздействию радиопомех, ухудшающих качество связи.

/!\

#### **Особые правила**

Соблюдайте любые особые предписания, действующие <sup>в</sup> той или иной ситуации, <sup>и</sup> обязательно выключайте телефон везде, где его использование запрещено, может вызывать помехи или создает угрозу безопасности.

#### **Водонепроницаемость**

Телефон не является водонепроницаемым. Оберегайте его от попадания влаги.

#### **Разумное использование**

Во время разговора радиотелефон должен находиться <sup>в</sup> обычном положении (рядом <sup>с</sup> ухом). Не прикасайтесь <sup>к</sup> антенне при включенном телефоне.

#### **Вызов службы экстренной помощи**

Введите местный номер экстренной службы, затем нажмите клавишу  $\setminus\searrow$ .

#### **Храните телефон <sup>в</sup> недоступном для детей месте**

Храните телефон, <sup>а</sup> также все его компоненты <sup>и</sup> принадлежности <sup>в</sup> недоступном для детей месте.

#### **Аксессуары <sup>и</sup> аккумуляторы**

Используйте только рекомендованные компанией Samsung аккумуляторы и другие принадлежности, например гарнитуры <sup>и</sup> кабели для передачи данных. Использование любых принадлежностей, отличных от рекомендованных, может привести <sup>к</sup> поломке устройства, травме <sup>и</sup> представлять угрозу безопасности.

- Замена аккумулятора на батарею неверного типа может привести к взрыву.
- Утилизируйте использованные аккумуляторы <sup>в</sup> соответствии с инструкциями изготовителя.

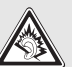

Длительное использование гарнитуры при очень высокой громкости может привести к нарушениям слуха.

### **Квалифицированное обслуживание**

Доверяйте ремонт телефона только квалифицированному персоналу.

Более подробную информацию по технике безопасности см. в разделе "Охрана здоровья <sup>и</sup> техника [безопасности](#page-100-0)" на стр[. 99](#page-100-0).

# **О данном руководстве**

Данное руководство пользователя содержит краткие сведения об использовании телефона. Для быстрого ознакомления <sup>с</sup> телефоном обращайтесь <sup>к</sup> разделам «Начало [работы](#page-8-0)» <sup>и</sup> «[Дополнительные](#page-16-0) возможности [телефона](#page-16-0)».

В данном руководстве используются следующие обозначения.

- ⋈ Необходимо внимательно изучить приведенные далее сведения <sup>о</sup> безопасности <sup>и</sup> функциях телефона.
- $\blacktriangleright$  Дополнительные сведения можно получить на указанной странице.
- $\rightarrow$  С помощью клавиш перемещения перейдите <sup>к</sup> указанному пункту, <sup>а</sup> затем выберите его.
- [ ] Обозначает клавишу на телефоне, например  $\lceil$  OK/ $i$   $\rceil$ .
- $\langle$  > Обозначает программную клавишу, функция которой отображается на экране телефона (например, <sup>&</sup>lt;**Меню**>).

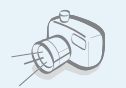

#### **Фото- <sup>и</sup> видеокамера**

Встроенная камера телефона позволяет делать фотоснимки <sup>и</sup> записывать видео.

# *Специальные функции телефона*

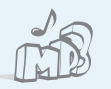

#### **Проигрыватель** Воспроизведение музыкальных файлов формата MP3 <sup>с</sup> использованием телефона <sup>в</sup> качестве

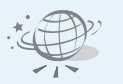

#### **Веб-браузер**

MP3-плеера.

Беспроводной доступ <sup>к</sup> Интернету для получения последней информации <sup>и</sup> разнообразного мультимедийного содержимого.

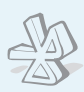

# **Bluetooth**

Отправляйте фотографии, изображения, видеозаписи <sup>и</sup> другие личные данные <sup>и</sup> подключайтесь <sup>к</sup> другим устройствам <sup>с</sup> помощью бесплатной беспроводной технологии Bluetooth.

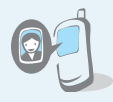

 **Отображение фотографии вызывающего абонента** Определяйте, кто вам звонит, по фотографии на экране телефона.

#### **Визитка**

Создание визиток <sup>с</sup> вашим номером <sup>и</sup> профилем. С помощью этих электронных визитных карточек удобно представляться окружающим.

### **Мультимедийные сообщения (MMS)**

Отправка <sup>и</sup> получение MMS-сообщений, содержащих текст, изображения, видео <sup>и</sup> звук.

#### **Электронная почта**

Отправка <sup>и</sup> получение сообщений электронной почты с вложенными изображениями, видео- <sup>и</sup> аудиоклипами.

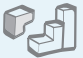

 $0.0$ 

#### **Java-игры**

Запуск встроенных <sup>и</sup> загрузка новых игр, созданных на основе технологии Java™.

# **Календарь**

Ведение расписания на день, неделю и месяц.

#### **Диктофон**

Запись напоминаний и звуков.

# **И Содержание**

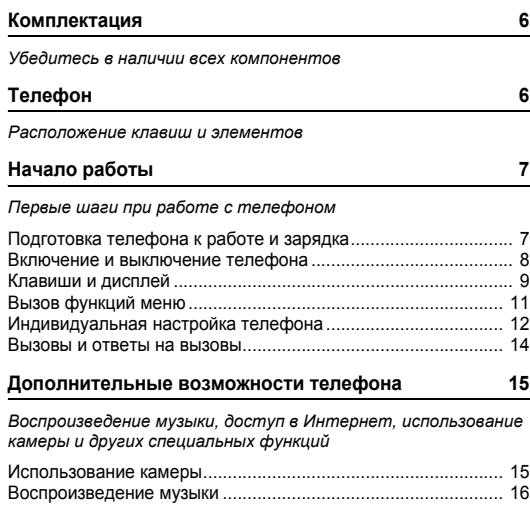

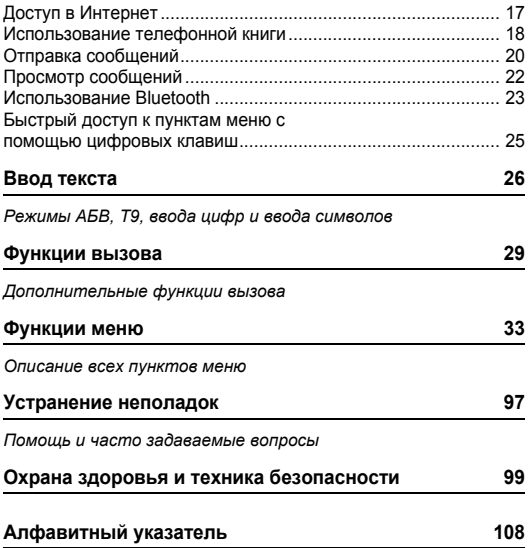

# *Обзор функций меню*

Для перехода <sup>в</sup> режим меню из режима ожидания нажмите программную клавишу <sup>&</sup>lt;**Меню**>.

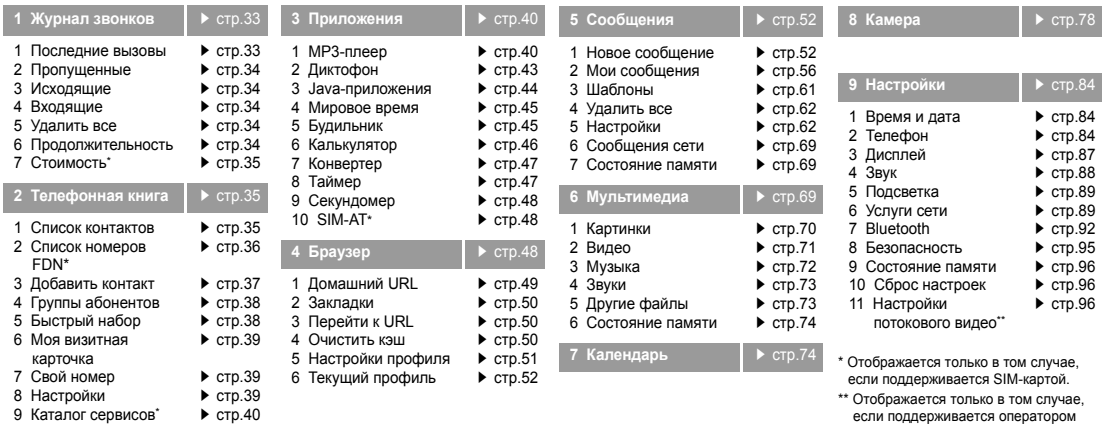

<span id="page-6-0"></span>мобильной связи.

# <span id="page-7-0"></span>*Комплектация*

<span id="page-7-1"></span>*Убедитесь в наличии всех компонентов*

# <span id="page-7-2"></span>*Телефон*

<span id="page-7-3"></span>*Расположение клавиш и элементов*

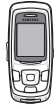

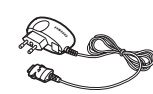

Телефон Зарядное устройство

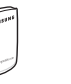

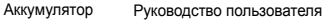

Дополнительные принадлежности можно приобрести у местных дилеров компании Samsung.

```
Комплект поставки телефона и
\overline{\mathbf{v}}дополнительные принадлежности, 
    имеющиеся в наличии у дилеров
    компании Samsung, могут различаться
     в зависимости от страны или
    оператора мобильной связи.
```
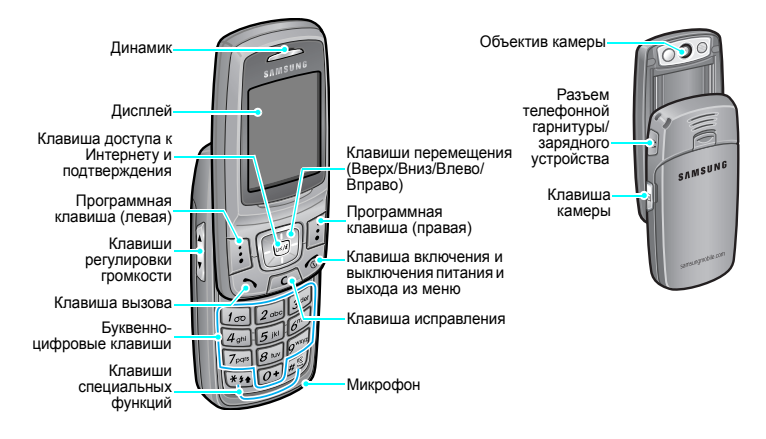

# <span id="page-8-1"></span><span id="page-8-0"></span>*Начало работы*

<span id="page-8-2"></span>*Первые шаги при работе <sup>с</sup> телефоном*

# **Информация <sup>о</sup> SIM-карте**

При подписке на услуги сети сотовой связи вы получаете SIM-карту (Subscriber Identity Module), содержащую PINкод, список доступных дополнительных услуг и другие сведения о подписке.

# <span id="page-8-3"></span>**Подготовка телефона <sup>к</sup> работе <sup>и</sup> зарядка**

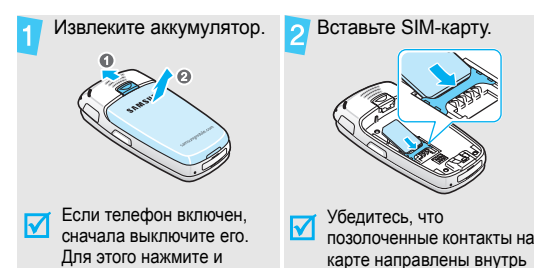

телефона.

удерживайте клавишу [  $\odot$  ].

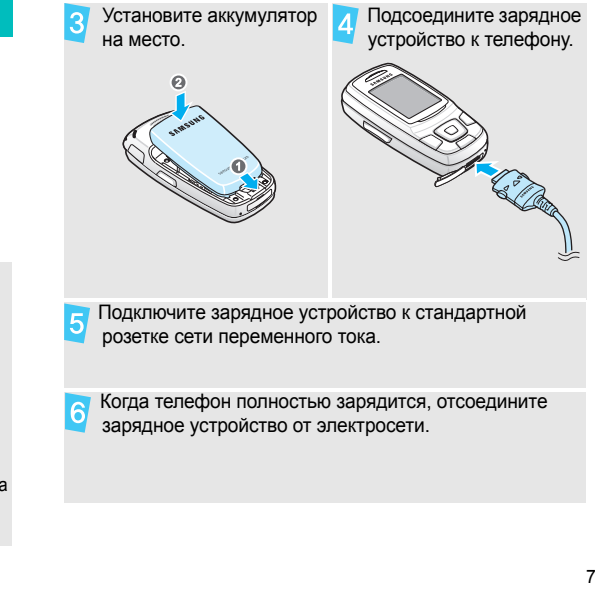

#### *Начало работы*

Отсоедините зарядное устройство от телефона.

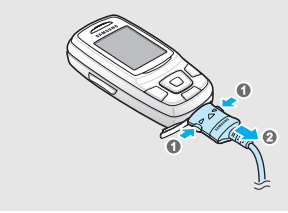

#### **Индикатор разрядки аккумулятора**

Когда аккумулятор разряжен, подаются следующие сигналы.

- •предупредительный звуковой сигнал;
- •на дисплей выводится сообщение <sup>о</sup> разрядке;
- •• мигает значок разряженного аккумулятора **(\_\_\_**].

Когда аккумулятор разряжен полностью, телефон автоматически выключается. В этом случае аккумулятор необходимо перезарядить.

# <span id="page-9-0"></span>**Включение и выключение телефона**

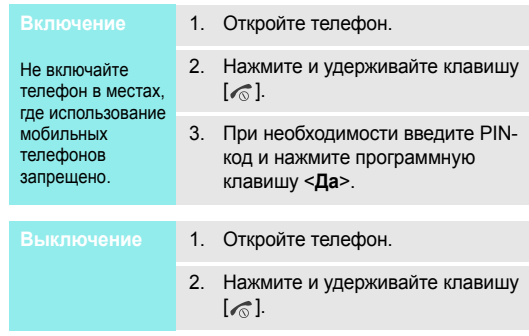

#### **Блокировка клавиатуры**

При закрытии телефона наружные клавиши автоматически блокируются, чтобы при их случайном нажатии не выполнялись никакие функции.

Чтобы разблокировать клавиатуру, нажмите программную клавишу <sup>&</sup>lt;**Разблок**>, <sup>а</sup> затем — клавишу <sup>&</sup>lt;**Да**>.

# <span id="page-10-0"></span>**Клавиши <sup>и</sup> дисплей**

#### **Клавиши**

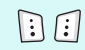

Выполнение функции, указанной <sup>в</sup> нижней строке дисплея.

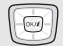

- В режиме ожидания обеспечивают непосредственный доступ <sup>к</sup> наиболее часто используемым пунктам меню. • стр[. 85](#page-86-0) В режиме меню служат для перемещения по меню.
- $\boxed{\alpha \times H}$

В режиме ожидания используется для запуска веб-браузера.

В режиме меню служит для выбора выделенного пункта меню.

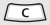

Удаление символов <sup>в</sup> поле ввода <sup>и</sup> выбранного элемента <sup>в</sup> приложении.

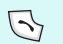

Служит для отправки вызова или ответа на вызов.

В режиме ожидания служит для извлечения из памяти номеров последних исходящих, пропущенных или входящих вызовов.

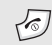

Служит для включения <sup>и</sup> выключения телефона (клавишу нужно нажать <sup>и</sup> удерживать).

Завершение вызова.

В режиме меню используется для отмены ввода <sup>и</sup> возврата телефона <sup>в</sup> режим ожидания.

 $\mathbb{G}$  $\boxed{o}$ 

Ввод цифр, букв <sup>и</sup> некоторых специальных символов.

Для доступа <sup>к</sup> голосовой почте <sup>в</sup> режиме ожидания нажмите <sup>и</sup> удерживайте клавишу [**1**]. Для ввода префикса международного вызова нажмите и удерживайте клавишу [**0**].

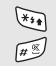

 $\begin{bmatrix} 1 \\ 2 \end{bmatrix}$ 

**Дисплей** Ввод специальных символов.

Для включения или отключения режима «Без звука» нажмите в режиме ожидания клавишу [#] и удерживайте ее нажатой. Нажмите и удерживайте клавишу [ $\, \divideontimes \,$ ], чтобы при наборе номера ввести паузу между цифрами.

Регулировка громкости телефона. Если телефон открыт <sup>и</sup> находится <sup>в</sup> режиме ожидания, данная клавиша служит для регулировки громкости тональных сигналов клавиатуры. При закрытом телефоне нажмите и удерживайте эту клавишу для

включения подсветки.

 $\blacksquare$ 

В режиме ожидания нажмите и удерживайте эту клавишу для включения камеры.

В режиме съемки позволяет делать снимки или записывать видео.

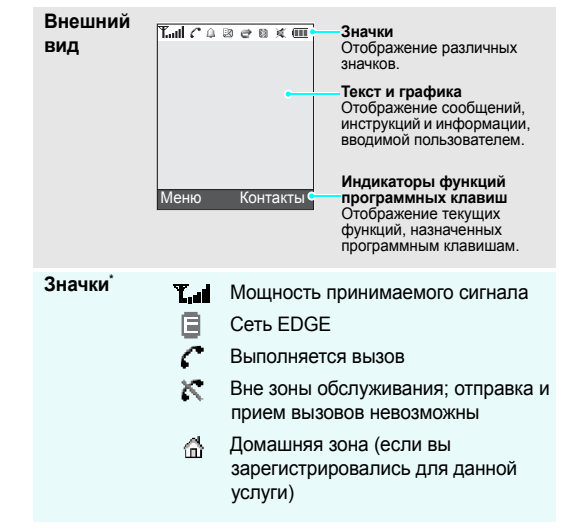

- R
- 跑 Новое MMS-сообщение
- 27 Новое сообщение электронной почты
- 囫 Новое сообщение голосовой почты
- Включена переадресация вызовов стр[. 90](#page-91-0)
- **E9** Активна функция Bluetooth стр[. 92](#page-93-0)
- Д Установлен будильник ▶ стр[. 45](#page-46-1)
- VП Ч Тип сигнала вызова ▶ стр[. 88](#page-89-1)
- •Нет значка. Мелодия
- •. Вибрация
- •. Вибрация, затем мелодия
- •. Мелодия, затем вибрация
- ¥ Режим без звука
- Уровень заряда аккумулятора (TTT)

\* Значки, отображаемые на дисплее, могут различаться <sup>в</sup> зависимости от страны <sup>и</sup> оператора мобильной связи.

# Новое SMS-сообщение **Вызов функций меню**

<span id="page-12-0"></span>

Назначение программных клавиш зависит от используемой функции. Текущее назначение отображается <sup>в</sup> нижней строке дисплея.

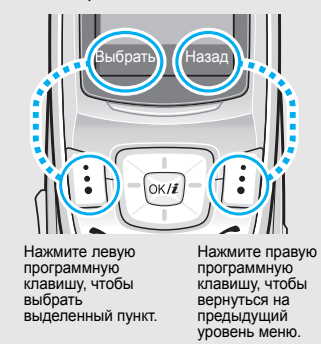

#### *Начало работы*

- 1. Нажмите нужную программную клавишу.
- 2. Для перехода <sup>к</sup> предыдущему или следующему пункту меню нажимайте клавиши перемещения.
- 3. Нажмите программную клавишу <**Выбрать**> или клавишу [ ок/ $\boldsymbol{i}$  ] для подтверждения выбора отображаемой функции или выделенного пункта.
- 4. Для выхода из меню воспользуйтесь одним из следующих способов.
	- •• Нажмите программную клавишу <sup>&</sup>lt;**Назад**<sup>&</sup>gt;для перехода на один уровень вверх.
	- •• Нажмите клавишу [ $\textcircled{\tiny\rm I}$ ] для возврата в режим ожидания.

# Нажмите цифровую клавишу, соответствующую нужному пункту.

# <span id="page-13-0"></span>**Индивидуальная настройка телефона**

1.

#### **Язык меню**

- 1. В режиме ожидания нажмите программную клавишу <sup>&</sup>lt;**Меню**> <sup>и</sup> выберите пункт **Настройки** <sup>→</sup> **Телефон** <sup>→</sup> **Язык**.
- 2.Выберите язык.
- **Мелодия звонка при вызове**
- В режиме ожидания нажмите программную клавишу <sup>&</sup>lt;**Меню**> <sup>и</sup> выберите пункт **Настройки** <sup>→</sup> **Звук** <sup>→</sup> **Звук звонка** <sup>→</sup> **Звук звонка**.
- 2.Выберите категорию звонка.
- 3.Выберите мелодию.
- 4. Нажмите программную клавишу <sup>&</sup>lt;**Сохр.**>.

#### **Обои в режиме ожидания**

Телефон позволяет установить обои, которые будут отображаться на дисплее в режиме ожидания.

- 1. В режиме ожидания нажмите программную клавишу <sup>&</sup>lt;**Меню**> <sup>и</sup> выберите пункт **Настройки** <sup>→</sup> **Дисплей** <sup>→</sup> **Обои**.
- 2.Выберите категорию изображения.
- 3.Выберите изображение.

#### **Цветовая схема**

Телефон позволяет изменять цвета компонентов дисплея (например, строки заголовка <sup>и</sup> строки выделения).

- 1. В режиме ожидания нажмите программную клавишу <sup>&</sup>lt;**Меню**> <sup>и</sup> выберите пункт **Настройки** <sup>→</sup> **Дисплей** <sup>→</sup> **Цветовая схема**.
- 2. Выберите палитру цветовой схемы.

# **Быстрый доступ к меню**

Клавиши перемещения можно назначать в качестве клавишбыстрого доступа <sup>к</sup> наиболее часто используемым функциям меню.

- 1. В режиме ожидания нажмите программную клавишу <sup>&</sup>lt;**Меню**> <sup>и</sup> выберите пункт **Настройки** <sup>→</sup> **Телефон** <sup>→</sup> **Быстрый доступ**.
- 2.Выберите клавишу.
- 3. Выберите меню, которое требуется назначить этой клавише.
- **Режим без звука**

Чтобы не беспокоить окружающих, можно переключить телефон <sup>в</sup> режим без звука.

В режиме ожидания нажмите и удерживайте клавишу  $[$  $#$ ].

#### **Блокировка телефона**

Телефон можно защитить от несанкционированногоиспользования с помощью пароля. Пароль будет запрашиваться при включении телефона.

- 1. В режиме ожидания нажмите программную клавишу <sup>&</sup>lt;**Меню**> <sup>и</sup> выберите **Настройки** <sup>→</sup> **Безопасность** <sup>→</sup> **Изменить пароль**.
- 2. Введите пароль по умолчанию **00000000** и нажмите программную клавишу <sup>&</sup>lt;**Да**>.
- 3. Введите новый пароль длиной от 4 до 8 цифр <sup>и</sup> нажмите программную клавишу <sup>&</sup>lt;**Да**>.
- 4. Еще раз введите новый пароль <sup>и</sup> нажмите программную клавишу <sup>&</sup>lt;**Да**>.
- 5. Выберите пункт **Блокировка телефона**.
- 6. Выберите пункт **Включено**.
- 7. Введите пароль <sup>и</sup> нажмите программную клавишу <sup>&</sup>lt;**Да**>.

# <span id="page-15-0"></span>**Вызовы и ответы на вызовы**

**Выполнениевызова**

- 1. В режиме ожидания введите код зоны <sup>и</sup> телефонный номер.
- 2. Нажмите клавишу [ ͡ ৲].

Нажимайте клавиши [ ▲ / ▼ ].

3. Для завершения вызова нажмите клавишу  $\lceil \sqrt{6} \rceil$ .

**Ответ на вызов**

- 1. Когда телефон зазвонит, нажмите клавишу  $[\n\diagdown]$ .
- 2. Для завершения вызова нажмите клавишу  $\lceil \mathcal{L} \rceil$ .
- **Регулировка громкости во время вызова**

# <span id="page-16-1"></span><span id="page-16-0"></span>*Дополнительные возможности телефона*

<span id="page-16-2"></span>*Воспроизведение музыки, доступ <sup>в</sup> Интернет, использование камеры <sup>и</sup> других специальных функций*

# <span id="page-16-3"></span>**Использование камеры**

#### **Фотосъемка**

- 1.Откройте телефон.
- 2. В режиме ожидания нажмите и үдерживайте клавишу [ [ ] для включения камеры.
- 3. Направьте камеру на объект съемки <sup>и</sup> настройте изображение.
- 4. Чтобы сделать снимок, нажмите клавишу  $\lceil o_K / \hat{\mathbf{z}} \rceil$  или  $\lceil \circledast \rceil$ . Фотография будет сохранена автоматически.
- 5. Чтобы сделать другой снимок, нажмите программную клавишу <sup>&</sup>lt;**Назад**>.

# **Просмотр фотографий**

- 1. В режиме ожидания нажмите программную клавишу <sup>&</sup>lt;**Меню**> <sup>и</sup> выберите пункт **Мультимедиа** → **Картинки** → **Фотографии**.
- 2. Выберите нужную фотографию.

# **Записьвидеоклипа**

- 1. В режиме ожидания нажмите и удерживайте клавишу [  $[3]$  для включения камеры.
- 2. Нажмите клавишу [**1**] для перехода в режим записи видео.
- 3. Чтобы начать запись, нажмите клавишу  $\lceil \text{OK}/\epsilon \rceil$  или  $\lceil \text{col} \rceil$ .
- 4. Для остановки записи нажмите клавишу  $[\alpha x]$ ,  $\leq$   $\leq$  или  $[\alpha]$ . Видеоклип будет сохранен автоматически.
- 5. Для съемки следующего видеоклипа нажмите программную клавишу < $\langle \psi \rangle$ .

1.

# **Воспроизведение видеоклипа**

- В режиме ожидания нажмите программную клавишу <sup>&</sup>lt;**Меню**> <sup>и</sup> выберите **Мультимедиа** <sup>→</sup> **Видео** → **Видеоклипы**.
- 2.Выберите видеоклип.

# <span id="page-17-0"></span>**Воспроизведение музыки**

# **Копирование файлов MP3 <sup>в</sup> телефон**

Чтобы скопировать музыкальные файлы <sup>в</sup> телефон, можно использовать следующие способы.

- • Загрузка <sup>с</sup> помощью беспроводного подключения <sup>к</sup> Интернету. ▶ стр[. 48](#page-49-2)
- • Загрузка <sup>с</sup> компьютера <sup>с</sup> помощью программы Samsung PC Studio
	- Руководство пользователя Samsung PC Studio
- Загрузка через Bluetooth  $\blacktriangleright$  стр[. 94](#page-95-0)

#### 1.**Создание списка воспроизведения**

- В режиме ожидания нажмите программную клавишу <sup>&</sup>lt;**Меню**> <sup>и</sup> выберите пункт **Приложения** <sup>→</sup> **MP3-плеер**.
- 2. Нажмите программную клавишу <sup>&</sup>lt;**Опции**<sup>&</sup>gt;<sup>и</sup> выберите пункт **Добавить <sup>в</sup> список** <sup>→</sup> **Добавить все** или **Добавить файл**.
- 3. При выборе варианта **Добавить** файл нажмите клавишу [ок/ $\boldsymbol{i}$ ], чтобы выбрать файлы, которые требуется добавить, <sup>и</sup> нажмите программную клавишу <sup>&</sup>lt;**Добав.**>.
- 4. Чтобы вернуться к экрану проигрывателя, нажмите программную клавишу <sup>&</sup>lt;**Назад**>.

### **Воспроизведение файла MP3**

1.

 На экране MP3-плеера нажмите клавишу  $\lceil \alpha \kappa / \epsilon \rceil$ .

- 2. При воспроизведении пользуйтесь следующими клавишами.
	- ок/ $\boldsymbol{i}$ . Пауза/возобновление воспроизведения.
	- Влево. Возврат <sup>к</sup> предыдущему файлу. Если эта клавиша удерживается нажатой, осуществляется прокрутка файла назад.
	- • Вправо. Переход <sup>к</sup> следующему файлу. Если эта клавиша удерживается нажатой, осуществляется прокрутка файла вперед.
	- Вверх. Отображение списка воспроизведения.
	- **A/V.** Регулировка громкости.
	- • Вниз. Остановкавоспроизведения.

# <span id="page-18-0"></span>**Доступ в Интернет**

Встроенный веб-браузер обеспечивает беспроводной доступ <sup>к</sup> Интернету, различным службам <sup>и</sup> данным, <sup>а</sup> также позволяет загружать файлы.

# **Запуск веббраузера**

В режиме ожидания нажмите клавишу  $\lceil \cot \frac{1}{2} \rceil$ .

# **Просмотр веб-страниц**

- Чтобы просмотреть элементы браузера, нажимайте клавиши управления.
- • Для выбора элемента нажмите программную клавишу < $\swarrow$ >.
- Для возврата на предыдущую страницу нажмите программную клавишу <sup>&</sup>lt;**Назад**<sup>&</sup>gt;или клавишу [**C**].

**Просмотр веб-страниц** (продолжение)

- Для возврата на домашнюю страницу нажмите <sup>и</sup> удерживайте клавишу [**C**].
- Для перехода <sup>к</sup> пунктам меню нажмите клавишу [ $\, \! \star \!$ ] или выберите значок В в верхней части экрана.

# <span id="page-19-0"></span>**Использование телефонной книги**

#### **Добавление записи**

#### В память телефона

- 1. В режиме ожидания введите номер телефона <sup>и</sup> нажмите программную клавишу <sup>&</sup>lt;**Сохр.**>.
- 2. Выберите **Телефон** <sup>→</sup> тип телефонного номера.
- 3. Укажите сведения о контакте: Имя, Фамилия, Мобильный, Домашний <sup>и</sup> Рабочий, Факс, Другой, E-mail, Фотоопределитель, Звук звонка, Группы абонентов <sup>и</sup> Заметки.
- 4. Нажмите клавишу [ок*и*] для сохранения записи.

#### В память SIM-карты

- 1. В режиме ожидания введите номер телефона <sup>и</sup> нажмите программную клавишу <sup>&</sup>lt;**Сохр.**>.
- 2.Выберите вариант **SIM**.
- 3.Введите имя.
- 4. Нажмите клавишу [ок*і∎*] для сохранения записи.

#### **Поиск записи**

- 1.и 1. В режиме ожидания нажмите **Создание и 1. В режиме ожидания нажмите** программную клавишу <**Контакты**>.
	- 2. Введите несколько первых букв имени, которое требуется найти.
	- 3.Выберите запись.
	- 4. Прокрутите телефонную книгу до требуемого номера <sup>и</sup> нажмите клавишу [ ), чтобы позвонить по этому номеру, или нажмите клавишу  $[$ ок/ $i$ ], чтобы изменить сведения о контакте.

# **Создание <sup>и</sup> отправка визитки**

программную клавишу <sup>&</sup>lt;**Меню**> <sup>и</sup> выберите пункт **Телефонная книга** <sup>→</sup>**Моя визитная карточка**.

- 2.Укажите свои контактные данные.
- 3. Чтобы сохранить визитную карточку, нажмите клавишу  $\lceil o\kappa/\tilde{z} \rceil$ .
- 4. Чтобы кому-либо отправить визитную карточку, нажмите программную клавишу <sup>&</sup>lt;**Опции**<sup>&</sup>gt; и выберите **Отправить по** <sup>→</sup> способ отправки.

1.

# <span id="page-21-0"></span>**Отправка сообщений**

**Отправка текстовогосообщения (SMS)**

- В режиме ожидания нажмите программную клавишу <sup>&</sup>lt;**Меню**> <sup>и</sup> выберите пункт **Сообщения** <sup>→</sup> **Новое сообщение** <sup>→</sup> **SMS сообщение**.
- 2.Введите текст сообщения.
- 3. Нажмите программную клавишу <sup>&</sup>lt;**Опции**<sup>&</sup>gt;<sup>и</sup> выберите пункт **Сохранить <sup>и</sup> отправить** или **Отправит**.
- 4.Введите номера получателей.
- 5.. Нажмите клавишу [ок/ $\boldsymbol{i}$ ] для отправки сообщения.

**Отправка мультимедийного сообщения (MMS)**

- 1. В режиме ожидания нажмите программную клавишу <sup>&</sup>lt;**Меню**> <sup>и</sup> выберите пункт **Сообщения** <sup>→</sup> **Новое сообщение** <sup>→</sup> **MMS сообщение**.
- 2.Выберите пункт **Тема**.
- 3. Введите тему сообщения <sup>и</sup> нажмите клавишу [ ок / $\boldsymbol{i}$  ].
- 4. Выберите **Картинки <sup>и</sup> видео** или **Звук**, чтобы добавить мультимедийный файл.
- 5.Выберите пункт **Сообщение**.
- 6. Введите текст сообщения <sup>и</sup> нажмите клавишу [ ок / $\boldsymbol{i}$  ].
- 7. Нажмите программную клавишу <sup>&</sup>lt;**Опции**<sup>&</sup>gt;<sup>и</sup> выберите пункт **Отправить**.
- 8. Введите номера или адреса получателей.
- 9.. Нажмите клавишу [ок*і*г] для отправки сообщения.

**Отправка сообщения электронной почты**

- В режиме ожидания нажмите программную клавишу <sup>&</sup>lt;**Меню**<sup>&</sup>gt; <sup>и</sup> выберите пункт **Сообщения** → **Новое сообщение** → **E-mail сообщения**.
- 2.Выберите пункт **Тема**.

1.

- 3. Введите тему сообщения <sup>и</sup> нажмите клавишу [ок*і* $\boldsymbol{i}$ ].
- 4.Выберите пункт **Сообщение**.
- 5. Введите текст сообщения <sup>и</sup> нажмите клавишу [ок/ $\boldsymbol{i}$ ].
- 6. Выберите пункт **Прикрепить файл**.
- 7. Добавьте файлы изображений, видеоклипов, музыкальные или звуковые.
- 8. Нажмите программную клавишу <**Опции**> и выберите пункт **Отправить**.
- 9. Введите адреса электронной почты.
- 10. Нажмите клавишу [ок*і∎*] для отправки сообщения электронной почты.

# <span id="page-23-0"></span>**Просмотр сообщений**

# **Просмотр SMSсообщения**

При поступлении уведомления выполните следующие действия.

- 1. Нажмите программную клавишу <sup>&</sup>lt;**Смотр.**>.
- 2. Выберите сообщение <sup>в</sup> папке «Входящие».

В папке «Входящие» выполните следующие действия.

- 1. В режиме ожидания нажмите программную клавишу <sup>&</sup>lt;**Меню**> <sup>и</sup> выберите пункт **Сообщения** <sup>→</sup> **Мои сообщения** <sup>→</sup> **Входящие**.
- 2.Выберите сообщение.

**Просмотр MMSсообщения**

При поступлении уведомления выполните следующие действия.

- 1. Нажмите программную клавишу <sup>&</sup>lt;**Смотр.**>.
- 2. Выберите сообщение <sup>в</sup> папке «Входящие».

В папке «Входящие» выполните следующие действия.

- 1. В режиме ожидания нажмите программную клавишу <sup>&</sup>lt;**Меню**> <sup>и</sup> выберите пункт **Сообщения** <sup>→</sup> **Мои сообщения** <sup>→</sup> **Входящие**.
- 2.Выберите сообщение.

**Просмотр сообщения электронной почты**

- 1. В режиме ожидания нажмите программную клавишу <sup>&</sup>lt;**Меню**> <sup>и</sup> выберите пункт **Сообщения** →**Мои сообщения** → **Emailсообщения**.
- 2. Чтобы получить E-mail сообщение или его заголовок, нажмите программную клавишу <sup>&</sup>lt;**Выбрать**<sup>&</sup>gt;при выделенной опции **Проверить почту**.
- 3. Выделите сообщение электронной почты или его заголовок.
- 4. Если выделен заголовок, нажмите программную клавишу <sup>&</sup>lt;**Опции**<sup>&</sup>gt;<sup>и</sup> выберите пункт **Извлечь**.

# <span id="page-24-0"></span>**Использование Bluetooth**

Телефон поддерживает технологию Bluetooth, которая позволяет устанавливать беспроводные соединения <sup>с</sup> другими устройствами Bluetooth, обмениваться <sup>с</sup> ними данными, использовать устройство громкой связи, <sup>а</sup> также управлять телефоном на расстоянии.

#### **ВключениеBluetooth**

В режиме ожидания нажмите программную клавишу <sup>&</sup>lt;**Меню**> <sup>и</sup> выберите пункт **Настройки** →**Bluetooth**→ **Активация** →**Включено**.

**Поиск устройств Bluetooth исоединение с ними**

- 1. В режиме ожидания нажмите программную клавишу <sup>&</sup>lt;**Меню**> <sup>и</sup> выберите пункт **Настройки** → **Bluetooth** → **Мои устройства** → **Новый поиск**.
- 2.Выберите устройство.

*Дополнительные возможности телефона*

1.

**Поиск устройств Bluetooth исоединение с ними**(продолжение)

3. Введите PIN-код Bluetooth телефона или другого устройства (если он есть у этого устройства) <sup>и</sup> нажмите программную клавишу <sup>&</sup>lt;**Да**>.

Когда владелец другого устройства введет такой же код, соединение будет установлено.

## **Отправка данных**

- Запустите приложение или откройте программу **Телефонная книга**, **Мультимедиа** или **Календарь**.
- 2.Выберите элемент.
- 3. Нажмите программную клавишу <sup>&</sup>lt;**Опции**<sup>&</sup>gt;<sup>и</sup> выберите пункт **Отправить по** <sup>→</sup> **Bluetooth**.
- 4. Выберите команду **Новый поиск**. Выберите устройство.
- 5. При необходимости введите PINкод Bluetooth <sup>и</sup> нажмите программную клавишу <sup>&</sup>lt;**Да**>.

**Получение данных**

Для получения данных <sup>с</sup> помощью подключения Bluetooth необходимо активировать функцию Bluetooth <sup>в</sup> телефоне.

При необходимости нажимайте программную клавишу <sup>&</sup>lt;**Да**>, чтобы подтвердить свой выбор.

# <span id="page-26-0"></span>**Быстрый доступ <sup>к</sup> пунктам меню <sup>с</sup> помощью цифровых клавиш**

1.

Экран набора номера содержит меню быстрого доступа, элементы которого могут быть доступны <sup>с</sup> помощью ввода цифр. После набора соответствующего номера можно быстро отправить SMS-сообщение, выполнить вычисления или перерасчет валюты, установить будильник или запланировать встречу.

#### **Вызов меню**

 В режиме ожидания введите соответствующий номер необходимого действия. Например, введите четырьмя цифрами время сигнала будильника или дату запланированного мероприятия. 2. Нажмите одну из клавиш управления.

> Можно получить доступ к следующим приложениям.

- •Вверх. **Будильник** ▶ стр[. 45](#page-46-1)
- Вниз. **Конвертер** ▶ стр[. 47](#page-48-0)
- Влево. **SMS сообщение** стр[. 52](#page-53-3)
- •Вправо. **Календарь**стр[. 74](#page-75-1)
- Можно изменить назначенные  $\overline{\mathbf{v}}$ пункты меню <sup>в</sup> меню **Расшир. быстрый доступ.** • стр[. 85](#page-86-1)

# <span id="page-27-0"></span>*Ввод текста*

<span id="page-27-1"></span>*Режимы АБВ, T9, ввода цифр <sup>и</sup> ввода символов*

Текст для определенных функций, таких как обмен сообщениями, телефонная книга или календарь, можно вводить <sup>в</sup> алфавитном режиме, <sup>в</sup> режиме T9, <sup>а</sup> также <sup>в</sup> режимах ввода цифр <sup>и</sup> символов.

# **Изменение режима ввода текста**

- • Для переключения между режимами T9 <sup>и</sup> АБВ нажмите и удерживайте клавишу [ $\ast$ ].
- • Для переключения регистра или перехода <sup>в</sup> режим ввода цифр нажмите клавишу [\*].
- • Для переключения <sup>в</sup> режим ввода символов нажмите <sup>и</sup> удерживайте клавишу  $[#]$ .

# **Режим АБВ**

Нажимайте соответствующую клавишу, пока нужный символ не появится на экране.

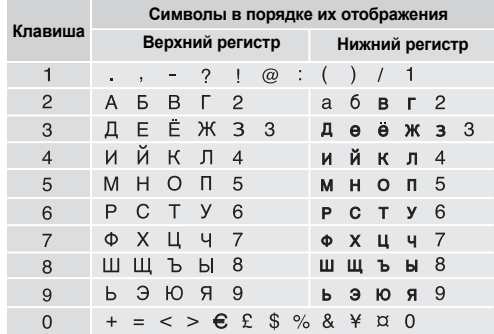

# **Другие операции <sup>в</sup> режиме АБВ**

- • Чтобы ввести букву дважды или ввести другую букву <sup>с</sup> помощью той же клавиши, дождитесь автоматического перемещения курсора вправо или нажмите клавишу [Вправо]. Затем введите следующую букву.
- •Для вставки пробела нажмите клавишу [ $#$ ].
- • Для перемещения курсора используйте клавиши перемещения.
- • Для удаления символов по одному нажимайте клавишу [**C**]. Для очистки дисплея нажмите <sup>и</sup> удерживайте клавишу [**C**].

# **Режим T9**

Интеллектуальный режим ввода текста T9 позволяет ввести любой символ одним нажатием клавиши.

# **Ввод слова <sup>в</sup> режиме T9**

1. Слово набирается клавишами [**2**]–[**9**]. Для ввода буквы соответствующую клавишу нужно нажать только один раз.

Например, нажмите клавиши [**5**], [**6**], [**4**], [**2**], [**3**] и [**6**] для ввода слова *ПРИВЕТ* <sup>в</sup> режиме T9.

В режиме T9 слово предугадывается при наборе <sup>и</sup> может изменяться при нажатии каждой следующей клавиши.

- 2. Прежде чем заменять или удалять набранные символы, введите слово полностью.
- 3. После правильного отображения слова перейдите <sup>к</sup> шагу 4. В противном случае нажимайте клавишу [**0**] для отображения других вариантов слова, соответствующих нажатым клавишам. Например, словам *ГОД* <sup>и</sup> *ВОЗ* соответствует одинаковая последовательность клавиш [**2**], [**5**] и [**3**].
- 4. Чтобы вставить пробел <sup>и</sup> начать вводить следующее слово. нажмите клавишу  $[#]$ .

# **Другие операции <sup>в</sup> режиме T9**

- Для автоматического ввода точек или апострофов нажмите клавишу [**1**].
- Для вставки пробела нажмите клавишу [ $#$ ].

#### *Ввод текста*

- • Для перемещения курсора используйте клавиши перемещения.
- • Для удаления символов по одному нажимайте клавишу [**C**]. Для очистки дисплея нажмите <sup>и</sup> удерживайте клавишу [**C**].

# **Добавление новых слов <sup>в</sup> словарь T9**

Для некоторых языков эта функция не поддерживается.

- 1.Введите слово, которое требуется добавить.
- 2. Для отображения других слов, соответствующих нажатым клавишам, нажимайте клавишу [**0**]. Если других вариантов нет, <sup>в</sup> нижней строке дисплея отображается функция программной клавиши **Добавить**.
- 3.Нажмите программную клавишу <sup>&</sup>lt;**Добавить**>.
- 4. В режиме АБВ введите слово, которое требуется добавить, <sup>и</sup> нажмите программную клавишу <sup>&</sup>lt;**Добав.**>.

# **Режим ввода цифр**

Этот режим позволяет вводить цифры.

Нажимайте клавиши, соответствующие цифрам, которые требуется ввести.

# **Режим ввода символов**

Этот режим позволяет вводить символы.

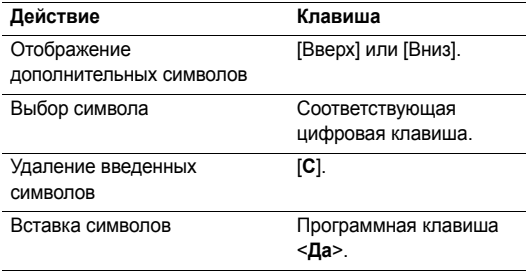

# <span id="page-30-0"></span>*Функции вызова*

<span id="page-30-1"></span>*Дополнительные функции вызова*

# **Выполнение вызова**

- 1. В режиме ожидания введите код региона и телефонный номер.
	- $\triangledown$ 
		- Нажмите клавишу [**C**] для удаления последней цифры или нажмите <sup>и</sup> удерживайте клавишу [**C**] для очистки дисплея.
		- Нажмите и удерживайте клавишу [ $\, \divideontimes \,$ ], чтобы при наборе ввести паузу между цифрами.
- 2.. Нажмите клавишу [ े].
- 3.Для завершения вызова нажмите клавишу  $\lceil \sqrt{\eta} \rceil$ .

# **Международные вызовы**

- 1. В режиме ожидания нажмите <sup>и</sup> удерживайте клавишу [**0**]. Появится символ **<sup>+</sup>**.
- 2. Введите код страны, код региона <sup>и</sup> телефонный номер, а затем нажмите клавишу [ $\searrow$ ].

# **Повторный набор номера**

- 1. В режиме ожидания нажмите клавишу [  $\widehat{\phantom{\alpha}}$  ] для отображения списка последних вызовов.
- 2. Прокрутите список до нужного номера <sup>и</sup> нажмите клавишу  $[\n\diagdown]$ .

# **Вызов из телефонной книги**

Номер, хранящийся <sup>в</sup> телефонной книге, можно набрать, выбрав его в этой книге. • стр[. 35](#page-36-3)

Наиболее часто используемые номера можно назначить цифровым клавишам <sup>с</sup> помощью функции быстрого набора.  $\blacktriangleright$  стр[. 38](#page-39-2)

Для быстрого набора телефонных номеров, хранящихся на SIM-карте, можно использовать номера ячеек, назначенные телефонным номерам при сохранении.

- 1. В режиме ожидания введите номер ячейки нужного телефонного номера и нажмите клавишу  $[$   $#$ ].
- 2. Выберите номер.
- 3. Для набора выбранного номера нажмите программную клавишу <sup>&</sup>lt;**Вызов**> или клавишу [ ].

*Функции вызова*

# **Ответ на вызов**

При поступлении вызова подается звуковой сигнал, <sup>и</sup> на дисплее появляется изображение входящего вызова.

Для ответа на вызов нажмите программную клавишу  $\le$ Принять> или клавишу  $\sim$ 1.

### **Рекомендации по ответам на вызовы**

- • Если включен режим **Ответ любой клавишей**, для ответа на вызов можно нажать любую клавишу, кроме программной клавиши <**Отказ**> и клавиши [  $\textdegree$  ].
	- стр[. 86](#page-87-0)
- • Чтобы отклонить вызов, нажмите программную клавишу < **Отказ**> или клавишу [  $\text{C}$ ].
- •• Нажмите и удерживайте одну из клавиш [▲/▼]. Это позволяет отклонить вызов или отключить звуковой сигнал, в зависимости от значения параметра **Клавиша громкости. ▶ стр[. 86](#page-87-1)**

# **Просмотр списка пропущенных вызовов**

Количество пропущенных вызовов (если они есть) отображается на экране.

- 1. Нажмите программную клавишу <sup>&</sup>lt;**Смотр.**>.
- 2. При необходимости перейдите <sup>к</sup> списку пропущенных вызовов.
- 3. Для набора выбранного номера нажмите клавишу  $\lceil \bigcirc \rceil$ .

# **Использование телефонной гарнитуры**

Телефонная гарнитура позволяет совершать <sup>и</sup> принимать вызовы, не держа телефон <sup>в</sup> руках.

Телефонная гарнитура подключается <sup>к</sup> разъему на правой стороне телефона. Кнопка на гарнитуре работает следующим образом.

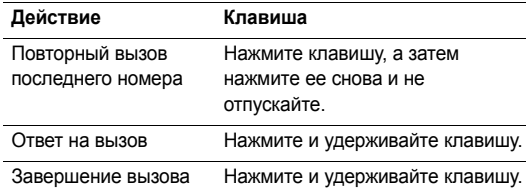

# **Функции, доступные во время звонка**

Во время разговора можно использовать ряд функций.

#### **Регулировка громкости во время звонка**

Для регулировки громкости динамика во время разговора используйте клавиши  $[$   $\blacktriangle$  / $\blacktriangledown$  ].

Нажмите клавишу [▲] для увеличения, [▼] — для уменьшения громкости.

# **Использование громкой связи**

Во время беседы необязательно держать телефон <sup>в</sup> руках: динамик позволяет находиться на некотором расстоянии от телефона.

- 1. Во время вызова подключите динамик <sup>к</sup> телефону. Режим динамика включается автоматически.
- 2. Для возвращения <sup>в</sup> обычный режим нажмите клавишу  $[$  OK/ $\boldsymbol{i}$ ].

# **Удержание <sup>и</sup> извлечение вызова**

Чтобы перевести вызов в режим удержания или извлечь его, нажмите программную клавишу <sup>&</sup>lt;**Удерж.**> или <sup>&</sup>lt;**Извл.**>.

#### **Выполнение второго вызова**

Во время разговора можно выполнить еще один вызов, если сеть поддерживает такую возможность.

- 1. Нажмите программную клавишу <sup>&</sup>lt;**Удерж.**>, чтобы перевести текущий вызов <sup>в</sup> режим удержания.
- 2. Выполните второй вызов обычным способом.
- 3. Для переключения между вызовами нажмите программную клавишу <sup>&</sup>lt;**Перекл.**>.
- 4. Чтобы завершить удерживаемый вызов, нажмите программную клавишу <sup>&</sup>lt;**Опции**<sup>&</sup>gt;<sup>и</sup> выберите пункт **Завершить удерживаемый**.
- 5. Чтобы завершить текущий вызов, нажмите клавишу  $[\sqrt{\circ}]$ .

# **Ответ на второй вызов**

Во время разговора можно ответить на входящий вызов, если данная услуга поддерживается сетью и активизирована функция ожидания вызова. • стр[. 91](#page-92-0)

1. ⊔Для ответа на вызов нажмите клавишу [ ͡ ). Первый вызов будет автоматически переведен <sup>в</sup> режим удержания.

- 2. Для переключения между вызовами нажимайте программную клавишу <sup>&</sup>lt;**Перекл.**>.
- 3. Чтобы завершить текущий вызов, нажмите клавишу  $[\sqrt{\circ}]$ .

# **Функции, доступные во время вызова**

Во время вызова программная клавиша <sup>&</sup>lt;**Опции**<sup>&</sup>gt; предоставляет доступ <sup>к</sup> следующим функциям.

- • **Вкл. четкость голоса**/**Выкл. четкость голоса**. Улучшение слышимости путем подавления посторонних шумов при разговоре по телефону <sup>в</sup> шумном месте.
- • **Выкл. звук**/**Вкл. звук**. Выключение микрофона аппарата (чтобы телефонный собеседник не мог вас слышать) или включение микрофона.
- • **Выкл. звук клавиш**/**Вкл. звук клавиш**. Включение или выключение тональных сигналов клавиатуры.

```
\triangledownДля управления автоответчиком или соединения с
    компьютеризированной телефонной системой
    необходимо выбрать пункт Вкл. звук клавиш.
```
•**Телефонная книга**. Доступ <sup>к</sup> списку контактов.

- **Отправить DTMF**. Передача сигналов DTMF (Dual tone multi-frequency — двухтональные многочастотные сигналы) <sup>в</sup> виде группы. Сигналы DTMF используются в телефонах для тонового набора номера; они слышны при нажатии цифровых клавиш. Эта функция удобна для ввода пароля или номера счета при работе с банковскими службами <sup>и</sup> другими автоматизированными системами.
- **Сообщение**. Отправка нового сообщения или доступ <sup>к</sup> полученным сообщениям.
- **Объединить**. Организация конференц-вызова посредством добавления абонента, находящегося <sup>в</sup> состоянии удержания, <sup>к</sup> текущему вызову. В конференцию можно объединить до пяти абонентов.
- **Перевести вызов**. Передача текущего вызова абоненту, находящемуся <sup>в</sup> состоянии удержания. Два абонента смогут разговаривать между собой, но пользователь телефона будет отключен от разговора.
- **Завершить удерживаемый**. Отключение удерживаемого вызова.
- • **Разделить**. Конфиденциальный разговор <sup>с</sup> одним из участников конференции. Другие участники вызова могут продолжать говорить между собой. Чтобы после завершения конфиденциального разговора оба участника этого разговора вернулись <sup>в</sup> конференцию, выберите пункт «Объединить».
- • **Удалить**. Отключение одного из участников конференц-вызова.
- • **Переключить на гарнитуру**/**Переключить на телефон**. Переключение вызова на стереогарнитуру Bluetooth или устройство громкой связи либо обратно на телефон.
- • **Сервисы SIM**. Доступ <sup>к</sup> специальным услугам, предоставляемым SIM-картой (таким как новости, прогнозы погоды, развлечения и средства определения местоположения). Эта функция доступна при использовании SIM-карты, поддерживающей меню SIM AT.

# <span id="page-34-0"></span>*Функции меню*

<span id="page-34-1"></span>*Описание всех пунктов меню*

# <span id="page-34-2"></span>**Журнал звонков** *(меню 1)*

Данное меню позволяет просматривать исходящие, входящие или пропущенные вызовы и продолжительность звонков. Кроме того, можно просматривать стоимость звонков, если SIM-карта поддерживает эту функцию.

Чтобы открыть это меню, в режиме ожидания нажмите программную клавишу <sup>&</sup>lt;**Меню**> <sup>и</sup> выберите пункт **Журнал звонков**.

# <span id="page-34-3"></span>**Последние вызовы** *(меню 1.1)*

В этом меню отображаются последние исходящие, входящие и пропущенные вызовы.

# **Переход <sup>к</sup> записи вызова**

- 1. Для выбора типа вызова нажимайте клавиши [Влево] или [Вправо].
- 2. Для прокрутки списка вызовов используйте клавишу [Вверх] или [Вниз].

3. Для просмотра сведений <sup>о</sup> вызове нажмите клавишу  $\lceil \alpha \times i \rceil$ , для набора номера — клавишу  $\lceil \searrow \rceil$ .

# **Функции работы <sup>с</sup> записями вызовов**

Во время просмотра сведений <sup>о</sup> вызове программная клавиша <sup>&</sup>lt;**Опции**<sup>&</sup>gt;предоставляет доступ <sup>к</sup> следующим функциям.

- • **Сохранить <sup>в</sup>**. Сохранение номера <sup>в</sup> телефонной книге.
- • **Отправить сообщение**. Отправка SMS- или MMS-сообщения на выбранный номер.
- • **Удалить**. Удаление выделенной записи <sup>о</sup> вызове или всех записей.

# <span id="page-35-0"></span>**Пропущенные** *(меню 1.2)*

Это меню позволяет отобразить последние вызовы, на которые вы не ответили.

# <span id="page-35-1"></span>**Исходящие** *(меню 1.3)*

Данное меню позволяет отобразить последние исходящие вызовы.

# <span id="page-35-2"></span>**Входящие** *(меню 1.4.)*

Данное меню позволяет отобразить последние принятые вызовы.

# <span id="page-35-3"></span>**Удалить все** *(меню 1.5)*

Это меню позволяет удалить все записи каждого типа вызовов.

- 1. Нажмите клавишу [ок*।≵* ], чтобы выбрать типы вызовов для удаления.
- 2.Нажмите программную клавишу <sup>&</sup>lt;**Удалить**>.
- 3. Для подтверждения удаления нажмите программную клавишу <sup>&</sup>lt;**Да**>.

# <span id="page-35-4"></span>**Продолжительность** *(меню 1.6)*

Данное меню позволяет просмотреть продолжительность исходящих <sup>и</sup> входящих звонков. Фактическая продолжительность разговоров, за которую оператор сети выставляет счет, может отличаться от этих данных.

- **Последнего**. Продолжительность последнего вызова.
- **Исходящих**. Общая продолжительность всех исходящих вызовов.
- • **Входящих**. Общая продолжительность всех входящих вызовов.
- • **Сброс таймеров**. Сброс счетчиков вызовов. Потребуется ввести пароль телефона.

На заводе-изготовителе устанавливается пароль **00000000**. При необходимости его можно изменить. стр[. 95](#page-96-0)

### **Стоимость** *(меню 1.7)*

Данная сетевая функция отображает стоимость звонков. Это меню доступно, только если данная функция поддерживается SIM-картой. Помните, что эта функция не предназначена для расчетов с оператором.

- •**Последнего**. Стоимость последнего вызова.
- • **Общая**. Общая стоимость всех вызовов. Если общая стоимость превышает максимальное значение, указанное <sup>в</sup> пункте **Задать максимальную**, новые вызовы можно будет сделать только после сброса счетчика.
- • **Максимальная**. Максимальная стоимость, указанная в пункте **Задать максимальную**.
- **Сброс счетчиков**. Сброс показателей счетчиков стоимости.
- **Задать максимальную**. Установка максимально допустимой стоимости вызовов.
- **Стоимость единицы**. Указание цены на единицу измерения для расчета стоимости вызовов.

## **Телефонная книга** *(меню 2)*

Телефонные номера можно хранить на SIM-карте <sup>и</sup> <sup>в</sup> памяти телефона. Это отдельные места хранения, но они используются как единая телефонная книга.

Чтобы открыть это меню, нажмите в режиме ожидания программную клавишу <sup>&</sup>lt;**Меню**> <sup>и</sup> выберите пункт **Телефонная книга**.

### **Список контактов** *(меню 2.1)*

Данное меню предназначено для поиска номеров <sup>в</sup> телефонной книге.

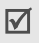

Для быстрого вызова этого меню <sup>в</sup> режиме ожидания нажмите программную клавишу <sup>&</sup>lt;**Контакты**>.

## **Поиск контакта**

- 1. Введите несколько первых букв имени, которое требуется найти.
- 2.Выберите имя из списка.
- 3. Прокрутите список до нужного номера <sup>и</sup> нажмите клавишу  $[\nabla]$ для набора номера или клавишу  $\lceil \alpha / i \rceil$ для изменения сведений <sup>о</sup> контакте.

## **Использование телефонной книги**

При просмотре сведений <sup>о</sup> контакте программная клавиша <sup>&</sup>lt;**Опции**<sup>&</sup>gt;предоставляет доступ <sup>к</sup> следующим функциям.

- •**Редактировать**. Изменение сведений <sup>о</sup> контакте.
- • **Отправить сообщение**. Отправка SMS- или MMS-сообщения на выбранный номер или сообщения электронной почты на выбранный адрес.
- • **Копировать**. Копирование контакта <sup>в</sup> память телефона, на SIM-карту или <sup>в</sup> список фиксированных номеров.
- • **Отправить по**. Отправка контакта <sup>в</sup> виде SMS- или MMS-сообщения, сообщения электронной почты или через Bluetooth.
- •**Удалить**. Удаление выбранного контакта.
- **Печать через Bluetooth**. Печать сведений <sup>о</sup> контакте на принтере, поддерживающем Bluetooth.

# **Список номеров FDN** *(меню 2.2)*

Это меню предназначено для создания списка контактов, которые можно использовать <sup>в</sup> режиме фиксированного набора, если SIM-карта поддерживает эту функцию. В этом режиме исходящие вызовы возможны только на указанные телефонные номера. Включить режим фиксированного набора можно <sup>в</sup> меню **Режим FDN**. стр[. 96](#page-97-0)

## **Добавление контакта**

- 1. Нажмите программную клавишу <sup>&</sup>lt;**Опции**<sup>&</sup>gt;<sup>и</sup> выберите пункт **Добавить**.
- 2. Введите код PIN2 <sup>и</sup> нажмите программную клавишу <sup>&</sup>lt;**Да**>.
- 3. Введите данные.
	- **Имя**. Имя абонента.
	- **Номер телефона**. Телефонный номер.
	- **Ячейка**. Номер ячейки памяти.

4. Для сохранения контакта нажмите программную клавишу <sup>&</sup>lt;**Сохр.**>.

### **Функции работы <sup>с</sup> контактами**

Чтобы получить доступ <sup>к</sup> опциям, перейдите <sup>к</sup> контакту <sup>и</sup> нажмите программную клавишу <sup>&</sup>lt;**Опции**>.

«Опции телефонной книги»

## <span id="page-38-0"></span>**Добавить контакт** *(меню 2.3)*

Данное меню служит для добавления новых контактов <sup>в</sup> телефонную книгу.

### **Сохранение контакта <sup>в</sup> памяти телефона**

- 1.Выберите пункт **Телефон**.
- 2. Измените соответствующие параметры или введите сведения о контакте.
	- **Имя**/**Фамилия**. Имя абонента.
	- • **Мобильный**/**Домашний**/**Рабочий**/**Факс**/**Другой**. Номер любого типа.
	- •**E-mail**. Адрес электронной почты.
	- • **Фотоопределитель**. Выберите изображение, которое должно отображаться при поступлении вызова от этого абонента.
- **Звук звонка**. Выберите мелодию звонка, которая будет воспроизводиться при поступлении вызова от этого абонента.
- **Группы абонентов**. Группа абонентов, <sup>в</sup> которую должен входить этот контакт.
- **Заметки**. Дополнительные сведения об абоненте.
- 3. Для сохранения контакта нажмите программную клавишу <sup>&</sup>lt;**Сохр.**>.

## **Сохранение контакта на SIM-карте**

- 1.Выберите вариант **SIM**.
- 2. Введите следующие сведения <sup>о</sup> контакте.
	- **Имя**. Имя абонента.
	- **Номер телефона**. Телефонный номер.
	- **Ячейка**. Номер ячейки памяти.
	- Чтобы добавить изображение идентификатора абонента, мелодию звонка или группу абонентов, контакт необходимо сохранить <sup>в</sup> памяти телефона.
- 3. Для сохранения контакта нажмите программную клавишу <sup>&</sup>lt;**Сохр.**>.

# **Группы абонентов** *(меню 2.4)*

Данное меню предназначено для распределения контактов по группам.

# **Добавление записей <sup>в</sup> группу абонентов**

- 1.Выберите группу абонентов.
- 2.Нажмите программную клавишу <sup>&</sup>lt;**Добав.**>.
- 3.Выберите добавляемый контакт.

## **Управление группами абонентов**

При просмотре списка групп программная клавиша <sup>&</sup>lt;**Опции**<sup>&</sup>gt;предоставляет доступ <sup>к</sup> следующим функциям.

- • **Просмотр**. Отображение списка участников выбранной группы.
- •**Добавить**. Добавление новой группы.
- • **Редактировать**. Изменение свойств выбранной группы.
- • **Отправить сообщение**. Отправка SMS- или MMS-сообщения либо сообщения электронной почты выбранным членам группы.
- • **Удалить**. Удаление выбранной группы. Члены группы при этом из телефонной книги не удаляются.

# **Быстрый набор** *(меню 2.5)*

Данное меню позволяет назначить восьми часто используемым телефонным номерам цифровые клавиши (2–9) для быстрого набора.

## **Назначение номеров быстрого набора**

- 1. Выберите цифровую клавишу от **2** до **9**. Клавиша **1** зарезервирована для сервера голосовой почты.
- 2. Выберите требуемый контакт из списка контактов.
- 3. Если для контакта указано несколько номеров, выберите нужный.

## **Управление записями быстрого набора**

На экране быстрого набора <sup>с</sup> помощью программной клавиши <sup>&</sup>lt;**Опции**<sup>&</sup>gt;можно получить доступ <sup>к</sup> следующим функциям.

- **Добавить**. Назначение незанятой клавише телефонного номера.
- **Просмотр**. Отображение имени <sup>и</sup> номера, назначенных клавише.
- **Изменить**. Назначение клавише другого телефонного номера.

• **Удалить**. Удаление настроек быстрого набора для выбранной клавиши.

### **Вызов номера быстрого набора**

В режиме ожидания нажмите <sup>и</sup> удерживайте клавишу, соответствующую нужному номеру.

### **Моя визитная карточка** *(меню 2.6)*

Данное меню служит для создания визитной карточки <sup>и</sup> ее отправки абонентам.

### **Сохранение визитки**

Создание визитной карточки выполняется так же, как сохранение телефонного номера <sup>в</sup> памяти телефона.

► стр[. 37](#page-38-0)

### **Функции работы <sup>с</sup> визитками**

После сохранения визитки программная клавиша <sup>&</sup>lt;**Опции**<sup>&</sup>gt;предоставляет доступ <sup>к</sup> следующим функциям.

- •**Редактировать**. Изменение визитной карточки.
- • **Отправить по**. Отправка визитной карточки <sup>с</sup> помощью SMS- или MMS-сообщения, сообщения электронной почты или через Bluetooth.
- **Обмен визитной карточкой**. Обмен визитными карточками <sup>с</sup> другим абонентом посредством Bluetooth.
- **Удалить**. Удаление визитной карточки.
- **Печать через Bluetooth**. Печать вашей контактной информации на принтере, поддерживающем Bluetooth.

### **Свой номер** *(меню 2.7)*

Эта функция предназначена для просмотра своих телефонных номеров или для назначения имени каждому из них. Внесенные здесь изменения не влияют на фактические абонентские номера, записанные на SIM-карте.

### **Настройки** *(меню 2.8)*

Данное меню предназначено для управления телефонной книгой.

 **Сохранение по умолчанию**. Выбор ячейки памяти для сохранения контактов по умолчанию. Если выбран параметр **Запрашивать при сохранении**, при каждом сохранении номера телефон будет предлагать выбрать область памяти.

- • **Копировать все <sup>в</sup>**. Копирование всех сохраненных на SIM-карте контактов <sup>в</sup> память телефона или наоборот.
- • **Сортировать по**. Выбор порядка сортировки для контактов.
- • **Удалить все**. Удаление всех записей либо из памяти телефона, либо <sup>с</sup> SIM-карты или из списка фиксированных номеров.
- • **Состояние памяти**. Отображение количества контактов, хранящихся <sup>в</sup> памяти телефона <sup>и</sup> на SIM-карте.

## **Каталог сервисов** *(меню 2.9)*

Данное меню служит для просмотра телефонных номеров услуг, которые предоставляются оператором мобильной связи, включая номера вызова служб экстренной помощи и справочной службы. Данное меню доступно, если SIM-карта поддерживает телефонные номера услуг.

- 1.Перейдите <sup>к</sup> нужному номеру.
- 2. Нажмите программную клавишу <sup>&</sup>lt;**Вызов**> или клавишу  $[\n\diagdown\]$ .

# **Приложения** *(меню 3)*

Это меню позволяет запускать Java-игры <sup>и</sup> воспроизводить музыкальные файлы. Кроме того, можно использовать такие удобные средства, как диктофон, будильник, калькулятор, конвертер, таймер, секундомер <sup>и</sup> узнать мировое время.

Для доступа <sup>в</sup> данное меню нажмите <sup>в</sup> режиме ожидания программную клавишу <sup>&</sup>lt;**Меню**> <sup>и</sup> выберите пункт **Приложения**.

## **МР3-плеер** *(меню 3.1)*

Данное меню предназначено для прослушивания музыки. Сначала необходимо сохранить музыкальные файлы <sup>в</sup> памяти телефона.

## **Загрузка <sup>и</sup> получение музыкальных файлов**

Для сохранения музыкальных файлов <sup>в</sup> памяти телефона используются следующие способы.

 Загрузка <sup>с</sup> помощью беспроводного подключения <sup>к</sup> Интернету. ▶ стр[. 48](#page-49-0)

- • Загрузка <sup>с</sup> компьютера <sup>с</sup> помощью программы Samsung PC Studio. ▶ Руководство пользователя Samsung PC Studio
- •Получение через подключение Bluetooth. ▶ стр[. 94](#page-95-0)

Загруженные <sup>и</sup> полученные файлы сохраняются <sup>в</sup> папке **Музыка**. ▶ стр[. 72](#page-73-0)

#### **Создание списка воспроизведения**

- 1. На экране MP3-плеера нажмите программную клавишу <sup>&</sup>lt;**Опции**<sup>&</sup>gt;<sup>и</sup> выберите пункт **Добавить <sup>в</sup> список**.
- 2. Выберите один из следующих параметров.
	- • **Добавить все**. Добавление <sup>в</sup> список воспроизведения всех звуковых файлов из памяти телефона.
	- • **Добавить файл**. Добавление отдельных файлов <sup>в</sup> список воспроизведения.
- 3. При выборе варианта **Добавить файл** нажмите клавишу [ ок/ $\boldsymbol{i}$  ], чтобы выбрать файлы, которые требуется добавить, <sup>и</sup> нажмите программную клавишу <sup>&</sup>lt;**Добав.**>.

4. Чтобы вернуться <sup>к</sup> экрану MP3-плеера, нажмите программную клавишу <sup>&</sup>lt;**Назад**>.

#### **Воспроизведение музыкальных файлов**

На экране MP3-плеера нажмите клавишу [ок*і* $\bm{i}$ ].

При воспроизведении пользуйтесь следующими клавишами.

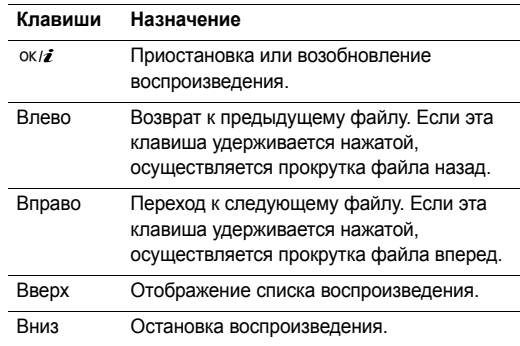

#### *Функции меню*

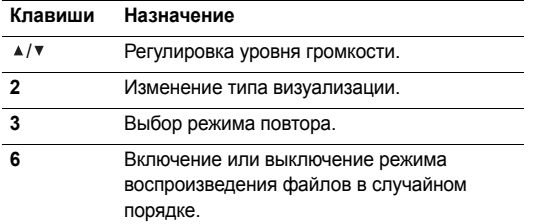

## **Функции, доступные при работе <sup>с</sup> MP3-плеером**

Во время воспроизведения программная клавиша <sup>&</sup>lt;**Опции**<sup>&</sup>gt;предоставляет доступ <sup>к</sup> следующим функциям.

- • **Пауза**/**Воспроизвести**. Приостановка или запуск воспроизведения.
- • **Открыть список воспроизведения**. Открытие списка воспроизведения.
- • **Удалить**. Удаление выбранного файла из списка воспроизведения.
- • **Настройки**. Изменение стандартных параметров воспроизведения музыкальных файлов.

**Повторять**. Выбор режима повтора.

**Перемешать**. Переход <sup>в</sup> режим воспроизведения файлов <sup>в</sup> случайном порядке.

**Эквалайзер**. Изменение анимации воспроизведения. **Громкость**. Установка уровня громкости.

**Детали**. Просмотр свойств файла.

### **Открытие списка воспроизведения**

Чтобы открыть список воспроизведения, на экране MP3-плеера нажмите клавишу [Вверх].

Программная клавиша <sup>&</sup>lt;**Опции**<sup>&</sup>gt;предоставляет доступ <sup>к</sup> следующим функциям.

- **Воспроизвести**. Воспроизведение выбранного файла.
- **Добавить <sup>в</sup> список**. Добавление файлов <sup>в</sup> список воспроизведения.
- **Изменить порядок**. Перемещение выбранного файла на нужное место в списке воспроизведения.
- **Удалить**. Удаление выбранного файла или всех файлов из списка воспроизведения.

## **Диктофон** *(меню 3.2)*

Данное меню предназначено для записи голосовых напоминаний. Длительность голосового напоминания может достигать одного часа.

#### **Запись голосового напоминания**

- 1. Чтобы начать запись, нажмите клавишу [ок/ $\boldsymbol{i}$ ].
- 2.Говорите <sup>в</sup> микрофон телефона.

Чтобы приостановить или возобновить запись, нажмите клавишу [ок/ $\boldsymbol{i}$ ].

- 3. Чтобы завершить запись, нажмите программную клавишу <sup>&</sup>lt;**Сохр.**> или [Вниз]. Голосовое напоминание сохраняется автоматически.
- 4.. Нажмите клавишу [ок/ $\boldsymbol{i}$ ], чтобы прослушать голосовое напоминание, или клавишу [Вверх], чтобы записать новое напоминание.

### **Воспроизведение голосового напоминания**

- 1. На экране диктофона нажмите программную клавишу <sup>&</sup>lt;**Опции**<sup>&</sup>gt;<sup>и</sup> выберите пункт **Перейти <sup>к</sup> списку записей**.
- 2.Выберите голосовое напоминание.

При воспроизведении пользуйтесь следующими клавишами.

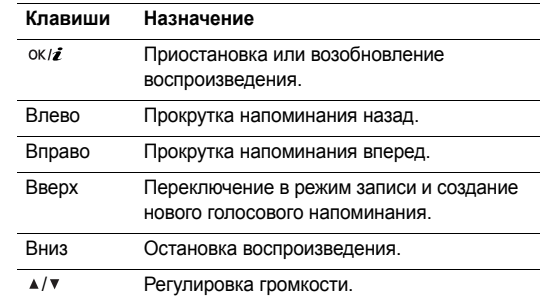

#### **Изменение параметров диктофона**

Стандартные параметры записи диктофона можно изменить. На экране диктофона нажмите программную клавишу <sup>&</sup>lt;**Опции**<sup>&</sup>gt;<sup>и</sup> выберите **Настройки** для доступа <sup>к</sup> следующим функциям.

 **Время записи**. Установка максимального времени записи.

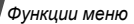

- •**Громкость**. Установка уровня громкости.
- • **Имя по умолчанию**. Изменение префикса имени голосового напоминания, присваиваемого по умолчанию.

### **Java-приложения** *(меню 3.3)*

Это меню предназначено для запуска Java-игр <sup>и</sup> для изменения сетевых настроек, необходимых для доступа <sup>к</sup> Java-услугам.

### **Запуск игры**

Выберите игру <sup>в</sup> списке игр <sup>и</sup> следуйте появляющимся на экране инструкциям. В разных играх эта процедура может различаться.

### **Использование Java-приложений**

При просмотре списка приложений программная клавиша <sup>&</sup>lt;**Опции**<sup>&</sup>gt;предоставляет доступ <sup>к</sup> следующим функциям.

- •**Старт**. Запуск выбранного приложения.
- •**Удалить**. Удаление выбранного приложения.
- •**Детали**. Просмотр свойств приложения.
- **Настройки подключения**. Настройка разрешений для платных услуг (например, для доступа <sup>к</sup> сети <sup>и</sup> использования SMS-сообщений).
- **Защита**. Защита приложения от удаления или снятие защиты.
- **Новая версия**. Установка последней версии приложения (за исключением встроенных игр).
- • **Отправить информацию <sup>в</sup> SMS**. Отправка URL-адреса приложения <sup>в</sup> SMS-сообщении (за исключением встроенных игр).
- **Состояние памяти**. Сведения <sup>о</sup> состоянии памяти для приложений.
- **Настройки сети**. Настройка профиля подключения для приложений, требующих доступа <sup>к</sup> сети. Можно указать следующие параметры.

**APN**. Введите имя точки доступа.

**Имя**. Имя пользователя.

**Пароль**. Введите пароль.

**Прокси**. Настройка использования прокси-сервера для доступа <sup>к</sup> услугам сети. В зависимости от значения этого параметра содержимое меню **Настройки прокси** может меняться.

**Настройки прокси**. В этом разделе доступны следующие параметры.

*Если для параметра «Прокси» выбрано значение Включено.*

- **IP-адрес**. HTTP-адрес прокси-сервера.
- **Порт**. Номер порта.

*Если для параметра «Прокси» выбрано значение Выключено.*

- **DNS1**. Адрес основного DNS-сервера.
- **DNS2**. Адрес вспомогательного DNS-сервера.

### **Мировое время** *(меню 3.4)*

Это меню позволяет узнать текущее время в других странах.

### **Просмотр мирового времени**

- 1. На экране <sup>с</sup> картой мира <sup>с</sup> помощью клавиш [Влево] <sup>и</sup> [Вправо] выберите нужный город. Линия времени смещается, <sup>и</sup> на дисплее отображаются время <sup>и</sup> дата выбранного часового пояса.
- 2. Чтобы сохранить часовой пояс, нажмите программную клавишу  $\lceil$  ок/ $i$ ].

#### **Учет перехода на летнее время**

- 1. На экране <sup>с</sup> картой мира нажмите программную клавишу <sup>&</sup>lt;**Опции**<sup>&</sup>gt;<sup>и</sup> выберите команду **Установить переход на летнее время**.
- 2. Нажмите клавишу [ок/ $\boldsymbol{i}$ ], чтобы выбрать нужный часовой пояс.
- 3. Нажмите программную клавишу <sup>&</sup>lt;**Сохр.**>.

### **Будильник** *(меню 3.5)*

Данное меню позволяет установить сигнал на заданное время.

#### **Установка оповещения**

1. Выберите тип оповещения.

*Функции меню*

- 2. Задайте значения для каждого параметра оповещения.
	- •**Будильник**. Активация оповещения.
	- • **Время сигнала**. Время, <sup>в</sup> которое будет подан сигнал оповещения.
	- • **AM/PM**. Установка значения **AM** (до полудня) или **PM** (после полудня) для 12-часового формата времени.
	- • **День сигнала**. Выберите дни для подачи сигнала. При выборе значения **Однократный** сигнал будет подан <sup>в</sup> указанное время, <sup>а</sup> затем будет отключен.
	- •**Звук сигнала**. Выбор сигнала оповещения.
- 3.Нажмите программную клавишу <sup>&</sup>lt;**Сохр.**>.

## **Остановка сигнала**

- • Для выключения звучащего сигнала оповещения (не будильника) нажмите любую клавишу.
- • Для выключения звонящего будильника нажмите программную клавишу <**Да**> или клавишу [  $\alpha$  /**i** ]. Нажмите любую клавишу, кроме клавиш <**Да**> и [ок/ $\boldsymbol{i}$ ], чтобы прервать сигнал, подача которого возобновится через 5 минут. Это можно проделать не более пяти раз.

### **Настройка подачи сигнала при выключенном телефоне**

На экране будильника выберите **Автовключение** <sup>→</sup> **Включено**.

Если <sup>в</sup> момент подачи сигнала телефон отключен, он включается и воспроизводит сигнал.

### **Отключение сигнала**

- 1. Выберите сигнал, который требуется отключить.
- 2. Выберите <sup>в</sup> строке «Будильник» значение **Выключено**.
- 3. Нажмите программную клавишу <sup>&</sup>lt;**Сохр.**>.

## **Калькулятор** *(меню 3.6)*

Данное меню предназначено для выполнения основных математических операций: сложения, вычитания, умножения и деления.

- 1. Введите первое число.
	- Для ввода знака десятичной точки или скобок нажмите программную клавишу <sup>&</sup>lt;**.()**>.
	- Чтобы передвинуть курсор, нажимайте клавиши  $[ * ]$  или  $[ #].$
- 2. Чтобы выбрать знак нужной математической операции, нажмите одну из клавиш перемещения и удерживайте ее.
- 3.Введите второе число.
- 4.. Чтобы просмотреть результат, нажмите клавишу [ок/ $\boldsymbol{i}$ ].
- 5. Если нужно продолжить вычисления, повторяйте операции, начиная <sup>с</sup> шага 2.

### **Конвертер** *(меню 3.7)*

Данное меню предназначено для пересчета различных значений, например денежных единиц или величин температуры.

### **Выполнение пересчета**

- 1.Выберите конвертер.
- 2. С помощью клавиши [Влево] или [Вправо] выберите исходную единицу измерения и нажмите клавишу [Вниз].
- 3. Введите значение для пересчета <sup>и</sup> нажмите клавишу [Вниз].
	- • Для ввода знака десятичной дроби нажмите клавишу  $[$ \*).
- Чтобы указать, что температура является положительной (+) или отрицательной (-), нажмите клавишу  $[#]$ .
- 4. С помощью клавиши [Влево] или [Вправо] выберите конечную единицу измерения.

На дисплее будет отображен эквивалент введенного значения.

## **Функции, доступные при работе <sup>с</sup> конвертером**

Программная клавиша <sup>&</sup>lt;**Опции**<sup>&</sup>gt;предоставляет доступ <sup>к</sup> следующим функциям.

- **Очистить**. Удаление текущих значений.
- •**Обратно**. Обратное преобразование.
- **Курсы валют**. Отображение списка курсов валют.

## **Таймер** *(меню 3.8)*

Данное меню позволяет установить промежуток времени для обратного отсчета. По истечении заданного отрезка времени телефон подаст сигнал.

## **Запуск таймера**

1. Нажмите программную клавишу <sup>&</sup>lt;**Установ.**>.

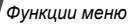

- 2. Введите промежуток времени для обратного отсчета <sup>и</sup> нажмите программную клавишу <sup>&</sup>lt;**Да**>.
- 3. Чтобы начать обратный отсчет, нажмите клавишу  $[$  OK/ $\boldsymbol{i}$ ].

## **Остановка таймера**

- •При подаче сигнала таймера нажмите любую клавишу.
- • Чтобы остановить таймер до подачи сигнала, нажмите клавишу  $\lceil$  0К/ $i$ ].

# **Секундомер** *(меню 3.9)*

Данное меню позволяет измерять прошедшее время. Измерить можно временной интервал, не превышающий 10 часов.

- 1.. Чтобы начать отсчет, нажмите клавишу [ок/ $\boldsymbol{i}$ ].
- 2.Для замера интервала нажмите клавишу [ок/ $\boldsymbol{i}$ ]. Можно измерить не более 4 интервалов подряд.

# **SIM-AT** *(меню 3.10)*

Это меню доступно только при использовании SIM AT-карты, поддерживающей меню SIM Application Toolkit <sup>и</sup> предоставляющей дополнительные справочные услуги, такие как новости, погода, спорт, развлечения и средства адресации. Доступность тех или иных услуг зависит от тарифных планов оператора мобильной связи. Для получения дополнительных сведений см. инструкции <sup>к</sup> SIM-карте или обратитесь <sup>к</sup> оператору мобильной связи.

# <span id="page-49-0"></span>**Браузер** *(меню 4)*

WAP-браузер телефона (WAP — сокращенное название протокола Wireless Access Protocol) позволяет получать доступ <sup>к</sup> веб-узлам беспроводной сети, содержащим последние новости <sup>и</sup> широкий спектр мультимедийного содержимого — игры, фоновые рисунки, мелодии звонка <sup>и</sup> музыкальные файлы.

Чтобы открыть это меню, нажмите в режиме ожидания программную клавишу <sup>&</sup>lt;**Меню**> <sup>и</sup> выберите пункт **Браузер**.

## **Домашний URL** *(меню 4.1)*

Данное меню позволяет подключить телефон <sup>к</sup> сети <sup>и</sup> загрузить домашнюю страницу поставщика услуг беспроводного доступа <sup>к</sup> Интернету. Можно также нажать клавишу  $[$  ок $i$  ] в режиме ожидания.

## **Использование веб-обозревателя**

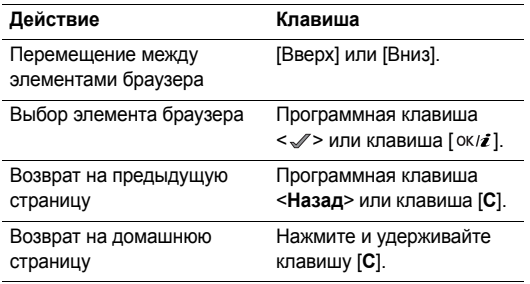

### **Использование меню браузера**

На любой веб-странице нажмите клавишу [ $\,$ \*] или выберите значок В в верхней части дисплея, чтобы получить доступ <sup>к</sup> следующим функциям.

- **Назад**. Возврат на предыдущую страницу.
- **Начало**. Возврат на домашнюю страницу.
- •**Выход**. Выход из веб-браузера.
- **Обновить**. Перезагрузка текущей страницы <sup>с</sup> обновленной информацией.
- **Показать URL**. Отображение URL-адреса текущей веб-страницы.
- **О программе**. Просмотр сведений <sup>о</sup> версии веббраузера.

## **Доступ <sup>к</sup> другим меню телефона**

На любой веб-странице нажмите клавишу [#], чтобы получить доступ <sup>к</sup> следующим функциям.

- **Перейти <sup>к</sup> URL**. Ввод URL-адреса вручную.
- **Закладки**. Отображение списка закладок.
- **Сообщения**. Отправка SMS-сообщений или просмотр сообщений, сохраненных <sup>в</sup> памяти телефона.

*Функции меню*

•**Мультимедиа**. Вызов меню **Мультимедиа**.

# **Выход из браузера**

Чтобы разорвать сетевое подключение <sup>и</sup> выйти из браузера, нажмите клавишу  $\lceil \sqrt{6} \rceil$ .

# **Закладки** *(меню 4.2)*

Данное меню предназначено для сохранения URL-адресов <sup>с</sup> целью последующего быстрого доступа <sup>к</sup> соответствующим веб-страницам.

## **Добавление закладки**

- 1.Выберите пустую ячейку памяти.
- 2.Введите имя закладки <sup>и</sup> нажмите клавишу [Вниз].
- 3. Введите URL-адрес <sup>и</sup> нажмите программную клавишу  $[OK/\mathbb{Z}]$ .

## **Открытие страницы, на которую указывает закладка**

При выборе закладки запускается веб-браузер <sup>и</sup> открывается соответствующая веб-страница.

### **Функции, доступные при работе <sup>с</sup> закладками**

После сохранения закладки программная клавиша <sup>&</sup>lt;**Опции**<sup>&</sup>gt;предоставляет доступ <sup>к</sup> следующим функциям.

- **Перейти**. Доступ <sup>к</sup> веб-странице, на которую указывает закладка.
- **Редактировать**. Изменение адреса <sup>и</sup> имени закладки.
- • **Удалить**. Удаление выбранной закладки или всех закладок.

# **Перейти <sup>к</sup> URL** *(меню 4.3)*

Данное меню позволяет вручную ввести URL-адрес <sup>и</sup> открыть соответствующую веб-страницу.

## **Очистить кэш** *(меню 4.4)*

Данное меню служит для удаления информации, хранящейся <sup>в</sup> кэше. Кэш — это временная память, <sup>в</sup> которой хранятся последние открытые веб-страницы.

## **Настройки профиля** *(меню 4.5)*

Данное меню позволяет выбирать профиль подключения для доступа <sup>к</sup> веб-узлам по протоколу WAP. За подробными сведениями <sup>о</sup> параметрах этого меню обратитесь <sup>к</sup> оператору мобильной связи.

Для каждого профиля предусмотрены следующие параметры.

- •**Название профиля**. Ввод названия профиля.
- • **Домашний URL**. Ввод URL-адреса домашней веб-страницы.
- •**Канал**. Выберите тип сетевого канала.
- • **Прокси**. Включение или отключение использования прокси-сервера.
- • **Настройки GPRS**. Настройте следующие параметры сети GPRS.

*Если для параметра «Прокси» выбрано значение Включено.*

**IP-адрес прокси**. HTTP-адрес прокси-сервера.

**Порт прокси**. Номер порта.

**APN**. Имя точки доступа для заданного шлюза сети GPRS.

**Имя**. Имя пользователя.

**Пароль**. Введите пароль.

*Если для параметра «Прокси» выбрано значение Выключено.*

**DNS1**. Адрес основного DNS-сервера.

**DNS2**. Адрес вспомогательного DNS-сервера.

**APN**. Имя точки доступа для заданного шлюза сети GPRS.

**Имя**. Имя пользователя.

**Пароль**. Пароль.

 **Настройки GSM**. Настройте следующие параметры сети GSM.

*Если для параметра «Прокси» выбрано значение Включено.*

**IP-адрес прокси**. HTTP-адрес прокси-сервера.

**Порт прокси**. Номер порта.

**Номер дозвона**. Номер телефона PPP-сервера.

**Имя**. Имя пользователя.

**Пароль**. Введите пароль.

**Тип данных**. Тип передаваемых данных.

*Если для параметра «Прокси» выбрано значение Выключено.*

**DNS1**. Адрес основного DNS-сервера.

**DNS2**. Адрес вспомогательного DNS-сервера.

**Номер дозвона**. Номер телефона PPP-сервера.

**Имя**. Имя пользователя.

**Пароль**. Введите пароль.

**Тип данных**. Тип передаваемых данных.

# **Текущий профиль** *(меню 4.6)*

Это меню служит для включения одного из ранее настроенных прокси-серверов.

# **Сообщения** *(меню 5)*

Меню **Сообщения** предназначено для отправки <sup>и</sup> получения сообщений SMS, MMS <sup>и</sup> электронной почты. Можно также использовать функции push-сообщений <sup>и</sup> сообщений сети.

Чтобы открыть это меню, в режиме ожидания нажмите программную клавишу <sup>&</sup>lt;**Меню**> <sup>и</sup> выберите пункт **Сообщения**.

## **Новое сообщение** *(меню 5.1)*

Данное меню позволяет создавать <sup>и</sup> отправлять сообщения.

## **SMS сообщение** *(меню 5.1.1)*

Услуга SMS (служба коротких сообщений) позволяет передавать <sup>и</sup> принимать текстовые сообщения <sup>с</sup> рисунками, мелодиями и анимированными изображениями.

1.Введите сообщение.

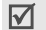

• Максимально допустимое количество символов в

- SMS-сообщении может различаться у разных операторов мобильной связи. Если длина сообщения превышает допустимую, оно будет разделено на части.
- Чтобы использовать различные опции, нажмите клавишу <**Опции**>. ▶ следующий раздел
- 2. После ввода текста нажмите программную клавишу <sup>&</sup>lt;**Опции**<sup>&</sup>gt;<sup>и</sup> выберите команду **Отправить** или **Сохранить <sup>и</sup> отправить**.
- 3. Введите номер телефона получателя.

Чтобы отправить сообщение нескольким адресатам, заполните дополнительные поля получателей.

4.. Нажмите клавишу [ок/ $\boldsymbol{i}$ ] для отправки сообщения.

### **Функции, доступные при составлении SMS-сообщения**

При составлении сообщения нажмите программную клавишу <sup>&</sup>lt;**Опции**<sup>&</sup>gt;для доступа <sup>к</sup> следующим функциям.

•**Отправить**. Отправка сообщения.

- **Сохранить <sup>и</sup> отправить**. Сохранить сообщение <sup>и</sup> отправить его.
- **Добавить**. Добавление шаблона, записи телефонной книги или закладки в текст.
- **Добавить картинку**/**Добавить анимацию**/**Добавить мелодию**. Добавление простого или анимированного изображения либо мелодии.
- **Вложить**. Прикрепление визитной карточки или данных календаря в виде вложения данных.
- **Сохранить <sup>в</sup>**. Сохранение сообщения <sup>в</sup> папке **Черновики** или **Моя папка**.
- **Выбор языка**. Изменение языка, используемого <sup>в</sup> режиме ввода T9.
- **Стиль текста**. Изменение атрибутов текста.

## **MMS сообщение** *(меню 5.1.2)*

MMS (служба мультимедийных сообщений) обеспечивает доставку сообщений, содержащих текст, изображения, <sup>а</sup> также видео- <sup>и</sup> аудиоклипы, <sup>с</sup> телефона на телефон или <sup>с</sup> телефона на адрес электронной почты.

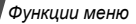

1.Выделите строку **Тема**.

> Для доступа <sup>к</sup> другим функциям нажмите  $\triangledown$ программную клавишу <sup>&</sup>lt;**Опции**<sup>&</sup>gt;<sup>в</sup> любом поле сообщения. • следующий раздел

- 2.Введите тему сообщения и нажмите клавишу  $\lceil \alpha x \rangle$ .
- 3. Выделите строку **Картинки <sup>и</sup> видео** или **Звук** <sup>и</sup> добавьте изображение, видеоклип или звуковой файл.
	- Допустимый размер сообщения может быть ⊠ разным <sup>в</sup> зависимости от оператора мобильной связи.
		- В зависимости от типа файлов или ограничений системы управления цифровым доступом DRM добавление некоторых файлов может оказаться невозможным.
- 4.Выделите строку **Сообщение**.
- 5.Введите текст сообщения и нажмите клавишу  $\lceil \alpha \kappa / \hat{\boldsymbol{\ell}} \rceil$ .
- 6. По завершении нажмите программную клавишу <sup>&</sup>lt;**Опции**<sup>&</sup>gt;<sup>и</sup> выберите пункт **Отправить**.
- 7. Введите телефонный номер или адрес электронной почты.

Чтобы отправить сообщение нескольким адресатам, заполните дополнительные поля получателей.

8. Нажмите клавишу [ок*і∎*] для отправки сообщения.

### **Функции, доступные при составлении MMS-сообщения**

При составлении сообщения нажмите программную клавишу <sup>&</sup>lt;**Опции**<sup>&</sup>gt;для доступа <sup>к</sup> следующим функциям.

- **Добавить**. Добавление темы или текста сообщения.
- **Редактировать**. Изменение темы или текста сообщения.
- **Изменить изображение**/**Изменить видео**/**Изменить звук**. Замена добавленного элемента.
- **Добавить картинки**/**Добавить видео**/**Добавить звуки**. Добавление изображения, звукового или видеофайла.
- **Просмотр**. Просмотр сообщения <sup>в</sup> том виде, <sup>в</sup> каком оно появится на дисплее телефона получателя.
- **Отправить**. Отправка сообщения.
- **Сохранить <sup>в</sup>**. Сохранение сообщения <sup>в</sup> папке **Черновики** или **Моя папка** или <sup>в</sup> виде шаблона.
- • **Добавить стр**. Добавление страниц. Для перемещения между страницами используйте клавиши [Влево] и [Вправо].
- •**Удалить стр**. Удаление добавленной страницы.
- • **Редактировать стр**. Изменение длительности отображения страницы или перемещение страницы по отношению к другим страницам.
- • **Вложить**. Прикрепление визитных карточек или данных календаря <sup>в</sup> виде вложений данных, <sup>а</sup> также файлов документов из папки **Другие файлы**.
- **Удалить тему**/**Удалить мультимедиа**/**Удалить звук**/ **Удалить сообщение**. Удаление добавленного элемента.

## **E-mail сообщения** *(меню 5.1.3)*

Телефон позволяет отправлять <sup>и</sup> получать сообщения электронной почты, содержащие текст, звуки <sup>и</sup> изображения. Для использования этой функции необходимо подписаться на услуги E-mail, <sup>а</sup> также настроить профиль <sup>и</sup> учетную запись E-mail.

стр[. 67](#page-68-0), стр[. 68](#page-69-0)

- 1. Выделите строку **Тема**.
	- Для доступа <sup>к</sup> другим функциям нажмите программную клавишу <sup>&</sup>lt;**Опции**<sup>&</sup>gt;<sup>в</sup> любом поле сообщения. • следующий раздел
- 2. Введите тему сообщения электронной почты <sup>и</sup> нажмите клавишу [ ок / $\boldsymbol{i}$  ].
- 3. Выделите строку **Сообщение**.
- 4. Введите текст сообщения электронной почты <sup>и</sup> нажмите клавишу [ ок / $\boldsymbol{i}$  ].
- 5. Выделите строку **Прикрепить файл** <sup>и</sup> добавьте файлы мультимедиа.
	- В зависимости от типа файлов <sup>и</sup> системы управления цифровым доступом отправка некоторых файлов может оказаться невозможной.
- 6. По завершении нажмите программную клавишу <sup>&</sup>lt;**Опции**<sup>&</sup>gt;<sup>и</sup> выберите пункт **Отправить**.
- 7. Введите адрес электронной почты. Чтобы отправить сообщение электронной почты нескольким адресатам, заполните дополнительные поля получателей.

*Функции меню*

8.. Нажмите клавишу [ ок / г ] для отправки сообщения электронной почты.

### **Функции, доступные при составлении сообщения электронной почты**

При создании сообщения электронной почты нажмите программную <sup>&</sup>lt;**Опции**<sup>&</sup>gt;для доступа <sup>к</sup> следующим функциям.

- •**Добавить**. Добавление темы или текста сообщения.
- • **Редактировать**. Изменение темы или текста сообщения.
- • **Добавить картинки**/**Добавить видео**/**Добавить звуки**/**Добавить музыку**. Добавление файлов мультимедиа, хранящихся <sup>в</sup> памяти телефона.
- • **Другие файлы**. Добавление файлов документов, хранящихся <sup>в</sup> папке **Другие файлы**.
- •**Просмотр**. Воспроизведение выбранного элемента.
- •**Отправить**. Отправка сообщения.
- • **Сохранить <sup>в</sup>**. Сохранение сообщения <sup>в</sup> папке **Черновики** или **Моя папка**.
- **Вложить**. Прикрепление визитных карточек или данных календаря <sup>в</sup> виде вложений данных.
- **Удалить тему**/**Удалить сообщение**. Удаление темы или текста сообщения.
- **Удалить**. Удаление выбранного вложения или всех вложений.
- **Удалить все вложения**. Удаление всех вложений.

## **Мои сообщения** *(меню 5.2)*

Данное меню позволяет получить доступ <sup>к</sup> принятым <sup>и</sup> отправленным сообщениям, <sup>а</sup> также <sup>к</sup> сообщениям, которые не удалось отправить.

### **Входящие** *(меню 5.2.1)*

В этой папке хранятся все полученные сообщения, кроме сообщений электронной почты.

## **Просмотр сообщения**

В зависимости от типа или состояния сообщения <sup>в</sup> списке сообщений могут отображаться следующие значки.

- $\times$ SMS / Отчет о доставке
- 賊 MMS•
- •**В. Уведомление MMS (\*м. Идет извлечение.** . Не удалось извлечь)
- •**Push-сообщение с веб-сервера**
- В зависимости от системы управления цифровым ⊠ доступом (DRM) пересылка сообщений <sup>с</sup> вебсодержимым может оказаться невозможной.
	- Значок **!** рядом <sup>с</sup> сообщением свидетельствует <sup>о</sup> высоком приоритете сообщения. Значок сообщения серого цвета указывает на низкий приоритет.

## **Функции обработки сообщений**

При просмотре сообщения программная клавиша <sup>&</sup>lt;**Опции**<sup>&</sup>gt;предоставляет доступ <sup>к</sup> следующим функциям.

### **SMS-сообщения**

- • **Ответить по**. Создание ответа отправителю <sup>в</sup> виде SMS- или MMS-сообщения.
- •**Переслать**. Пересылка сообщения другим адресатам.
- •**Удалить**. Удаление сообщения.
- • **Переместить <sup>в</sup> телефон**/**Переместить <sup>в</sup> SIM**. Перенос сообщения на SIM-карту или <sup>в</sup> память телефона.
- **Добавить <sup>в</sup> черный список**. Добавление номера отправителя сообщения <sup>в</sup> список заблокированных номеров. В дальнейшем сообщения этого отправителя будут отклоняться.
- **Изъять адрес**. Извлечение из сообщения URL-адресов, адресов электронной почты <sup>и</sup> телефонных номеров.
- **Изъять медиа**. Сохранение содержащихся <sup>в</sup> сообщении мультимедийных элементов <sup>в</sup> памяти телефона.
- **Печать через Bluetooth**. Печать сообщения на принтере, поддерживающем Bluetooth.
- **Защита**. Защита сообщения от удаления.

#### **MMS-сообщения**

- **Извлечь**. Извлечение MMS-сообщения <sup>с</sup> сервера.
- **Ответить по SMS**. Создание ответа отправителю <sup>в</sup> виде SMS-сообщения.
- **Ответить по MMS**. Создание ответа отправителю <sup>в</sup> виде MMS-сообщения.
- **Переслать**. Пересылка сообщения другим адресатам.
- **Удалить**. Удаление сообщения.
- • **Добавить <sup>в</sup> черный список**. Добавление номера отправителя сообщения <sup>в</sup> список заблокированных номеров. В дальнейшем сообщения этого отправителя будут отклоняться.
- • **Изъять адрес**. Извлечение из сообщения URL-адресов, адресов электронной почты <sup>и</sup> телефонных номеров.
- • **Изъять медиа**. Сохранение содержащихся <sup>в</sup> сообщении мультимедийных элементов <sup>в</sup> памяти телефона.
- •**Защита**. Защита сообщения от удаления.
- •**Детали**. Просмотр свойств сообщения.

## **Push-сообщения**

- • **Перейти <sup>к</sup> URL**. Подключение <sup>к</sup> URL-адресу, указанному <sup>в</sup> сообщении.
- •**Удалить**. Удаление сообщения.
- • **Изъять адрес**. Извлечение из сообщения URL-адресов, адресов электронной почты <sup>и</sup> телефонных номеров.

## **Сообщение для настройки**

- **Установить**. Установка на телефоне конфигурации, указанной <sup>в</sup> сообщении.
- **Изъять адрес**. Извлечение из сообщения URL-адресов, адресов электронной почты <sup>и</sup> телефонных номеров.
- •**Удалить**. Удаление сообщения.
- **Защита**. Защита сообщения от удаления.

### **Сообщения <sup>с</sup> отчетом <sup>о</sup> доставке**

**Удалить**. Удаление сообщения.

## **Черновики** *(меню 5.2.2)*

В этой папке хранятся сообщения, которые требуется отправить позднее.

В списке сообщений программная клавиша <sup>&</sup>lt;**Опции**<sup>&</sup>gt; предоставляет доступ <sup>к</sup> следующим функциям.

- **Просмотр**. Открытие сообщения.
- •**Редактировать**. Внесение изменений <sup>в</sup> сообщение.
- •**Отправить**. Отправка сообщения.
- **Удалить**. Удаление выбранного или всех сообщений.
- • **Переместить <sup>в</sup> Мою папку**. Перемещение сообщения в папку **Моя папка**.
- • **Переместить <sup>в</sup> телефон**/**Переместить <sup>в</sup> SIM**. Перенос сообщения на SIM-карту или <sup>в</sup> память телефона.
- • **Сортировать по**. Выбор порядка сортировки для списка сообщений.
- •**Защита**. Защита сообщения от удаления.
- •**Детали**. Просмотр свойств сообщения.

### **Исходящие** *(меню 5.2.3)*

В этой папке хранятся отправляемые сообщения <sup>и</sup> сообщения, которые отправить не удалось.

При просмотре сообщения программная клавиша <sup>&</sup>lt;**Опции**<sup>&</sup>gt;предоставляет доступ <sup>к</sup> следующим функциям.

- •**Отправить снова**. Повторная отправка сообщения.
- •**Открыть файл**. Открытие вложенного файла.
- • **Сохранить файл**. Сохранение вложенного файла <sup>в</sup> памяти телефона.
- •**Переслать**. Пересылка сообщения другим адресатам.
- •**Удалить**. Удаление сообщения.
- **Переместить <sup>в</sup> телефон**/**Переместить <sup>в</sup> SIM**. Перенос сообщения на SIM-карту или <sup>в</sup> память телефона.
- **Печать через Bluetooth**. Печать сообщения на принтере, поддерживающем Bluetooth.
- **Защита**. Защита сообщения от удаления.
- **Детали**. Просмотр свойств сообщения.

### **Отправленные** *(меню 5.2.4)*

В этой папке содержатся отправленные сообщения.

При просмотре сообщения программная клавиша <sup>&</sup>lt;**Опции**<sup>&</sup>gt;предоставляет доступ <sup>к</sup> следующим функциям.

- **Открыть файл**. Открытие вложенного файла.
- **Сохранить файл**. Сохранение вложенного файла <sup>в</sup> памяти телефона.
- **Переслать**. Пересылка сообщения другим адресатам.
- **Удалить**. Удаление сообщения.
- **Переместить <sup>в</sup> телефон**/**Переместить <sup>в</sup> SIM**. Перенос сообщения на SIM-карту или <sup>в</sup> память телефона.

#### *Функции меню*

- • **Печать через Bluetooth**. Печать сообщения на принтере, поддерживающем Bluetooth.
- •**Защита**. Защита сообщения от удаления.
- •**Детали**. Просмотр свойств сообщения.

# **E-mail сообщения** *(меню 5.2.5)*

В этой папке хранятся полученные сообщения электронной почты.

- 1. Выберите учетную запись электронной почты.
- 2. Нажмите программную клавишу <sup>&</sup>lt;**Выбрать**>, когда появится пункт **Проверить почту**. Будут выполнены проверка наличия новых сообщений электронной почты <sup>и</sup> извлечение поступивших сообщений.

В зависимости от состояния сообщения электронной почты <sup>в</sup> списке сообщений могут отображаться следующие значки.

- •. Извлечено с сервера.
- •. Выполняется извлечение.
- •. Не удалось извлечь.

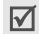

Значок **!** рядом <sup>с</sup> сообщением свидетельствует о его высоком приоритете. Значок сообщения серого цвета указывает на низкий приоритет.

- 3. Выберите сообщение электронной почты или заголовок.
- 4. Если сообщение электронной почты содержит несколько страниц, используйте клавиши [▲/▼] для прокрутки страниц.

Для перехода <sup>к</sup> первой или последней странице нажмите и удерживайте клавишу [ ▲/▼].

- 5. Для просмотра или воспроизведения вложения его необходимо выделить.
- 6. Чтобы перейти <sup>к</sup> следующему или предыдущему сообщению, нажмите клавишу  $[ * ]$  или  $[ #].$

## **Функции, доступные при работе <sup>с</sup> сообщениями электронной почты**

При просмотре содержимого или заголовка сообщения электронной почты программная клавиша <sup>&</sup>lt;**Опции**<sup>&</sup>gt; предоставляет доступ <sup>к</sup> следующим функциям.

- **Извлечь**. Загрузка одного или всех сообщений электронной почты <sup>с</sup> сервера.
- **Открыть файл**. Открытие вложенного файла.
- • **Сохранить файл**. Сохранение вложенного файла <sup>в</sup> памяти телефона.
- • **Ответить**. Направление ответного сообщения отправителю или всем адресатам.
- • **Переслать**. Пересылка сообщения электронной почты другим адресатам.
- **Удалить**. Удаление выбранного сообщения электронной почты.
- • **Добавить <sup>в</sup> черный список**. Добавление темы или адреса электронной почты отправителя сообщения <sup>в</sup> список блокированных адресов. В дальнейшем сообщения данного отправителя или сообщения <sup>с</sup> данной темой будут отклоняться.
- • **Изъять адрес**. Извлечение из сообщения URL-адресов, адресов электронной почты <sup>и</sup> телефонных номеров.
- • **Вырезать вложение**. Сохранение содержащихся <sup>в</sup> сообщении мультимедийных элементов <sup>в</sup> памяти телефона.
- • **Печать через Bluetooth**. Печать сообщения электронной почты на принтере, поддерживающем Bluetooth.
- **Защита**. Защита сообщения электронной почты от удаления.
- **Детали**. Просмотр свойств сообщения электронной почты.

#### **Моя папка** *(меню 5.2.6)*

Это меню служит для просмотра сообщений, сохраненных с помощью команды **Переместить <sup>в</sup> Мою папку** во время чтения сообщений.

## **Шаблоны** *(меню 5.3)*

Это меню позволяет создавать <sup>и</sup> применять шаблоны часто используемых сообщений.

### **Шаблоны SMS** *(меню 5.3.1)*

Телефон позволяет создавать шаблоны SMS <sup>с</sup> часто используемыми предложениями, <sup>а</sup> <sup>в</sup> дальнейшем извлекать их и вставлять при составлении SMS-сообщений.

### **Создание шаблона**

- 1. Выберите пустую ячейку памяти.
- 2. Введите текст сообщения и нажмите клавишу [ок/ $\bm{i}$ ].

*Функции меню*

### **Работа <sup>с</sup> шаблонами**

При просмотре списка шаблонов программная клавиша <sup>&</sup>lt;**Опции**<sup>&</sup>gt;предоставляет доступ <sup>к</sup> следующим функциям.

- •**Редактировать**. Изменение выбранного шаблона.
- • **Отправить сообщение**. Создать <sup>и</sup> отправить новое сообщение, используя данный шаблон.
- •**Удалить**. Удаление выбранного шаблона.

## **Шаблоны MMS** *(меню 5.3.2)*

При составлении MMS-сообщения можно использовать встроенные шаблоны MMS или ранее сохраненные собственные шаблоны.

При просмотре списка шаблонов программная клавиша <sup>&</sup>lt;**Опции**<sup>&</sup>gt;предоставляет доступ <sup>к</sup> следующим функциям.

- •**Просмотр**. Открытие выбранного шаблона.
- • **Отправить сообщение**. Создать <sup>и</sup> отправить новое сообщение, используя данный шаблон.
- •**Редактировать**. Изменение шаблона.
- •**Добавить**. Добавление нового шаблона.
- • **Удалить**. Удаление выбранного шаблона или всех шаблонов за исключением встроенных.

## **Удалить все** *(меню 5.4)*

Удаление всех сообщений из каждой папки для сообщений. Можно также выбрать тип сообщений, которые требуется удалить.

- 1. Нажмите клавишу [ок*।≵* ], чтобы выбрать папки с сообщениями или типы сообщений для удаления.
- 2. Нажмите программную клавишу <sup>&</sup>lt;**Удалить**>.
- 3. Для подтверждения удаления нажмите программную клавишу <sup>&</sup>lt;**Да**>.

## **Настройки** *(меню 5.5)*

Данное меню предназначено для настройки параметров службы сообщений.

## **SMS сообщения** *(меню 5.5.1)*

В этом меню можно задать параметры SMS-сообщений.

 **Настройки отправки**. Настройка параметров отправки SMS-сообщений.

**Путь ответа**. Получателю разрешается ответить на сообщение через SMS-сервер отправителя.

**Отчет о доставке**. Включение функции извещения отправителя <sup>о</sup> доставке сообщения.

**Период действия**. Выбор промежутка времени, в течение которого сообщения хранятся на SMS-сервере.

**Тип сообщения**. Выбор типа сообщения по умолчанию. Сеть может преобразовывать сообщения в выбранный формат.

**SMS-центр**. Сохранение или изменение номера SMS-сервера.

• **Блокировка номера**. Сообщения, которые отправлены <sup>с</sup> телефонных номеров из данного списка, будут отклоняться.

#### **MMS сообщения** *(меню 5.5.2)*

В этом меню можно задать параметры MMS-сообщений.

• **Настройки отправки**. Настройка параметров отправки MMS-сообщений.

**Отчет о доставке**. Включение функции извещения отправителя <sup>о</sup> доставке сообщения.

**Скрывать адрес**. Запрет отображения адреса отправителя на телефоне получателя.

**Подтвер. прочтения**. Вместе <sup>с</sup> сообщением будет отправлен запрос на получение уведомления о прочтении.

**Приоритет**. Выбор уровня приоритета сообщений. **Срок действия**. Промежуток времени, <sup>в</sup> течение которого отправленное сообщение хранится на MMS-сервере.

**Доставка после**. Задание длительности задержки перед отправкой сообщений.

 **Настройки приема**. Настройка параметров приема MMS-сообщений.

**Отклонение анонимных**. Отклонение сообщений от неизвестных отправителей.

**Разрешить рекламу**. Разрешение приема рекламных сообщений.

**Разрешить отчет**. Включение функции извещения отправителя <sup>о</sup> доставке сообщения.

**Прием <sup>в</sup> домашней сети**. Включение режима автоматической загрузки новых сообщений, когда телефон находится <sup>в</sup> домашней зоне обслуживания. **Прием при роуминге**. Возможность автоматической загрузки новых сообщений при роуминге <sup>в</sup> другой сети.

Для режима приема <sup>в</sup> домашней или <sup>в</sup> другой сети можно выбрать одно из следующих значений.

- **Автоматически**. Автоматическая загрузка сообщений <sup>с</sup> сервера.
- **Отклонить**. Отклонение всех сообщений.
- **Вручную**. На телефоне отображаются уведомления о сообщениях. Новые сообщения загружаются вручную <sup>с</sup> помощью функции **Извлечь**.
- • **Профили MMS**. Настройка <sup>и</sup> выбор профилей MMS. **Текущий профиль**. Выбор профиля.

**Настройки профиля**. В каждом профиле можно изменить следующие параметры.

- **Название профиля**. Имя профиля MMS.
- **URL сервера**. Ввод URL-адрес сервера MMS.
- **Прокси**. Подключение <sup>к</sup> сети GPRS через прокси-сервер.
- **Настройки GPRS**. Изменение параметров подключения <sup>к</sup> сети GPRS.

*Если для параметра «Прокси» выбрано значение Включено.*

**IP-адрес**. IP-адрес.

**Порт**. Номер порта.

**APN**. Имя точки доступа, используемой для подключения <sup>к</sup> сети GPRS.

**Имя**. Имя пользователя.

**Пароль**. Введите пароль.

*Если для параметра «Прокси» выбрано значение Выключено.*

**DNS1**. Адрес основного DNS-сервера.

**DNS2**. Адрес вспомогательного DNS-сервера.

**APN**. Имя точки доступа, используемой для подключения <sup>к</sup> сети GPRS.

**Имя**. Имя пользователя.

**Пароль**. Введите пароль.

- **Версия**. Выбор доступной версии OMA <sup>и</sup> максимального размера отправляемых или получаемых сообщений.

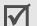

Максимальный размер сообщений 300 КБ может не поддерживаться некоторыми операторами мобильной связи. В этом случае задайте значение 100 KБ и повторите попытку.

- • **Блокировка номера**. Телефонные номера, сообщения <sup>с</sup> которых отклоняются. Указанные номера вносятся также <sup>в</sup> список блокировки SMS.
- • **Тип сообщения**. Настройка параметров для создания сообщений MMS.

**Тип сообщения**. Выбор типа содержимого сообщения или размера сообщения.

- **Текст**. Можно добавить текст размером не более 30 КБ.
- **Небольшие картинки**. Любого типа, размером не более 30 КБ, кроме видео.
- **Большие картинки**. Любого типа, размером не более 100 КБ, кроме видео.
- **Основа видео**. Любого типа, размером не более 100 КБ.
- **Дополнение видео**. Любого типа, размером не более 300 КБ.

**Режим создания**. Выбор режима создания MMS-сообщений.

- **Свободно**. Возможность создания сообщения произвольного содержания и размера.
- **Ограничено**. Создание сообщения <sup>с</sup> установленными классом сообщения <sup>и</sup> типом содержимого.
- **Предупреждение**. Возможность создания сообщения произвольного содержания <sup>и</sup> размера. Если размеры сообщения или вложений превысят максимально допустимые, будет получено предупреждение.

## **E-mail сообщения** *(меню 5.5.3)*

В этом меню можно задавать настройки E-mail.

Во время отправки либо загрузки сообщений электронной почты внесение изменений <sup>в</sup> профиль <sup>и</sup> учетную запись электронной почты невозможно.

 **Настройки отправки**. Настройка параметров отправки сообщений электронной почты.

*Функции меню*

**Отправлять копию себе**. Отправка копий сообщений электронной почты на адрес отправителя.

**Отчет о доставке**. Включение функции извещения отправителя <sup>о</sup> доставке сообщений электронной почты.

**Отчет о чтении**. Вместе <sup>с</sup> сообщением будет отправлен запрос на получение уведомления о прочтении.

**Приоритет**. Выбор уровня приоритета для сообщений электронной почты.

**Подпись**. Добавление <sup>к</sup> сообщению электронной почты имени отправителя, телефонного номера, коротких сведений или строки.

**Имя**. Ввод имени для подписи.

**Телефонный номер**. Ввод телефонного номера <sup>в</sup> подпись.

**Текст**. Ввод завершающей строки <sup>в</sup> подписи.

• **Настройки приема**. Настройка следующих опций для получения сообщений электронной почты.

**Интервал проверки**. Интервал проверки наличия входящих сообщений электронной почты на сервере. Если выбран вариант **Не используется**, наличие новых сообщений электронной почты можно проверять вручную, используя пункт меню **Проверить почту**.

**Подтвер. прочтения**. Определяет, будут ли отправляться уведомления о прочтении входящих сообщений электронной почты. Если выбран вариант **Извещать**, телефон будет запрашивать разрешение на отправку уведомления о прочтении.

**Способ загрузки**. В зависимости от значения данного параметра телефон будет загружать только заголовки сообщений электронной почты или заголовки вместе <sup>с</sup> текстом.

**Опция удаления**. Удаление сообщений электронной почты немедленно или при следующем подключении к серверу.

**Отклонить, если превышает**. Максимальный размер входящих сообщений электронной почты. Все сообщения электронной почты, размер которых превышает заданный, будут отклоняться.

#### **Оставить копию сообщения на сервере**.

Сохранение копий сообщений электронной почты на сервере после их загрузки.

<span id="page-68-0"></span>• **Учетная запись E-mail**. Настройка <sup>и</sup> выбор учетной записи электронной почты.

**Текущая учетная запись**. Выбор учетной записи.

**Настройки учетной записи**. Настройка учетных записей электронной почты для использования различных серверов электронной почты. Нажмите программную клавишу <sup>&</sup>lt;**Создать**<sup>&</sup>gt;или нажмите программную клавишу <sup>&</sup>lt;**Опции**<sup>&</sup>gt;<sup>и</sup> выберите пункт **Создать**.

- **Используется**. Включение текущей учетной записи E-mail.
- **Имя учетной записи**. Имя выбранной учетной записи.

Для доступа <sup>к</sup> следующим функциям нажмите клавишу [ ] или нажмите программную клавишу <sup>&</sup>lt;**Опции**<sup>&</sup>gt;<sup>и</sup> выберите пункт **Далее**.

- **Имя отправителя**. Имя пользователя.
- **Адрес E-mail**. Адрес электронной почты владельца телефона.

- **Адрес для ответа**. E-mail адрес, на который получатели должны отправлять ответные сообщения.

Для доступа <sup>к</sup> следующим функциям нажмите клавишу [ ] или нажмите программную клавишу <sup>&</sup>lt;**Опции**<sup>&</sup>gt;<sup>и</sup> выберите пункт **Далее**.

- **Сервер SMTP**. IP-адрес или имя сервера электронной почты для исходящих сообщений.
- **Порт SMTP**. Номер порта SMTP.
- **Имя пользователя**. Имя пользователя SMTP.
- **Пароль**. Задание пароля SMTP.
- **Безопасное соединение (SMTP)**. Использование безопасного соединения при работе <sup>с</sup> электронной почтой.
- **Получить тип сервера**. Выбор протокола для сервера входящих сообщений электронной почты. Остальные параметры зависят от типа протокола. *Если выбран тип протокола POP3.*
- **Сервер POP3**. IP-адрес или имя сервера входящих сообщений электронной почты.
- **Порт POP3**. Номер порта POP3.
- **Тот же код <sup>и</sup> пароль**. Использование того же кода <sup>и</sup> пароля для сервера входящей почты.
- **Имя пользователя**. Имя пользователя для сервера POP3.
- **Пароль**. Пароль для сервера POP3.
- **Безопасное соединение (POP3)**. Использование безопасного соединения для протокола POP3.
- **Регистрация <sup>в</sup> APOP**. Подключение <sup>к</sup> серверу <sup>с</sup> использованием схемы регистрации APOP.

*Если выбран тип протокола IMAP4.*

- **Сервер IMAP4**. IP-адрес или имя сервера входящих сообщений электронной почты.
- **Порт IMAP4**. Номер порта IMAP4.
- **Тот же код <sup>и</sup> пароль**. Использование того же кода <sup>и</sup> пароля для сервера входящей почты.
- **Имя пользователя**. Имя пользователя для сервера IMAP4.
- **Пароль**. Пароль для сервера IMAP4.
- **Безопасное соединение (IMAP4)**. Использование безопасного соединения для протокола IMAP4.
- **Включить вложения**. Загрузка вложений вместе <sup>с</sup> сообщениями электронной почты.
- **Ограничение на получение эл. почты**. Количество заголовков, подлежащих загрузке с сервера.
- <span id="page-69-0"></span> **Профиль E-mail**. Настройка сетевых параметров, необходимых для получения <sup>и</sup> отправки сообщений электронной почты.

**Текущий профиль**. Выбор профиля.

**Настройки профиля**. Настройка профилей E-mail (не более пяти).

- **Название профиля**. Ввод названия профиля.
- **APN**. Введите имя точки доступа.
- **Имя**. Имя пользователя.
- **Пароль**. Введите пароль.
- **DNS1**. Адрес основного DNS-сервера.
- **DNS2**. Адрес вспомогательного DNS-сервера.
- **Список блокировок**. Настройка черного списка для Email адресов.

**Список адресов**. Список E-mail адресов, сообщения <sup>с</sup> которых отклоняются.

**Список тем**. Список тем, сообщения <sup>с</sup> которыми отклоняются.

#### **Push сообщения** *(меню 5.5.4)*

В этом меню можно изменять параметры приема push-сообщений <sup>с</sup> веб-сервера беспроводной сети.

- •**Прием**. Настройка способа приема push-сообщений.
- • **SMS-центр**. Адрес сервера, <sup>с</sup> которого будут приниматься push-сообщения, если для параметра **Прием** указано значение **SMS-центр**.

## **Сообщения сети** *(меню 5.6)*

Данное меню позволяет изменить параметры получения сообщений сети.

•**Читать**. Открытие полученных сообщений.

В папке **Временные** сообщения сети сохраняются до выключения телефона.

В папке **Архив** сообщения сети хранятся без ограничения по времени. Нажмите программную клавишу <sup>&</sup>lt;**Опции**<sup>&</sup>gt;<sup>и</sup> выберите пункт **Сохранить** при появлении текстового уведомления. Сообщение будет сохранено <sup>в</sup> папке **Архив**.

- **Прием**. Выберите, следует ли получать сообщения сети.
- **Канал**. Каналы, от которых следует получать сообщения сети. Дополнительную информацию можно получить у оператора мобильной связи.
- **Язык**. Выбор языков отображения сообщений сети.

#### **Состояние памяти** *(меню 5.7)*

Это меню служит для просмотра максимального и доступного объемов памяти для каждого типа сообщений. Кроме того, здесь можно узнать, сколько памяти занимает каждая папка.

## **Мультимедиа** *(меню 6)*

Меню **Мультимедиа** обеспечивает доступ <sup>к</sup> изображениям, видеоклипам, музыкальным <sup>и</sup> звуковым файлам, хранящимся <sup>в</sup> памяти телефона.

Чтобы открыть это меню, в режиме ожидания нажмите программную клавишу <sup>&</sup>lt;**Меню**> <sup>и</sup> выберите команду **Мультимедиа**.

⊠

В зависимости от системы управления цифровым доступом (DRM), пересылка сообщений <sup>с</sup> вебсодержимым может оказаться невозможной. Такое содержимое помечается значком  $\equiv 2$ .

# **Картинки** *(меню 6.1)*

С помощью этого меню можно просмотреть снятые фотографии, <sup>а</sup> также изображения, которые были загружены, получены <sup>в</sup> сообщениях или импортированы <sup>с</sup> компьютера.

# **Просмотр изображений**

- 1. Выберите папку <sup>с</sup> изображениями.
- 2.Выберите изображение.

# **Просмотр <sup>в</sup> режиме слайд-шоу**

Фотографии можно просматривать <sup>в</sup> режиме слайд-шоу последовательного показа каждой из фотографий, содержащихся <sup>в</sup> текущей папке.

- 1. Выберите папку **Фотографии**.
- 2. Нажмите программную клавишу <sup>&</sup>lt;**Опции**<sup>&</sup>gt;<sup>и</sup> выберите пункт **Слайд-шоу**.
- 3. Выберите интервал показа. После этого начнется просмотр фотографий <sup>в</sup> режиме слайд-шоу.
- 4. Чтобы остановить слайд-шоу, нажмите программную клавишу <sup>&</sup>lt;**Отмена**>.

# **Работа <sup>с</sup> изображениями**

Во время просмотра изображения программная клавиша <sup>&</sup>lt;**Опции**<sup>&</sup>gt;предоставляет доступ <sup>к</sup> следующим функциям.

- **Список**. Возврат <sup>к</sup> списку изображений.
- **Отправить по**. Отправка файла <sup>в</sup> виде MMS-сообщения, сообщения электронной почты или через Bluetooth.
- **Установить как**. Использование фотографии <sup>в</sup> качестве фонового рисунка дисплея или изображения идентификатора абонента для записи телефонной книги.
- **Редактировать**. Добавление <sup>к</sup> изображению символов эмоций, рамок или эффектов.
- •**Удалить**. Удаление файла.
- **Переименовать**. Изменение имени файла.
- • **Переместить <sup>в</sup>**/**Переместить <sup>в</sup> Избранное**. Перемещение файла <sup>в</sup> другую папку.
- • **Слайд-шоу**. Просмотр всех изображений <sup>в</sup> режиме слайд-шоу.
- **Открыть для Bluetooth**. Предоставление доступа <sup>к</sup> файлу для других устройств Bluetooth.
- • **Печать через Bluetooth**. Печать изображения на принтере, поддерживающем Bluetooth.
- •**Защита**. Защита файла от удаления.
- •**Детали**. Просмотр свойств файла.

#### <span id="page-72-0"></span>**Видео** *(меню 6.2)*

Это меню предназначено для просмотра видеоклипов, которые были записаны, загружены, получены <sup>в</sup> сообщениях или импортированы <sup>с</sup> компьютера.

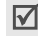

Видеоклипы, записанные <sup>с</sup> помощью других устройств (например, портативной видеокамеры), могут воспроизводиться неправильно.

#### **Воспроизведение видеоклипа**

1. Выберите папку <sup>с</sup> видеоклипами.

2. Выберите видеоклип.

При просмотре видеоклипа пользуйтесь следующими клавишами.

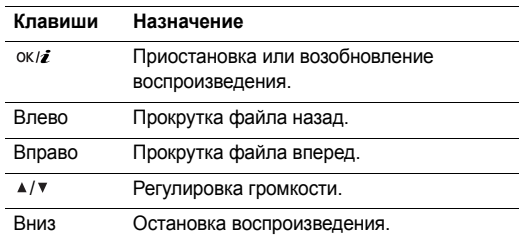

#### **Функции работы <sup>с</sup> видеоклипами**

При просмотре списка файлов нажмите программную клавишу <sup>&</sup>lt;**Опции**<sup>&</sup>gt;для доступа <sup>к</sup> функциям.

- **Воспроизвести**. Воспроизведение видеоклипа.
- **Отправить по**. Отправка файла <sup>в</sup> виде MMS-сообщения, сообщения электронной почты или через Bluetooth.

*Функции меню*

- • **Удалить**. Удаление выбранного файла или всех файлов.
- •**Переименовать**. Изменение имени файла.
- • **Переместить <sup>в</sup>**/**Переместить <sup>в</sup> Избранное**. Перемещение файла <sup>в</sup> другую папку.
- • **Открыть для Bluetooth**. Предоставление доступа <sup>к</sup> файлу для других устройств Bluetooth.
- •**Защита**. Защита файла от удаления.
- •**Детали**. Просмотр свойств файла.

## **Музыка** *(меню 6.3)*

Это меню предназначено для отображения загруженных, полученных <sup>в</sup> сообщениях или импортированных из компьютера музыкальных файлов.

### **Воспроизведение музыкального файла**

Перейдите к файлу и нажмите клавишу [ок/ $\boldsymbol{i}$ ]. ▶ [стр](#page-42-0). 41

### **Функции работы <sup>с</sup> музыкальными записями**

При просмотре списка файлов программная клавиша <sup>&</sup>lt;**Опции**<sup>&</sup>gt;предоставляет доступ <sup>к</sup> следующим функциям.

- **Воспроизвести**. Воспроизведение музыкального файла.
- **Отправить по**. Отправка файла по электронной почте или через Bluetooth.
- **Добавить <sup>в</sup> список**. Добавление выбранного файла <sup>в</sup> текущий список воспроизведения.
- **Установить как**. Установка файла <sup>в</sup> качестве мелодии звонка для телефона, сигнала или одной из записей телефонной книги.
- **Удалить**. Удаление выбранного файла или всех файлов.
- **Настройки**. Изменение стандартных параметров воспроизведения музыкальных файлов.

**Повторять**. Выбор режима повтора.

**Перемешать**. Переход <sup>в</sup> режим воспроизведения файлов <sup>в</sup> случайном порядке.

**Эквалайзер**. Выбор анимации воспроизведения. **Громкость**. Установка уровня громкости.

**Переименовать**. Изменение имени файла.

- • **Открыть для Bluetooth**. Предоставление доступа <sup>к</sup> файлу для других устройств Bluetooth.
- •**Защита**. Защита файла от удаления.
- •**Детали**. Просмотр свойств файла.

## **Звуки** *(меню 6.4)*

С помощью этого меню можно прослушать записанные голосовые напоминания, <sup>а</sup> также звуковые файлы, которые были загружены извне, получены <sup>в</sup> сообщениях или импортированы с компьютера.

#### **Воспроизведение звукового файла**

- 1.Выберите папку со звуковыми файлами.
- 2. Выберите звуковой файл. Инструкции по воспроизведению голосового напоминания см. в разделе **Диктофон**. ▶ стр[. 43](#page-44-0)

### **Функции работы со звуковыми файлами**

При просмотре списка файлов программная клавиша <sup>&</sup>lt;**Опции**<sup>&</sup>gt;предоставляет доступ <sup>к</sup> следующим функциям:

•**Воспроизвести**. Воспроизведение звукового клипа.

- **Отправить по**. Отправка файла <sup>в</sup> виде MMS-сообщения, сообщения электронной почты или через Bluetooth.
- **Установить как**. Установка файла <sup>в</sup> качестве мелодии звонка для телефона, сигнала или одной из записей телефонной книги.
- **Удалить**. Удаление выбранного файла или всех файлов.
- **Переименовать**. Изменение имени файла.
- **Переместить <sup>в</sup> Избранное**/**Переместить <sup>в</sup> список записей**/**Переместить <sup>в</sup> папку загруж. звуков**. Перемещение файла <sup>в</sup> другую папку.
- **Открыть для Bluetooth**. Предоставление доступа <sup>к</sup> файлу для других устройств Bluetooth.
- **Защита**. Защита файла от удаления.
- **Детали**. Просмотр свойств файла.

### **Другие файлы** *(меню 6.5)*

В этой папке хранятся полученные файлы, форматы которых телефоном не поддерживаются. Это форматы \*.doc, \*.ppt, \*.txt.

#### *Функции меню*

При просмотре списка файлов программная клавиша <sup>&</sup>lt;**Опции**<sup>&</sup>gt;предоставляет доступ <sup>к</sup> следующим функциям.

- • **Отправить по**. Отправка файла <sup>в</sup> виде MMS-сообщения, сообщения электронной почты или через Bluetooth.
- • **Удалить**. Удаление выбранного файла или всех файлов.
- •**Переименовать**. Переименование файла.
- • **Открыть для Bluetooth**. Предоставление доступа <sup>к</sup> файлу для других устройств Bluetooth.
- • **Печать через Bluetooth**. Печать изображения на принтере, поддерживающем Bluetooth.
- •**Защита**. Защита файла от удаления.
- •**Детали**. Просмотр свойств файла.

## **Состояние памяти** *(меню 6.6)*

Это меню позволяет просмотреть сведения об использовании памяти телефона для элементов мультимедиа.

## **Календарь** *(меню 7)*

Меню **Календарь** позволяет вести учет запланированных мероприятий.

Для доступа <sup>в</sup> данное меню нажмите <sup>в</sup> режиме ожидания программную клавишу <sup>&</sup>lt;**Меню**> <sup>и</sup> выберите пункт **Календарь**.

## **Выбор дня <sup>в</sup> календаре**

При входе <sup>в</sup> меню **Календарь** отображается календарь на текущий месяц <sup>с</sup> текущей датой <sup>в</sup> синей рамке.

- Для перемещения по дням используйте клавишу [Влево] или [Вправо].
- Перемещение по неделям выполняется клавишами [Вверх] и [Вниз].
- Перемещение курсора по месяцам выполняется клавишей  $[4/7]$ .

## <span id="page-75-0"></span>**Создание элемента расписания**

В календаре можно хранить запланированные события, годовщины <sup>и</sup> задачи. На один день можно запланировать несколько событий.

### **Добавление нового запланированного события <sup>и</sup> других объектов**

- 1.Выберите дату <sup>в</sup> календаре.
- 2. Нажмите программную клавишу <sup>&</sup>lt;**Опции**<sup>&</sup>gt;<sup>и</sup> выберите пункт **Создать** → **Расписание** или **Другое**.
- 3. Введите или измените следующие параметры.
	- •**Тема**. Название события.
	- •**Детали**. Сведения <sup>о</sup> событии.
	- **Дата начала** <sup>и</sup> **Время начала**. Дата <sup>и</sup> время начала события.
	- • **AM/PM**. Выбор **AM** или **PM** для 12-часового формата времени.
	- • **Дата окончания** <sup>и</sup> **Время окончания**. Дата <sup>и</sup> время окончания события.
	- • **AM/PM**. Выбор **AM** или **PM** для 12-часового формата времени.
	- • **Место встречи**. Информация <sup>о</sup> месте проведения мероприятия (для параметра **Расписание**).
	- • **Сигнал**. Установка сигнала оповещения для события.
	- • **За**. Насколько раньше момента наступления события должен прозвучать сигнал.
- **Звук сигнала**. Выбор сигнала оповещения.
- **Повторять**. Повтор события <sup>и</sup> единица измерения для повтора (для опции **Расписание**).
- **до**. Дата окончания <sup>в</sup> случае повтора события (для опции **Расписание**).
- 4. Чтобы сохранить событие, нажмите программную клавишу <sup>&</sup>lt;**Сохр.**>.

#### **Добавление годовщины**

- 1.Выберите дату <sup>в</sup> календаре.
- 2. Нажмите программную клавишу <sup>&</sup>lt;**Опции**<sup>&</sup>gt;<sup>и</sup> выберите **пункт Создать → Годовщина**.
- 3. Введите или измените следующие параметры.
	- **Событие**. Сведения <sup>о</sup> годовщине.
	- •**Дата**. Дата.
	- **Сигнал**. Установка сигнала оповещения для годовщины.
	- **За**. Насколько раньше момента наступления события должен прозвучать сигнал.
	- **Время сигнала**. Время подачи сигнала.
	- **AM/PM**. Выбор **AM** или **PM** для 12-часового формата времени.
- •**Звук сигнала**. Выбор сигнала оповещения.
- • **Повторять ежегодно**. Ежегодное напоминание <sup>о</sup> годовщине.
- 4. Чтобы сохранить информацию <sup>о</sup> годовщине, нажмите программную клавишу <sup>&</sup>lt;**Сохр.**>.

## **Ввод задачи**

- 1.Выберите дату <sup>в</sup> календаре.
- 2. Нажмите программную клавишу <sup>&</sup>lt;**Опции**<sup>&</sup>gt;<sup>и</sup> выберите пункт **Создать** <sup>→</sup> **Задача**.
- 3. Введите или измените следующие параметры.
	- •**Задача**. Информация <sup>о</sup> задаче.
	- •**Дата начала**. Дата начала выполнения задачи.
	- •**Срок выполнения**. Дата завершения задачи.
	- •**Приоритет**. Уровень приоритета.
- 4. Чтобы сохранить событие, нажмите программную клавишу <sup>&</sup>lt;**Сохр.**>.

## **Просмотр календаря**

После создания элементов расписания их значки и количество элементов, назначенных на определенный день, отображаются <sup>в</sup> нижней части календаря.

- $\equiv$ Элемент расписания • <u>Д</u> Годовщина
- Задача Напоминания
- 

### **Просмотр элемента**

- 1. Выберите дату <sup>в</sup> календаре для отображения запланированных элементов.
- 2. Выберите элемент, чтобы просмотреть сведения <sup>о</sup> нем.
- 3. Чтобы просмотреть остальные элементы, запланированные на выбранный день, нажимайте клавиши [Влево] и [Вправо].

Во время просмотра элемента нажмите программную клавишу <sup>&</sup>lt;**Опции**<sup>&</sup>gt;для доступа <sup>к</sup> следующим функциям.

- **Редактировать**. Изменение элемента.
- •**Создать**. Добавление нового элемента.
- **Отправить по**. Отправка элемента <sup>в</sup> SMS- или MMSсообщении, по электронной почте или через Bluetooth.
- • **Режим просмотра**. Изменение режима просмотра календаря.
- **Выполнено**/**Не выполнено**. Отметка <sup>о</sup> выполненииили отмене задачи.
- •**Удалить**. Удаление элемента.
- • **Печать через Bluetooth**. Печать сведений об элементе на принтере, поддерживающем Bluetooth.

#### **Функции работы <sup>с</sup> календарем**

Программная клавиша <sup>&</sup>lt;**Опции**<sup>&</sup>gt;предоставляет доступ <sup>к</sup> следующим функциям.

- **Режим просмотра**. Изменение режима просмотра календаря. ▶ стр[. 77](#page-78-0)
- •Создать. Добавление нового элемента. ▶ стр[. 74](#page-75-0)
- • **Перейти <sup>к</sup>**. Выбор сегодняшней или ввод другой необходимой даты.
- •**Сортировать по**. Сортировка объектов по их типам.
- • **Удалить**. Удаление элементов календаря <sup>с</sup> использованием различных режимов удаления.
- • **Пропущенные события**. Просмотр событий, сигналы о которых были пропущены.
- • **Состояние памяти**. Доступ <sup>к</sup> сведениям <sup>о</sup> состоянии памяти для событий, хранящихся <sup>в</sup> календаре.

## <span id="page-78-0"></span>**Просмотр события <sup>в</sup> другом режиме**

Для просмотра календаря можно выбрать режим просмотра по дням или по неделям. Нажмите программную клавишу <sup>&</sup>lt;**Опции**<sup>&</sup>gt;<sup>и</sup> выберите **Режим просмотра** <sup>→</sup> один из режимов.

### **День**

Данный режим позволяет просматривать элементы для выбранного дня. Выберите элемент, чтобы просмотреть сведения о нем.

Состояние элемента может обозначаться следующими значками.

- Установлен сигнал
- •Повторяющееся событие
- •Выполненная задача
- • Приоритет задачи (красный цвет — высокий приоритет, синий — обычный <sup>и</sup> серый — низкий)

#### **Неделя**

Данный режим позволяет просматривать элементы для выбранной недели. Значок ячейки <sup>в</sup> расписании указывает

на наличие запланированного события. Выделите ячейку требуемого дня.

## **Просмотр пропущенных событий**

Если установленный для годовщины, задачи или другого события сигнал не был подтвержден, <sup>в</sup> телефоне сохраняется запись о пропущенном напоминании.

- 1. Нажмите программную клавишу <sup>&</sup>lt;**Опции**<sup>&</sup>gt;<sup>и</sup> выберите пункт **Пропущенные события**.
- 2.Выберите элемент.
- 3. Нажмите программную клавишу <sup>&</sup>lt;**Подтвер.**> для подтверждения <sup>и</sup> удаления события.

## **Камера** *(меню 8)*

Встроенный <sup>в</sup> телефон модуль камеры позволяет делать снимки и записывать видеоклипы.

Чтобы открыть это меню, в режиме ожидания нажмите программную клавишу <sup>&</sup>lt;**Меню**> <sup>и</sup> выберите пункт **Камера** либо нажмите и удерживайте клавишу [ ച].

- Не фотографируйте людей без их разрешения.  $\triangledown$ 
	- Не фотографируйте <sup>в</sup> местах, где запрещена фотосъемка.
		- Не фотографируйте <sup>в</sup> местах, где это может нарушить право людей на частную жизнь.

## <span id="page-79-0"></span>**Фотосъемка**

 $\overline{\mathsf{M}}$ 

Телефон позволяет делать снимки <sup>в</sup> различных режимах. Фотографии сохраняются <sup>в</sup> формате JPEG.

- Если съемка выполняется под прямыми солнечными лучами или <sup>в</sup> условиях яркой освещенности, на фотографии могут появляться тени.
- 1. Откройте меню **Камера**. При этом включится камера, <sup>а</sup> дисплей переключится <sup>в</sup> режим съемки. Можно также в режиме ожидания нажать <sup>и</sup> удерживать нажатой клавишу  $[$
- 2. Выполните необходимые настройки.
	- Нажмите программную клавишу <  $\mathbb{P}$ > для доступа к функциям камеры. ▶ следующий раздел
	- С помощью клавиатуры можно изменять параметры камеры или переключиться в другие режимы. ▶ стр[. 80](#page-81-0)

3.питобы сделать снимок, нажмите клавишу [ок/ $\boldsymbol{i}$ ] или [  $\textcircled{3}$ ]. Фотография будет автоматически сохранена в папке **Фотографии**.

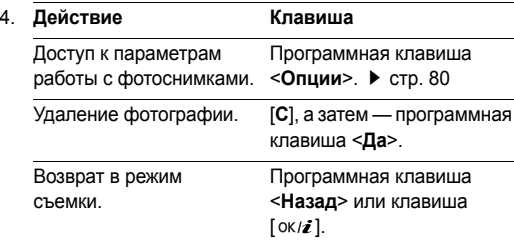

#### **Функции фотокамеры <sup>в</sup> режиме съемки**

В режиме съемки программная клавиша <  $\triangleright$  > предоставляет доступ <sup>к</sup> следующим функциям.

- •**Записать видео**. Переключение <sup>в</sup> режим записи.
- • **Режим съемки**. Фотосъемка <sup>в</sup> следующих режимах. **Обычная съемка**. Фотосъемка <sup>в</sup> обычном режиме. **Мультисъемка**. Съемка серии фотографий. Выберите количество кадров в серии и интервал между кадрами.
- **Эффекты**. Изменение цветового оттенка или наложение специального эффекта.
- •**Рамки**. Использование декоративной рамки.
- **Вспышка**. Применение фотовспышки.
- **Таймер**. Установка задержки перед съемкой фотографии.
- **Перейти <sup>к</sup> фото**. Переход <sup>к</sup> папке **Фотографии**.
- **Настройки**. Изменение параметров, заданных для фотосъемки по умолчанию.

**Размер**. Выбор размера изображения.

**Качество**. Выбор качества изображения.

**Видоискатель**. Выбор экрана предварительного просмотра.

**Звук затвора**. Выбор звука, который раздается при нажатии кнопки спуска затвора.

**Звук масштабирования**. Включение или выключение звука, издаваемого при масштабировании.

**Звук измен. яркости**. Включение или выключение звука, издаваемого при настройке яркости изображения.

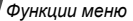

**Имя по умолчанию**. Изменение префикса имени файла по умолчанию.

• **Помощь**. Просмотр функций клавиш, которые используются в режиме съемки.

#### <span id="page-81-0"></span>**Использование клавиш в режиме съемки**

В режиме съемки параметры камеры можно изменять с помощью клавиш.

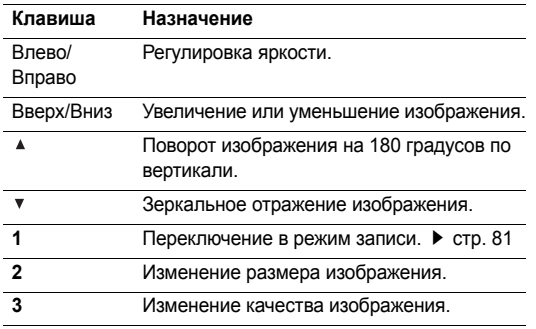

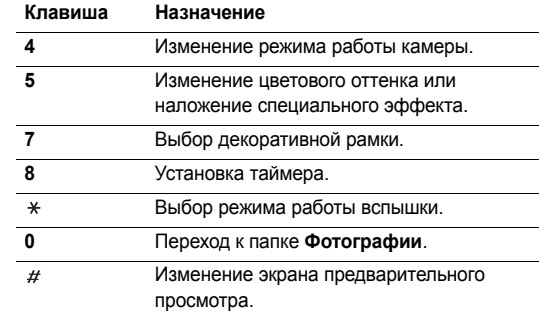

#### <span id="page-81-1"></span>**Функции работы <sup>с</sup> фотоснимками**

После сохранения фотографии нажмите программную клавишу <sup>&</sup>lt;**Опции**<sup>&</sup>gt;для доступа <sup>к</sup> следующим функциям.

- **Сделать другой**. Возврат <sup>в</sup> режим съемки.
- • **Отправить по**. Отправка файла <sup>в</sup> виде MMS-сообщения, сообщения электронной почты или через Bluetooth.
- • **Установить как**. Использование фотографии <sup>в</sup> качестве фонового рисунка или изображения идентификатора абонента для записи телефонной книги.
- • **Удалить все мультиснимки**. Удаление всех фотографий, снятых <sup>в</sup> режиме мультисъемки.
- •**Удалить**. Удаление файла.
- •**Переименовать**. Изменение имени файла.
- • **Перейти <sup>к</sup> фото**. Переход <sup>к</sup> папке **Фотографии**. стр[. 70](#page-71-0)
- • **Открыть для Bluetooth**. Предоставление доступа <sup>к</sup> файлу для других устройств Bluetooth.
- • **Печать через Bluetooth**. Печать изображения на принтере, поддерживающем Bluetooth.
- •**Защита**. Защита файла от удаления.
- •**Детали**. Просмотр свойств файла.

#### <span id="page-82-0"></span>**Запись видео**

Камера телефона позволяет снимать видео <sup>и</sup> сохранять полученные видеозаписи.

1.В режиме съемки нажмите клавишу [**1**].

- 2. Выполните необходимые настройки.
	- Нажмите программную клавишу <  $\mathbb{P}$ > для доступа к функциям камеры. ▶ следующий раздел
	- С помощью клавиатуры можно изменять параметры камеры или переключиться в другие режимы. ▶ стр[. 83](#page-84-1)
- 3. Чтобы начать запись, нажмите клавишу [ок/ $\boldsymbol{i}$ ] или  $[ $\infty$ ].$
- 4. Для остановки записи нажмите клавишу  $[\alpha \kappa / \bm{i}]$ ,  $\leq$   $\blacksquare$  > или [  $\textcircled{3}$ ]. Видеозапись будет автоматически сохранена в папке **Видеоклипы**.

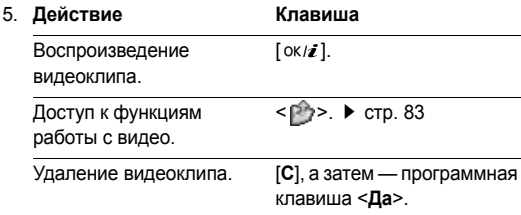

*Функции меню*

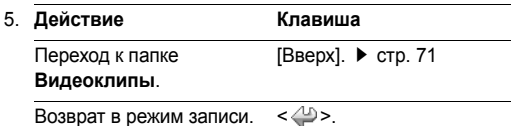

### **Работа <sup>с</sup> камерой <sup>в</sup> режиме записи**

В режиме записи программная клавиша <  $\mathbb{P}$  > предоставляет доступ <sup>к</sup> следующим функциям.

- •**Сделать фото**. Переключение <sup>в</sup> режим съемки.
- • **Эффекты**. Изменение цветового оттенка или наложение специального эффекта.
- •**Вспышка**. Применение фотовспышки.
- • **Таймер**. Установка задержки перед началом записи видео.
- •**Перейти <sup>к</sup> видео**. Переход <sup>к</sup> папке **Видеоклипы**.
- • **Настройки**. Изменение следующих параметров записи видео.

**Режим записи**. Выбор режима видеозаписи.

- **Для MMS**. Запись видеоклипа, подходящего по размеру для добавления <sup>в</sup> MMS-сообщение.
- **Ограничение эл. почты**. Запись видеоклипа, подходящего по размеру для добавления <sup>в</sup> сообщение эл. почты.
- **Нормальный**. Запись видео ограничена только объемом доступной памяти.

**Размер**. Выбор размера файла.

**Качество**. Выбор качества изображения.

**Запись аудио**. Запись звука вместе <sup>с</sup> видеоклипом.

**Звук масштабирования**. Включение <sup>и</sup> выключение звука при масштабировании.

**Звук измен. яркости**. Включение <sup>и</sup> выключение звука при изменении яркости.

**Имя по умолчанию**. Изменение префикса имени файла по умолчанию.

 **Помощь**. Отображение функций клавиш, используемых в режиме записи.

*Функции*

*меню* 

Камера

(меню 8)

#### <span id="page-84-1"></span>**Использование цифровых клавиш <sup>в</sup> режиме записи**

В режиме записи параметры камеры можно настраивать с помощью цифровых клавиш.

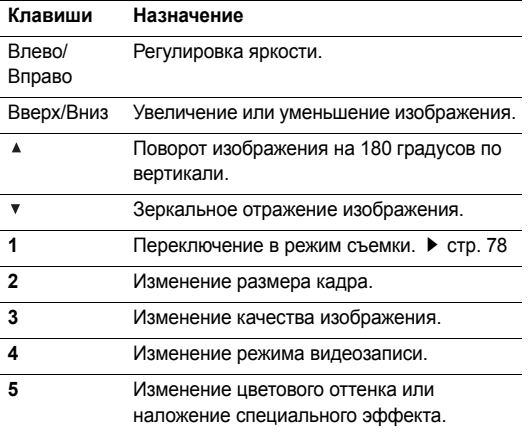

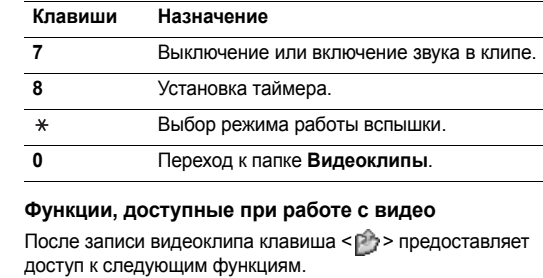

- <span id="page-84-0"></span>• **Другая запись**. Возврат <sup>в</sup> режим записи.
- **Отправить по**. Отправка файла <sup>в</sup> виде MMS-сообщения, сообщения электронной почты или через Bluetooth.
- **Удалить**. Удаление файла.
- **Переименовать**. Изменение имени файла.
- • **Перейти <sup>к</sup> видео**. Переход <sup>к</sup> папке **Видеоклипы.** • [стр](#page-72-0). 71
- • **Открыть для Bluetooth**. Предоставление доступа <sup>к</sup> файлу для других устройств Bluetooth.

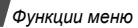

- •**Защита**. Защита файла от удаления.
- •**Детали**. Просмотр свойств файла.

## **Настройки** *(меню 9)*

Меню **Настройки** позволяет изменять параметры настройки телефона <sup>в</sup> зависимости от предпочтений <sup>и</sup> потребностей. С его помощью можно также восстановить настройки, заданные по умолчанию.

Чтобы открыть это меню, нажмите в режиме ожидания программную клавишу <sup>&</sup>lt;**Меню**> <sup>и</sup> выберите команду **Настройки**.

## **Время <sup>и</sup> дата** *(меню 9.1)*

Это меню позволяет изменять время и дату, отображаемые на дисплее телефона. Перед установкой времени <sup>и</sup> даты необходимо указать часовой пояс <sup>в</sup> меню **Домашняя зона**.

- •**Время**. Ввод текущего времени.
- • **Домашняя зона**. Указание местного часового пояса <sup>и</sup> определение времени <sup>в</sup> других районах мира.

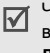

Чтобы включить автоматический переход на летнее время, выберите пункт **Установить переход на летнее время**.

- **AM/PM**. Выбор режима **AM** или **PM** для 12-часового формата времени.
- **Формат времени**. Выбор формата времени.
- **Установить дату**. Ввод текущей даты.
- **Формат даты**. Выбор формата даты.
- **Начало недели**. Ввод дня недели, <sup>с</sup> которого начинается календарь.

## **Телефон** *(меню 9.2)*

Многие функции телефона можно настроить <sup>в</sup> соответствии со своими предпочтениями.

### **Язык** *(меню 9.2.1)*

В этом меню можно выбрать язык, который будет использоваться для отображения текста на дисплее.

#### **Приветственное сообщение** *(меню 9.2.2)*

Данное меню позволяет ввести приветствие, которое на короткое время выводится на дисплей при включении телефона.

#### **Настройки крышки** *(меню 9.2.3)*

Это меню позволяет настроить действие, выполняемое <sup>в</sup> момент открытия крышки при входящем звонке и в момент ее закрытия <sup>в</sup> процессе использования какой-либо функции.

- • **Вверх**. Включение <sup>и</sup> отключение ответа на вызов при открытии телефона.
- • **Вниз**. Включение и отключение сохранения меню, используемых в момент закрытия крышки.

 $\triangledown$ Если опция **Вниз** имеет значение **Продолжение операции**, блокировка клавиатуры включается только в режиме ожидания.

## **Быстрый доступ** *(меню 9.2.4)*

Клавиши перемещения можно использовать как клавиши быстрого доступа <sup>к</sup> определенным меню непосредственно из режима ожидания. Это меню служит для назначения клавиш быстрого доступа.

#### **Назначение клавиш быстрого доступа <sup>к</sup> меню**

- 1. Выберите клавишу, которая будет использоваться для быстрого доступа.
- 2. Выберите меню для назначения этой клавише.

#### **Работа с клавишами быстрого доступа**

Программная клавиша <sup>&</sup>lt;**Опции**<sup>&</sup>gt;предоставляет доступ <sup>к</sup> следующим функциям.

- **Изменить**. Назначение или изменение клавиши быстрого доступа <sup>к</sup> меню.
- **Удалить**. Отмена назначения выбранной клавиши <sup>в</sup> качестве клавиши быстрого доступа <sup>к</sup> меню.
- **Удалить все**. Отмена назначения всех клавиш быстрого доступа <sup>к</sup> меню.

## **Расшир. быстрый доступ** *(меню 9.2.5)*

Это меню используется для включения расширенных функций быстрого доступа. Для быстрого доступа <sup>с</sup> экрана набора номера <sup>к</sup> сообщениям, сигналам, календарю, калькулятору и конвертору.

#### **Включение функции «Расшир. быстрый доступ».**

1.На экране «Дополнительно» выберите **Включено**.

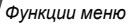

2. Нажмите программную клавишу <sup>&</sup>lt;**Сохр.**>.

## **Изменение клавиш функции «Расшир. быстрый доступ».**

- 1. Выберите клавишу быстрого доступа, значение которой необходимо изменить.
- 2.Выберите меню для назначения этой клавише.

## **Работа меню «Расшир. быстрый доступ»**

Программная клавиша <sup>&</sup>lt;**Опции**<sup>&</sup>gt;предоставляет доступ <sup>к</sup> следующим функциям.

- • **Изменить**. Назначение или изменение клавиши быстрого доступа <sup>к</sup> меню.
- • **Удалить**. Отмена назначения выбранной клавиши <sup>в</sup> качестве клавиши быстрого доступа <sup>к</sup> меню.
- • **Удалить все**. Отмена назначения всех клавиш быстрого доступа <sup>к</sup> меню.

### **Клавиша громкости** *(меню 9.2.6)*

Данное меню позволяет изменять настройки кнопок громкости.

- **Клавиша громкости**. Данное меню позволяет определить действие телефона <sup>в</sup> случае нажатия <sup>и</sup> удержания клавиши [ ▲ / ▼ ] при поступлении вызова отключение звука или отклонение вызова. Можно также настроить отправку SMS-сообщения вызывающему абоненту при отклонении вызова.
- **SMS сообщения**. Введите сообщение для отправки абоненту при отклонении вызова.

### **Дополнительные настройки** *(меню 9.2.7)*

Это меню позволяет включить или выключить функции автоматического повторного набора <sup>и</sup> ответа, повышения четкости голоса.

- **Автодозвон**. Если эта функция включена, <sup>в</sup> случае неудачной попытки вызова телефон повторно набирает номер (до десяти раз).
- **Ответ любой клавишей**. Если эта функция включена, отвечать на входящие вызовы можно путем нажатия любой клавиши, кроме программной клавиши <sup>&</sup>lt;**Отказ**<sup>&</sup>gt; и клавиши [ $\textcolor{red}{\textcolor{blue}{\textcirc}}$  ].

Если эта опция не используется, для ответа на вызов необходимо нажать программную клавишу <sup>&</sup>lt;**Принять**<sup>&</sup>gt; или клавишу [ $\searrow$ ].

• **Четкость голоса**. Чувствительность микрофона можно повысить до такой степени, что собеседник сможет слышать ваш голос, даже если вы будете говорить шепотом.

#### **Дисплей** *(меню 9.3)*

Это меню позволяет изменять настройки дисплея <sup>и</sup> подсветки.

#### **Обои** *(меню 9.3.1)*

Это меню позволяет изменять фоновое изображение, отображаемое <sup>в</sup> режиме ожидания.

#### **Отображение текста** *(меню 9.3.2)*

Это меню позволяет изменять параметры отображения текста на экране в режиме ожидания.

- • **Положение текста**. Выбор положения текста. Если отображение текста на экране <sup>в</sup> режиме ожидания нежелательно, выберите параметр **Выключено**.
- •**Стиль текста**. Выбор начертания шрифта.
- •**Цвет текста**. Выбор цвета шрифта.

#### **Вид при наборе** *(меню 9.3.3)*

Это меню служит для выбора типа, размера <sup>и</sup> цвета шрифта для введенных цифр, <sup>а</sup> также фонового цвета дисплея при наборе номера.

#### **Календарь** *(меню 9.3.4)*

Отображение календаря на текущий месяц на экране <sup>в</sup> режиме ожидания.

#### **Цветовая схема** *(меню 9.3.5)*

Можно выбрать цветовую схему для «Меню».

#### **Яркость дисплея** *(меню 9.3.6)*

Яркость дисплея можно изменять для различных условий освещения.

#### **Информация <sup>о</sup> звонящем** *(меню 9.3.7)*

Это меню служит для отображения телефонного номера или имени звонящего (если оно занесено <sup>в</sup> телефонную книгу) на основном дисплее <sup>в</sup> случае пропущенного звонка.

## **Звук** *(меню 9.4)*

Настройка параметров звука.

**Звук звонка** *(меню 9.4.1)*

Это меню служит для выбора громкости <sup>и</sup> типа сигнала для входящих вызовов.

 **Тип сигнала**. Выбор способа уведомления <sup>о</sup> входящих вызовах.

**Мелодия**. Телефон звонит, используя выбранную мелодию.

**Вибрация**. Телефон вибрирует без подачи звукового сигнала.

**Мелод. после вибр**. Настройка трехкратной вибрации с последующим звонком.

**Мелодия, затем вибрация**. Телефон звонит, затем вибрирует.

- •**Звук звонка**. Выбор мелодии звонка.
- •**Громкость**. Выбор громкости звонка.

## **Звук клавиатуры** *(меню 9.4.2)*

Данное меню позволяет выбрать звуковой сигнал, подаваемый при нажатии клавиш.

☑

Громкость звуков клавиатуры регулируется клавишей [ ▲ / ▼ ] в режиме ожидания.

## **Звук сообщений** *(меню 9.4.3)*

В этом меню можно выбрать звуковые сигналы для входящих сообщений SMS и MMS, <sup>а</sup> также сообщений эл. почты.

- **Звук**. Выбор сигнала для сообщения.
- **Тип сигнала**. Выбор способа уведомления <sup>о</sup> входящих сообщениях.
- **Повторение**. Установка параметров повторения сигнала о новом сообщении.

## **Вкл/Выкл питания** *(меню 9.4.4)*

В этом меню можно выбрать мелодию, воспроизводимую при включении или выключении телефона.

## **Звук крышки** *(меню 9.4.5)*

Это меню позволяет выбрать сигнал, подаваемый при открытии или закрытии телефона.

## **Режим без звука** *(меню 9.4.6)*

В этом меню выбирается способ оповещения об определенном событии <sup>в</sup> режиме без звука.

#### **Дополнительные звуки** *(меню 9.4.7)*

Данное меню позволяет настроить дополнительные звуки телефона.

- • **Поминутный сигнал**. Подача ежеминутного звукового сигнала во время исходящих вызовов для оповещения о продолжительности вызова.
- • **Звук соединения**. При исходящем вызове <sup>в</sup> момент установки соединения подается звуковой сигнал.
- • **Предупреждение при вызове**. Подача сигнала во время вызова при получении нового сообщения или наступлении времени, на которое установлен сигнал оповещения.
- • **Индикационные звуки**. Подача звукового сигнала при появлении всплывающего окна.

### **Подсветка** *(меню 9.5)*

Это меню позволяет изменять настройки подсветки.

### **Подсветка** *(меню 9.5.1)*

Телефон позволяет установить промежуток времени, <sup>в</sup> течение которого подсветка или дисплей будут оставаться включенными.

- **Включено**. Выбор продолжительности подсветки дисплея.
- **Экономичный режим**. Выбор времени, <sup>в</sup> течение которого дисплей остается <sup>в</sup> экономичном режиме после выключения подсветки. По истечении заданного промежутка времени дисплей выключается.

#### **Клавиатура** *(меню 9.5.2)*

Можно выбрать параметры подсветки.

- **Исп. <sup>в</sup> любое время**. Подсветка включается при нажатии любой клавиши.
- **Исп. <sup>в</sup> ночное время**. Подсветка клавиатуры используется только <sup>с</sup> 17:00 до 9:00.
- **Исп. <sup>в</sup> определенное время**. Подсветка используется только <sup>в</sup> указанный промежуток времени.

### **Услуги сети** *(меню 9.6)*

Данное меню предназначено для доступа <sup>к</sup> услугам сети. Чтобы проверить наличие услуг и подписаться на них, обратитесь <sup>к</sup> оператору мобильной связи.

## **Переадресация** *(меню 9.6.1)*

Эта услуга сети обеспечивает переадресацию входящих вызовов на номер, заданный пользователем.

- 1. Выберите вариант переадресации вызовов.
	- •**Всегда**. Переадресация всех вызовов.
	- • **Если занят**. Переадресация вызова <sup>в</sup> случае ответа на другой вызов.
	- • **Нет ответа**. Переадресация неотвеченных вызовов.
	- • **Если не доступен**. Переадресация вызовов <sup>в</sup> случае, если телефон находится вне зоны действия сети или выключен.
	- • **Отменить все**. Отмена всех вариантов переадресации.
- 2.Выберите тип вызовов, подлежащих переадресации.
- 3. Выберите пункт **Включено**. Чтобы отключить переадресацию, выберите пункт **Выключено**.
- 4.Перейдите <sup>к</sup> строке **Переадр. на**.
- 5. Введите номер, на который требуется переадресовывать вызовы.
- 6. Если был выбран вариант **Нет ответа**, перейдите <sup>к</sup> строке **сек** <sup>и</sup> выберите время задержки перед переадресацией вызова.
- 7. Нажмите программную клавишу <sup>&</sup>lt;**Выбрать**>.

### **Запреты вызовов** *(меню 9.6.2)*

Эта сетевая услуга позволяет ограничить выполнение вызовов.

- 1. Выберите вариант запрета вызовов.
	- **Все исходящие**. Запрет всех исходящих вызовов.
	- **Международные**. Запрет международных вызовов.
	- **Междунар. исключ. домой**. В период пребывания за границей разрешены только вызовы <sup>в</sup> пределах страны пребывания <sup>и</sup> вызовы <sup>в</sup> родную страну абонента.
	- **Все входящие**. Запрет входящих вызовов.
	- **Входящие пока заграницей**. Запрет входящих вызовов при использовании телефона за рубежом.
	- **Отменить все**. Отмена запретов вызовов. Совершение <sup>и</sup> прием вызовов <sup>в</sup> обычном режиме.
- • **Изменить пароль запрета**. Изменение пароля запрета вызовов, полученного от оператора мобильной связи.
- 2.Выберите тип вызовов, подлежащих запрету.
- 3. Выберите пункт **Включено**. Чтобы выключить запрет вызовов, выберите пункт **Выключено**.
- 4. Введите пароль запрета вызовов, предоставленный оператором мобильной связи, <sup>и</sup> нажмите программную клавишу <sup>&</sup>lt;**Выбрать**>.

#### **Ожидание вызова** *(меню 9.6.3)*

Эта услуга сети информирует абонента <sup>о</sup> поступлении нового вызова во время текущего звонка.

- 1. Выберите тип вызовов, <sup>к</sup> которым необходимо применять функцию ожидания вызова.
- 2. Выберите пункт **Включить**, <sup>а</sup> затем нажмите программную клавишу <sup>&</sup>lt;**Выбрать**>. Чтобы отключить ожидание вызова, выберите пункт **Выключено**.

## **Выбор сети** *(меню 9.6.4)*

Эта услуга позволяет автоматически или вручную выбирать сеть, используемую при роуминге за пределами домашней зоны обслуживания.

Выбор любой другой сети, кроме домашней, возможен только при наличии действующего соглашения <sup>о</sup> роуминге между операторами этих сетей.

### **Идентификация абонента** *(меню 9.6.5)*

Данная услуга позволяет запретить отображение вашего номера на телефоне абонента, которому вы звоните. Если выбран вариант **По умолчанию**, телефон будет использовать значение данного параметра по умолчанию, предоставляемое сетью.

Некоторые сети не позволяют пользователям изменять этот параметр.

## **Сервер голосовой почты** *(меню 9.6.6)*

Это меню служит для сохранения номера сервера голосовой почты <sup>и</sup> доступа <sup>к</sup> голосовым сообщениям.

⊠

Чтобы получить доступ <sup>к</sup> голосовым сообщениям, следует предварительно ввести номер сервера голосовой почты. Этот номер можно получить у оператора мобильной связи.

- • **Прослушать**. Подключение <sup>к</sup> серверу голосовой почты для прослушивания сообщений.
- • **Номер сервера**. Ввод номера <sup>и</sup> имени сервера голосовой почты.

## **Выбор диапазона** *(меню 9.6.7)*

Для отправки <sup>и</sup> приема вызовов телефон должен быть зарегистрирован <sup>в</sup> одной из доступных сетей. Данный телефон обеспечивает возможность работы <sup>в</sup> сетях GSM 1900, комбинированная GSM 900/1800 <sup>и</sup> трехдиапазонная (GSM 900/1800/1900).

Используемый по умолчанию диапазон зависит от страны, в которой был приобретен телефон. При поездках за границу не забывайте переключаться на соответствующий диапазон.

## **Bluetooth** *(меню 9.7)*

Технология Bluetooth позволяет осуществлять беспроводные подключения <sup>к</sup> другим устройствам Bluetooth и обмениваться <sup>с</sup> ними данными, говорить по громкой связи <sup>и</sup> управлять телефоном дистанционно.

Bluetooth обеспечивает бесплатное беспроводное подключение между электронными устройствами, поддерживающими эту технологию и находящимися друг от друга на расстоянии не более 10 метров. Поскольку такие устройства взаимодействуют посредством радиоволн, они не обязательно должны находиться <sup>в</sup> пределах прямой видимости по отношению друг <sup>к</sup> другу.

- Если между взаимодействующими устройствами находятся препятствия, дальность действия может уменьшиться.
	- Не рекомендуется использовать подключение Bluetooth одновременно <sup>с</sup> мультимедийными средствами, такими как диктофон, камера <sup>и</sup> MP3-плеер, <sup>и</sup> наоборот. В противном случае возможно снижение производительности.
	- Некоторые устройства могут оказаться несовместимыми <sup>с</sup> телефоном.

## **Настройка функции Bluetooth**

Меню **Bluetooth** содержит следующие пункты.

- • **Активация**. Включение <sup>и</sup> выключение функции Bluetooth.
- • **Мои устройства**. Поиск устройств Bluetooth, <sup>к</sup> которым можно выполнить подключение.
- • **Видимость моего телефона**. Предоставление доступа <sup>к</sup> телефону для других устройств Bluetooth.
- • **Имя моего телефона**. Назначение телефону имени устройства Bluetooth, которое будет отображаться на других устройствах.
- • **Безопасный режим**. Запрос подтверждения при доступе <sup>к</sup> данным, выполняемом <sup>с</sup> других устройств.
- • **Сервисы Bluetooth**. Отображение доступных сервисов Bluetooth.

### **Поиск устройств Bluetooth <sup>и</sup> соединение <sup>с</sup> ними**

- 1.В меню **Bluetooth** выберите пункт **Мои устройства**.
- 2.Выберите команду **Новый поиск**.

После завершения поиска появится список устройств, к которым можно выполнить подключение. Следующие значки указывают тип устройства.

- Телефонная гарнитура Принтер
- **■** Компьютер ■ PDA
- **Пол** Сотовый телефон
- 
- Пев Неизвестное устройство

Цвет значка показывает состояние устройства:

- серый несоединенные устройства;
- синий соединенные устройства;
- красный устройства, <sup>в</sup> данный момент подключенные <sup>к</sup> телефону.
- 3.Выберите устройство.
- 4. Введите PIN-код Bluetooth <sup>и</sup> нажмите программную клавишу <sup>&</sup>lt;**Да**>. Этот код используется только один раз, и запоминать его необязательно.

Когда владелец другого устройства введет такой же код, соединение будет установлено.

У некоторых устройств (как правило, у гарнитур <sup>и</sup> ☑ устройств громкой связи) может быть фиксированный PIN-код Bluetooth, например **0000**. В таком случае необходимо ввести этот код.

## **Функции работы <sup>с</sup> устройствами**

При просмотре списка устройств программная клавиша <sup>&</sup>lt;**Опции**<sup>&</sup>gt;предоставляет доступ <sup>к</sup> следующим функциям.

- • **Соединить**. Подключение <sup>к</sup> гарнитуре или устройству громкой связи.
- •**Отсоединить**. Отключение от устройства.
- • **Просмотреть файлы**. Поиск данных на других устройствах <sup>и</sup> импорт этих данных непосредственно <sup>в</sup> телефон.
- • **Список услуг**. Просмотр списка услуг Bluetooth устройства.
- • **Переименовать**. Переименование присоединенного устройства.
- • **Авторизовать устройство**/**Снять авторизацию**. Данный параметр определяет, будет ли телефон запрашивать у владельца разрешение на подключение, если <sup>к</sup> телефону подключается какое-либо устройство.

 **Удалить**. Удаление выбранного устройства или всех устройств из списка.

## **Отправка данных через Bluetooth**

- 1. Активируйте функцию Bluetooth.
- 2. Выберите приложение, <sup>в</sup> котором хранится элемент для отправки.
- 3. Выберите нужный элемент.
- 4. Нажмите программную клавишу <sup>&</sup>lt;**Опции**<sup>&</sup>gt;<sup>и</sup> выберите пункт **Отправить по** <sup>→</sup> **Bluetooth**.
- 5. Выберите команду **Новый поиск**. Телефон выполнит поиск устройств, <sup>к</sup> которым можно подключиться, <sup>и</sup> отобразит их список.
- 6.Выберите устройство.
- 7. При необходимости введите PIN-код Bluetooth для соединения <sup>и</sup> нажмите программную клавишу <sup>&</sup>lt;**Да**>.

## **Получение данных через Bluetooth**

Для получения данных <sup>с</sup> помощью подключения Bluetooth необходимо активировать функцию Bluetooth <sup>в</sup> телефоне.

- 1. Если неавторизованное устройство Bluetooth отправляет данные на ваш телефон, чтобы разрешить устройству доступ <sup>к</sup> телефону, нажмите программную клавишу <sup>&</sup>lt;**Да**>.
- 2. Нажмите программную клавишу <sup>&</sup>lt;**Да**>, чтобы получить данные.

#### **Безопасность** *(меню 9.8)*

Это меню предназначено для защиты телефона от несанкционированного использования с помощью кодов доступа телефона <sup>и</sup> SIM-карты.

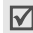

При вводе ошибочного кода PIN или PIN2 три раза подряд SIM-карта блокируется. Чтобы разблокировать ее, необходимо ввести персональный код PUK (Personal Unblocking Key) или PUK2. Коды предоставляются оператором сети.

## **Проверка PIN** *(меню 9.8.1)*

PIN-код длиной от 4 до 8 цифр защищает SIM-карту от несанкционированного использования. Если эта функция активирована, PIN-код необходимо вводить при каждом включении телефона.

#### **Изменить PIN** *(меню 9.8.2)*

Данное меню служит для изменения PIN-кода. Изменить PIN-код можно только <sup>в</sup> том случае, если включена функция проверки PIN-кода.

#### **Блокировка телефона** *(меню 9.8.3)*

Данное меню служит для блокировки телефона <sup>с</sup> целью защиты от несанкционированного использования. Если активирована функция блокировки телефона, при каждом включении необходимо вводить пароль телефона длиной от 4 до 8 цифр.

На заводе-изготовителе устанавливается пароль **00000000**. Изменить пароль телефона можно <sup>с</sup> помощью меню **Изменить пароль**.

#### <span id="page-96-0"></span>**Изменить пароль** *(меню 9.8.4)*

Данное меню служит для изменения пароля телефона.

#### **Личное** *(меню 9.8.5)*

Блокировка доступа <sup>к</sup> сообщениям, файлам мультимедиа, телефонной книге, записям вызовов <sup>и</sup> контактов. Доступ <sup>к</sup> функциям не блокируется. Для доступа <sup>к</sup> заблокированным элементам или функциям <sup>в</sup> этом режиме необходимо ввести пароль телефона.

*Функции меню*

### **Блокировка SIM** *(меню 9.8.6)*

Это меню позволяет запретить работу телефона <sup>с</sup> другой SIM-картой <sup>с</sup> помощью кода блокировки SIM-карты. Для использования другой SIM-карты необходимо ввести код блокировки SIM-карты.

## **Режим FDN** *(меню 9.8.7)*

Режим FDN — если он поддерживается SIM-картой позволяет ограничить исходящие вызовы заданным набором телефонных номеров. Если включен этот режим, возможен вызов только тех номеров, которые хранятся на SIM-карте.

## **Изменить PIN2** *(меню 9.8.8)*

Данное меню позволяет изменить код PIN2, если это поддерживается SIM-картой.

## **Состояние памяти** *(меню 9.9)*

Это меню служит для проверки объема используемой памяти <sup>и</sup> памяти, доступной для приложений Java, сообщений, элементов мультимедиа, элементов календаря <sup>и</sup> контактов. Можно также проверить общую память для MMS, E-mail <sup>и</sup> «Мультимедиа».

## **Сброс настроек** *(меню 9.10)*

Это меню позволяет по отдельности сбросить настройки телефона, дисплея <sup>и</sup> звука.

- 1. С помощью клавиши [ ок / $\boldsymbol{i}$  ] выделите категории настроек, которые нужно сбросить.
- 2. Нажмите программную клавишу <sup>&</sup>lt;**Сброс**>.
- 3. Для подтверждения сброса нажмите программную клавишу <sup>&</sup>lt;**Да**>.
- 4. Введите пароль телефона <sup>и</sup> нажмите программную клавишу <sup>&</sup>lt;**Да**>.
	-
- На заводе-изготовителе устанавливается пароль **00000000**. Этот пароль можно изменить. ▶ стр[. 95](#page-96-0)

## **Настройки потокового видео** *(меню 9.11)*

Это меню предназначено для выбора профиля подключения, который должен использоваться для доступа <sup>к</sup> серверу потокового видео. Некоторые операторы мобильной связи не поддерживают отображение этого меню.

# *Устранение неполадок*

*Помощь <sup>и</sup> часто задаваемые вопросы*

Во избежание лишних расходов <sup>и</sup> <sup>в</sup> целях экономии вашего времени перед обращением <sup>в</sup> службу технической поддержки выполните простые операции проверки, описанные в этом разделе.

#### **При включении телефона могут появляться следующие сообщения.**

«Вставьте SIM»

•Убедитесь <sup>в</sup> правильности установки SIM-карты.

«Блокировка телефона»

• Включена функция автоматической блокировки телефона. Для использования телефона необходимо ввести пароль.

«Введите PIN»

• Телефон используется впервые. Необходимо ввести PIN-код, который предоставляется вместе <sup>с</sup> SIM-картой.

 Включена функция проверки PIN-кода. При каждом включении телефона необходим ввод PIN-кода. Эту функцию можно отключить <sup>в</sup> меню **Проверка PIN**.

### «Введите PUK»

 SIM-карта заблокирована, поскольку три раза подряд был введен неправильный PIN-код. Введите код PUK, предоставленный оператором мобильной связи.

### **«Нет сети», «Сбой сети» или «Не выполнено»**

- Потеряна связь <sup>с</sup> сетью. Возможно, вы находитесь <sup>в</sup> зоне слабого сигнала. Перейдите <sup>в</sup> другое место <sup>и</sup> повторите попытку.
- Попытка использования функции, не включенной <sup>в</sup> абонентскую подписку у оператора мобильной связи. За дополнительной информацией обращайтесь <sup>к</sup> оператору мобильной связи.

## **Введенный номер не был вызван**

- •Проверьте, нажали ли вы клавишу [ ).
- Убедитесь, что телефон подключен <sup>к</sup> надлежащей сети.
- Проверьте, не установлен ли запрет исходящих вызовов.

*Устранение неполадок*

#### **На телефон невозможно позвонить**

- • Убедитесь, что телефон включен (нажмите клавишу [ ] <sup>и</sup> удерживайте более 1 секунды).
- • Убедитесь, что телефон подключается <sup>к</sup> надлежащей сети.
- • Проверьте, не установлен ли запрет входящих вызовов.

#### **Собеседник вас не слышит**

- •Убедитесь, что микрофон включен.
- • Держите телефон так, чтобы микрофон находился достаточно близко <sup>к</sup> губам. Микрофон расположен <sup>в</sup> нижней части телефона.

#### **Телефон подает короткие звуковые сигналы, и на дисплее отображается сообщение «Батарея разряжена»**

•Аккумулятор разрядился. Перезарядите аккумулятор.

#### **Низкое качество звука при вызове**

• Проверьте уровень сигнала по индикатору на дисплее (T. I). Сила сигнала пропорциональна количеству полосок индикатора: Тин — сильный сигнал, — слабый сигнал.

• Попробуйте немного переместить телефон, <sup>а</sup> <sup>в</sup> помещении подойдите ближе <sup>к</sup> окну.

### **При выборе записи телефонной книги не набирается номер**

- С помощью функции поиска <sup>в</sup> списке контактов проверьте, правильно ли сохранен номер.
- При необходимости сохраните номер заново.

#### **Аккумулятор не заряжается должным образом, или телефон иногда выключается самостоятельно**

 Протрите чистой мягкой тканью используемые для зарядки контакты телефона <sup>и</sup> батареи.

#### **Если приведенные выше рекомендации не помогли устранить неполадку, запишите следующие сведения:**

- •модель <sup>и</sup> серийный номер телефона;
- сведения о гарантии;
- точное описание неполадки.

Затем обратитесь <sup>к</sup> местному дилеру или <sup>в</sup> сервисный центр Samsung.

## *Охрана здоровья и техника безопасности*

## **Информация <sup>о</sup> сертификации SAR**

Данный телефон удовлетворяет требованиям Евросоюза (ЕС) в отношении облучения радиоволнами.

Мобильный телефон является устройством по приему <sup>и</sup> передаче радиосигналов. Он сконструирован <sup>и</sup> изготовлен <sup>с</sup> учетом требований на предельные уровни облучения радиочастотной (РЧ) энергией, рекомендованные Советом ЕС. Предельные уровни облучения являются составной частью общих директив <sup>и</sup> устанавливают допустимые уровни радиочастотного облучения для населения. Данные директивы были разработаны независимыми научными организациями на основании систематического изучения и тщательной проверки результатов научных исследований. Предельные уровни облучения, которые приводятся <sup>в</sup> составе общих директив, не превышают допустимых границ безопасного облучения человека независимо от его возраста и состояния здоровья.

Для определения уровня облучения, возникающего при работе мобильного телефона, используется единица измерения, называемая удельным коэффициентом поглощения (SAR). Рекомендуемое Советом ЕС предельное значение коэффициента SAR составляет 2,0 Вт/кг. \*

Максимальное значение SAR для данной модели телефона составляет 0,486 Вт/кг.

Измерения коэффициента SAR выполняются <sup>в</sup> стандартном рабочем положении телефона <sup>в</sup> режиме максимальной мощности передатчика, указанной <sup>в</sup> технических характеристиках, во всех диапазонах рабочих частот.

Предельный уровень SAR для мобильных телефонов общего назначения составляет 2,0 Вт/кг <sup>с</sup> усреднением по десяти граммам ткани тела человека. Этот стандарт предусматривает значительный запас по безопасности, что служит дополнительной мерой защиты населения <sup>с</sup> учетом максимального разброса измерений. Значения SAR зависят от государственных стандартов и нормативов, а также от частотных диапазонов сетей.

#### *Охрана здоровья <sup>и</sup> техника безопасности*

Измерение коэффициента SAR выполняется при максимальной мощности, поэтому фактическое значение уровня SAR для работающего телефона может оказаться значительно ниже. Конструкция телефона предусматривает возможность работы при нескольких различных уровнях мощности, а это позволяет использовать минимальную мощность, достаточную для установления соединения с сетью. Вообще говоря, чем ближе <sup>к</sup> антенне базовой станции находится телефон, тем меньше мощность излучаемого телефоном сигнала.

Перед тем, как новая модель телефона поступает <sup>в</sup> продажу, она проходит проверку на соответствие Директиве Совета Европы R&TTE. Одним из основных требований этой директивы является положение о защите здоровья и безопасности пользователя телефона <sup>и</sup> находящихся рядом <sup>с</sup> ним лиц.

#### **Меры предосторожности при эксплуатации аккумуляторов**

- Запрещается использовать неисправные зарядные устройства <sup>и</sup> аккумуляторы.
- Аккумуляторы следует использовать только по их прямому назначению.
- При использовании телефона вблизи от базовой станции сети он потребляет меньшую мощность; на время работы телефона <sup>в</sup> режиме ожидания <sup>и</sup> <sup>в</sup> режиме разговора значительное влияние оказывает сила сигнала <sup>в</sup> сотовойсети <sup>и</sup> параметры, заданные оператором сотовой сети.
- Время зарядки аккумулятора зависит от остаточного уровня заряда, а также от типа аккумулятора и зарядного устройства. Аккумулятор можно заряжать <sup>и</sup> разряжать сотни раз, однако при этом он постепенно изнашивается. При значительном сокращении продолжительности работы аккумулятора (<sup>в</sup> режиме разговора <sup>и</sup> <sup>в</sup> режиме ожидания) следует приобрести новый аккумулятор.
- Если полностью заряженный аккумулятор не использовать в работе, он со временем разряжается.
- • Следует пользоваться только такими аккумуляторами <sup>и</sup> использовать для их зарядки лишь такие зарядные устройства, применение которых рекомендовано компанией Samsung. Неиспользуемое зарядное устройство следует отключать от источника питания. Не следует оставлять аккумулятор подключенным к зарядному устройству на срок более недели, поскольку избыточная зарядка может сократить срок службы аккумулятора.
- • Слишком высокая или слишком низкая температура оказывает негативное влияние на емкость аккумулятора: возможно, аккумулятор потребуется предварительно охладить или нагреть.
- • При продолжительном воздействии повышенной или пониженной температуры (например, летом или зимой <sup>в</sup> автомобиле) емкость <sup>и</sup> срок службы аккумулятора снижаются. Настоятельно рекомендуется хранить аккумулятор при комнатной температуре. Чрезмерно нагретый или охлажденный аккумулятор может стать причиной временной неработоспособности телефона даже в том случае, если аккумулятор полностью заряжен. Литий-ионные аккумуляторы особенно чувствительны <sup>к</sup> температурам ниже 0 °C (32 °F).
- Оберегайте аккумуляторы от короткого замыкания. Случайное короткое замыкание может произойти, если запасной аккумулятор находится, например, в кармане или <sup>в</sup> сумке рядом <sup>с</sup> каким-либо металлическим предметом (монетой, скрепкой или авторучкой). Металлический предмет может замкнуть накоротко плюсовой <sup>и</sup> минусовой выводы аккумулятора (металлические полоски на его поверхности). Короткое замыкание выводов может вызвать повреждение аккумулятора либо объекта, вызвавшего короткое замыкание.
- Утилизация отслуживших аккумуляторов осуществляется <sup>в</sup> соответствии <sup>с</sup> требованиями местного законодательства. Обязательно утилизируйте аккумуляторы. Запрещается уничтожать аккумуляторы путем сжигания.

#### **Безопасность дорожного движения**

Мобильный телефон обеспечивает замечательную возможность общения почти <sup>в</sup> любом месте <sup>и</sup> <sup>в</sup> любое время. Однако наряду <sup>с</sup> преимуществами владельцы мобильных телефонов имеют важные обязанности, которые необходимо выполнять.

Во время вождения автомобиля водитель <sup>в</sup> первую очередь должен следить за дорогой. При использовании телефона за рулем автомобиля обязательно следуйте специальным требованиям, принятым <sup>в</sup> соответствующей области или стране.

## **Условия эксплуатации**

Помните <sup>о</sup> необходимости соблюдения любых особых предписаний, действующих <sup>в</sup> той или иной ситуации, <sup>и</sup> обязательно выключайте телефон везде, где его использование запрещено, может вызывать помехи или создает угрозу безопасности.

Перед подключением телефона или любой его дополнительной принадлежности <sup>к</sup> другому устройству следует ознакомиться <sup>с</sup> подробными инструкциями по безопасности в руководстве по эксплуатации этого устройства. Не подключайте <sup>к</sup> телефону не предназначенные для этого устройства.

Как и при пользовании другими радиопередающими устройствами мобильной связи, пользователям рекомендуется для обеспечения эффективной работы оборудования <sup>и</sup> безопасности персонала при разговоре по телефону держать его <sup>в</sup> обычном рабочем положении (рядом <sup>с</sup> ухом, антенна направлена над плечом).

## **Электронные устройства**

Большая часть современных электронных устройств защищена от воздействия радиочастотного излучения. Однако некоторые электронные приборы не имеют такой защиты. Для выяснения предусмотренных возможностей обращайтесь <sup>к</sup> изготовителю.

### **Кардиостимуляторы**

Согласно рекомендациям изготовителей кардиостимуляторов во избежание возникновения помех расстояние между мобильным телефоном <sup>и</sup> кардиостимулятором должно быть не менее 15 см. Эти рекомендации согласуются с результатами независимых исследований <sup>и</sup> совпадают <sup>с</sup> рекомендациями Института исследований беспроводных технологий. При появлении малейших признаков возникновения помех немедленно выключите телефон.

### **Слуховые аппараты**

Некоторые цифровые радиотелефоны могут создавать помехи <sup>в</sup> работе слуховых аппаратов. В случае возникновения таких помех проконсультируйтесь <sup>с</sup> изготовителем слуховых аппаратов.

## **Прочее медицинское оборудование**

С вопросами <sup>о</sup> защите медицинского оборудования от внешнего радиочастотного излучения обращайтесь <sup>к</sup> изготовителю соответствующего оборудования.

Возможно, необходимую информацию сможет предоставить Ваш врач.

Выключайте телефон <sup>в</sup> учреждениях здравоохранения, где это диктуется правилами внутреннего распорядка.

### **Автомобили**

Радиочастотные сигналы могут оказывать неблагоприятное воздействие на неправильно установленные или не имеющие требуемого экранирования электронные системы автомобиля. По этим вопросам обращайтесь <sup>к</sup> изготовителю своего автомобиля или к его представителю.

Следует также проконсультироваться у изготовителя любого устанавливаемого <sup>в</sup> автомобиль дополнительного оборудования.

#### **Указатели <sup>в</sup> общественных местах**

Необходимо выключать мобильный телефон <sup>в</sup> любых общественных местах, где пользование такими телефонами запрещено соответствующими указателями.

### **Потенциально взрывоопасные среды**

В потенциально взрывоопасной среде обязательно выключите телефон <sup>и</sup> строго соблюдайте все указания <sup>и</sup> инструкции. Искрообразование <sup>в</sup> таких местах может привести к пожару или взрыву, что чревато травмами или даже гибелью людей.

Настоятельно рекомендуется выключать телефон на автозаправочных станциях (станциях технического обслуживания). Кроме того, необходимо соблюдать ограничения на использование радиооборудования на топливных складах (на объектах хранения <sup>и</sup> распределения топлива), на химических предприятиях <sup>и</sup> <sup>в</sup> местах выполнения взрывных работ.

#### *Охрана здоровья <sup>и</sup> техника безопасности*

Потенциально взрывоопасная среда встречается довольно часто, но не всегда имеет четкие признаки или маркировку. Примерами такой среды являются подпалубные помещения на судах, хранилища химических веществ и установки по их переработке, автомобили <sup>с</sup> использованием сжиженного горючего газа (например, пропана или бутана), помещения и зоны с загрязнением воздуха химическими парами или пылью, например, песчинками, металлической пылью или взвесями, <sup>а</sup> также любые другие места, где обычно рекомендуется выключать автомобильные двигатели.

## **Вызов службы экстренной помощи**

Работа данного телефона, как <sup>и</sup> любого мобильного телефона, связана <sup>с</sup> использованием радиосигналов, <sup>с</sup> передачей по сетям стационарной <sup>и</sup> беспроводной связи <sup>и</sup> <sup>с</sup> реализацией программируемых пользователями функций, что не может гарантировать успешного соединения при любых обстоятельствах. Это означает, что <sup>в</sup> случае особо важных соединений (например, при вызове скорой медицинской помощи) нельзя надеяться только на мобильный телефон.

Следует помнить <sup>о</sup> том, что посылка или прием вызовов возможны при условии, что телефон включен <sup>и</sup> находится <sup>в</sup> зоне обслуживания сотовой сети <sup>с</sup> достаточной силой сигнала. Вызов службы экстренной помощи обеспечивается не во всех сотовых сетях, а также может оказаться невозможным при пользовании некоторыми сетевыми услугами <sup>и</sup>/или функциями мобильного телефона. Дополнительную информацию можно получить у поставщика услуг сотовой сети.

Для вызова службы экстренной помощи следуйте приведенным ниже инструкциям:

- 1.Включите телефон (если он выключен).
- 2. Введите номер службы экстренной помощи, установленный для данного региона (например, 112 или другой номер официальной службы экстренной помощи). Номера службы экстренной помощи различны <sup>в</sup> разных регионах.
- 3. Нажмите клавишу [  $\bigcirc$ ].

При использовании некоторых функций телефона (например, запрет вызовов) для вызова службы экстренной помощи необходимо предварительно выключить эти функции. Дополнительная информация приведена <sup>в</sup> данном руководстве, либо ее можно получить у поставщика услуг сотовой сети.

#### **Прочая важная информация по технике безопасности**

- •• К установке телефона в автомобиле и его техническому обслуживанию допускается только специально обученный персонал. Нарушение правил установки <sup>и</sup> технического обслуживания может создать угрозу безопасности и привести к аннулированию гарантии на телефон.
- • Регулярно проверяйте надежность крепления <sup>и</sup> работоспособность оборудования беспроводной связи <sup>в</sup> .<br>автомобиле
- • Не храните и не перевозите горючие жидкости, газы или взрывчатые вещества вместе <sup>с</sup> телефоном, его компонентами или принадлежностями.
- • Владельцам автомобилей, оснащенных воздушной подушкой безопасности, следует помнить <sup>о</sup> том, что воздушная подушка наполняется газом под высоким давлением. Не помещайте никаких предметов, включая стационарное или переносное оборудование беспроводной связи, над воздушной подушкой или <sup>в</sup> зоне ее раскрытия. Неправильная установка оборудования беспроводной связи может привести <sup>к</sup> серьезным травмам <sup>в</sup> случае срабатывания воздушной подушки.
- Выключите телефон перед посадкой <sup>в</sup> самолет. Использование мобильного телефона <sup>в</sup> самолете может вызвать сбои <sup>в</sup> работе систем самолета <sup>и</sup> запрещено законом.
- Нарушение этих требований может повлечь за собой временное или постоянное лишение нарушителя права на услуги телефонной сети, судебное преследование, либо обе меры одновременно.

### **Уход <sup>и</sup> техническое обслуживание**

Данный телефон разработан <sup>и</sup> изготовлен <sup>с</sup> использованием самых последних достижений техники <sup>и</sup> требует осторожного обращения. Следуйте приведенным ниже рекомендациям - это позволит выполнить все условия предоставления гарантии <sup>и</sup> обеспечит длительную <sup>и</sup> безотказную работу изделия.

- Храните телефон, все его компоненты <sup>и</sup> аксессуары <sup>в</sup> месте, недоступном для детей <sup>и</sup> домашних животных, во избежание случайного попадания мелких деталей <sup>в</sup> дыхательные пути или повреждения телефона.
- Оберегайте телефон <sup>и</sup> принадлежности от влаги. Атмосферные осадки, влага <sup>и</sup> жидкости содержат минеральные частицы, вызывающие коррозию электронных схем.

#### *Охрана здоровья <sup>и</sup> техника безопасности*

- • Не берите телефон влажными руками. Это может вызвать поражение электрическим током или повреждение телефона.
- • Не используйте <sup>и</sup> не храните телефон <sup>в</sup> запыленных или загрязненных помещениях. Это может вызвать повреждение подвижных частей телефона.
- •• Не храните телефон при повышенной температуре. Высокая температура может привести к сокращению срока службы электронных устройств <sup>и</sup> вызвать деформацию или оплавление пластмассовых деталей.
- • Не храните телефон при пониженной температуре. При повышении температуры телефона (до нормальной температуры) возможна конденсация влаги внутри телефона, что вызывает повреждение электронных плат.
- • Оберегайте телефон от падения, ударов <sup>и</sup> тряски. Неосторожное обращение может привести <sup>к</sup> поломке внутренних печатных плат.
- • Не пользуйтесь для чистки телефона агрессивными химикатами, растворителями для химической чистки <sup>и</sup> сильными моющими средствами. Следует протирать телефон мягкой тканью, слегка смоченной <sup>в</sup> слабом мыльном водном растворе.
- Не разукрашивайте телефон. Краска может засорить подвижные узлы <sup>и</sup> нарушить их нормальную работу.
- Не помещайте телефон на нагревательные приборы, например, на плиту или на радиатор отопления, и не кладите их внутрь таких приборов, например, <sup>в</sup> микроволновую печь. При перегреве телефон может взорваться.
- В случае попадания воды внутрь телефона или на аккумулятор индикатор наличия влаги <sup>в</sup> телефоне меняет свой цвет. В таких случаях гарантия изготовителя на любой последующий ремонт телефона немедленно прекращается независимо от срока действия гарантии.
- Если телефон оснащен вспышкой или другим источником света, не подносите его слишком близко <sup>к</sup> глазам ни людей, ни животных. В противном случае органы зрения могут быть повреждены.
- Пользуйтесь только прилагаемой <sup>к</sup> телефону или рекомендованной изготовителем антенной. Использование других антенн, а также переделанных принадлежностей может привести <sup>к</sup> повреждению телефона <sup>и</sup> <sup>к</sup> нарушению правил эксплуатации радиооборудования.
• При нарушении нормальной работы телефона, аккумулятора, зарядного устройства или других принадлежностей обращайтесь <sup>в</sup> ближайший специализированный центр обслуживания. Персонал центра окажет помощь <sup>и</sup> выполнит все необходимые работы.

# *Алфавитный указатель*

# **А**

[Автодозвон](#page-87-0) • 86 Аккумулятор [зарядка](#page-8-0) • 7 [индикатор](#page-9-0) разрядки • 8 меры [предосторожности](#page-101-0) • 100

### **Б**

[Безопасность](#page-102-0) дорожного движения • 101 [Безопасность](#page-96-0), вызовы • 95 Блокировка [мультимедиа](#page-96-1) • 95 [телефон](#page-96-2) • 95 SIM-[карта](#page-97-0) • 96 Браузер, [Интернет](#page-49-0) • 48 [Будильник](#page-46-0) • 45 [Быстрый](#page-39-0) набор • 38

# **В**

Веб-браузер [доступ](#page-50-0) • 49 кэш, [очистка](#page-51-0) • 50

#### Видео

[запись](#page-82-0) • 81[просмотр](#page-72-0) • 71 [Визитка](#page-40-0) • 39 Включение/выключение[микрофон](#page-33-0) • 32 [телефон](#page-9-1) • 8 Время [подсветки](#page-89-0), задание • 88 Время, [установка](#page-85-0) • 84 Входящие, сообщения эл.[почта](#page-61-0) • 60 [SMS/MMS • 56](#page-57-0) Выбор [диапазона](#page-93-0) • 92 [Выбор](#page-92-0) сети • 91 Вызов службы [экстренной](#page-105-0) помощи • 104 Вызовы [запрет](#page-91-0) вызовов • 90 [ожидающий](#page-92-1) • 91 ответ на [вызов](#page-31-0) • 30 [отклонение](#page-31-1) • 30[переадресация](#page-91-1) • 90 [перевод](#page-33-1) • 32

Вызовы (продолжение) [повторный](#page-30-0) набор номера • 29 [посылка](#page-30-1) • 29[удержание](#page-32-0) • 31

# **Г**

Голосовые напоминания [воспроизведение](#page-44-0) • 43 [запись](#page-44-1) • 43Группа [абонентов](#page-39-1) • 38

### **Д**

Дата, [установка](#page-85-1) • 84 [Диапазон](#page-93-0) сети, выбор • 92 Дисплей [внешний](#page-11-0) вид • 10 [значки](#page-11-1) • 10 [настройки](#page-88-0) • 87 подсветка, [настройка](#page-90-0) • 89 язык [• 84](#page-85-2)[яркость](#page-88-1) • 87

### **Е**

[Ежеминутный](#page-90-1) сигнал • 89

## **Ж**

Журнал звонков [набранные](#page-35-0) номера • 34 [принятые](#page-35-1) • 34 [пропущенные](#page-35-2) • 34

### **З**

Записьголосовое [напоминание](#page-44-1) • 43[Запрет](#page-91-0), вызовов • 90 Звонок[входящие](#page-89-1) вызовы • 88 [сообщения](#page-89-2) • 88 Звук [крышки](#page-89-3) • 88 Звук [соединения](#page-90-2) • 89 Звуки клавиатуры включение/[выключение](#page-33-2) • 32[громкость](#page-89-4) • 88 [настройки](#page-89-5) • 88 Звуковые файлы, [загруженные](#page-74-0) • 73Значки, [описание](#page-11-2) • 10

### **И**

[Игры](#page-45-0) • 44 [Идентификатор](#page-92-2) вызывающего абонента • 91[Изображения](#page-71-0), загруженные • 70 Имена

### [ввод](#page-27-0) • 26 [поиск](#page-36-0) • 35Индикатор разрядки [аккумулятора](#page-9-0) • 8 [Интернет](#page-49-0) • 48 [Исходящие](#page-60-0), сообщения • 59

# **К**

[Календарь](#page-75-0) • 74 [Калькулятор](#page-47-0) • 46 Камера [видео](#page-82-1) • 81 [фотографии](#page-79-0) • 78 [Конвертер](#page-48-0) • 47 [Конференц](#page-33-3)-связь • 32

#### **Л**

[Личное](#page-96-3) • 95

#### **М**

[Международные](#page-30-2) вызовы • 29 [Мировое](#page-46-1) время • 45

Музыка, [загруженная](#page-73-0) • 72 [Мультимедиа](#page-70-0) • 69

### **Н**

[Набранные](#page-35-0) номера • 34 [Настройка](#page-89-0) звука • 88 [Неполадки](#page-98-0), устранение • 97

### **О**

 [Обои](#page-88-2) • 87[Ожидающий](#page-92-1) вызов • 91 Ответ[второй](#page-32-1) вызов • 31 [вызов](#page-31-2) • 30Ответ любой [клавишей](#page-87-1) • 86 [Отправленные](#page-60-1) сообщения • 59 Охрана здоровья <sup>и</sup> техника [безопасности](#page-100-0) • 99

# **П**

Пароль [запрет](#page-92-3) вызовов • 91 [телефон](#page-96-4) • 95 [Переадресация](#page-91-2), вызовов • 90 Повторный набор [автоматический](#page-87-0) • 86[вручную](#page-30-0) • 29

Полученное сообщение эл.[почта](#page-61-0) • 60[SMS/MMS • 56](#page-57-0)Последний номер, [повторный](#page-30-0) набор • 29 [Приветствие](#page-86-0) • 85 [Приложения](#page-45-1) Java • 44 [Принятые](#page-35-1) вызовы • 34 [Пропущенные](#page-35-2) вызовы • 34 [Пропущенные](#page-79-1) события • 78

#### **Р**

[Режим](#page-27-1) «АБВ», ввод текста • 26 Режим без звука [ввод](#page-14-0) • 13 [настройки](#page-89-6) • 88 Режим ввода текста, [изменение](#page-27-2) • 26Режим FDN ([фиксированный](#page-97-1) набор) • 96 [Роуминг](#page-92-4) • 91

#### **С**

Сброс настроек [телефона](#page-97-2) • 96 [Секундомер](#page-49-1) • 48 Сигналы DTMF, [передача](#page-33-4) • 32 [Символы](#page-27-0), ввод • 26

Создание сообщений эл.[почта](#page-56-0) • 55[MMS • 54](#page-55-0)[SMS • 53](#page-54-0)Сообщения [приветствие](#page-86-1) • 85 эл.почта [• 55,](#page-56-1) [60](#page-61-1) [MMS • 53,](#page-54-1) [57](#page-58-0) [SMS • 52,](#page-53-0) [57](#page-58-1) [Сообщения](#page-70-1) сети (CB) • 69 Сообщения электронной почты [настройки](#page-66-0) • 65 [просмотр](#page-61-0) • 60 создание/[передача](#page-56-0) • 55 [удаление](#page-62-0) • 61 Состояние памяти[загруженные](#page-75-1) объекты • 74 [телефон](#page-97-3) • 96 [телефонная](#page-41-0) книга • 40 [Стоимость](#page-36-1) вызовов • 35

#### **Т**

[Таймер](#page-48-1) • 47 [Текст](#page-27-0), ввод • 26 *Алфавитный указатель*

#### Телефон

[блокировка](#page-96-2) • 95 включение/[выключение](#page-9-2) • 8[дисплей](#page-11-2) • 10 [значки](#page-11-2) • 10[комплектация](#page-7-0) • 6 [пароль](#page-96-5) • 95 сброс [настроек](#page-97-4) • 96 Уход <sup>и</sup> техническое [обслуживание](#page-106-0) • 105 Телефонная книга [быстрый](#page-39-0) набор • 38 [добавление](#page-38-0) • 37 [копирование](#page-37-0) • 36 [опции](#page-37-1) • 36 [поиск](#page-37-2) • 36[редактирование](#page-37-3) • 36 [удаление](#page-37-4) • 36, [40](#page-41-1) [управление](#page-40-1) • 39 Тональный сигнал [сообщения](#page-89-7) • 88

## **У**

Удаление

[журнал](#page-35-3) звонков • 34 [календарное](#page-78-0) событие • 77 [телефонная](#page-37-4) книга • 36, [40](#page-41-1) Удаление (продолжение) эл.почта [• 59,](#page-60-2) [61,](#page-62-1) [62](#page-63-0) [MMS • 57,](#page-58-2) [59,](#page-60-2) [62](#page-63-0) [SMS • 57,](#page-58-3) [59,](#page-60-2) [62](#page-63-0) [Удержание](#page-32-2), вызова • 31 [Услуги](#page-90-3) сети • 89

### **Ф**

 Фоновое [изображение](#page-88-3) • 87 Фотографии [просмотр](#page-71-1) • 70 [съемка](#page-79-0) • 78[Функция](#page-32-3) громкой связи • 31

### **Ч**

[Четкость](#page-33-5) голоса • 32, [87](#page-88-4)

### **Я**

Язык, [выбор](#page-85-3) • 84

## **A-Z**

Bluetooth[настройки](#page-94-0) • 93 [отправка](#page-95-0), данные • 94 [получение](#page-95-1), данные • 94 DRM (управление [цифровым](#page-71-2) доступом) • 70 MР3-[плеер](#page-41-2) • 40

MMS-сообщения [настройки](#page-64-0) • 63 [просмотр](#page-57-0) • 56 создание/[передача](#page-55-0) • 54 PIN2, [изменение](#page-97-5) • 96 PIN-код, [изменение](#page-96-6) • 95 SDN ([Телефонные](#page-41-3) номера услуг)  $• 40$ SIM-карта [блокировка](#page-97-0) • 96 [установка](#page-8-1) • 7 SMS-сообщения [настройки](#page-63-1) • 62 [просмотр](#page-57-0) • 56 создание/[передача](#page-53-1) • 52

#### $M$ обильный телефон **Samsung SGH-E370** Панный товар **предназначен** для работы в качестве абонентской радиостанции носимой  $|$ **в стандарте:** GSM-900/1800 $P$ азмеры (В/Ш/Г): 86 x 43.1 x 20.35 MM **ȼɟɫ:**85 г. **1 Ⱥɤɤɭɦɭɥɹɬɨɪ\*:** Cтанлартный, Li-Ion, 800 мА/ч  $\vert$ до 160 часов в режиме ожидания.  $\alpha$  3 часов в режиме разговора. Срок службы товара: 3 года.  $|O$ **сновные потребительские характеристики:** ¾3 naбочих лиапазона (GSM900/1800/1900). ТFT-лисплей 65.536 шветов (128x160 ликселей) 1.3 мегаликсельная камера со вспышкой с возможностью записи видеороликов. ¾Фотоопрелелитель номера. ¾40-инструментальная полифония звонка. ¾ $MP3$ - $meen$ . **SGH-E370**документов **LOCATORUS**

- ¾ $\overline{A}$ оступ в интернет (WAP 2.0).
- ¾Мультмелийные сообщения (MMS).
- > GRPS класс 10, EDGE, JAVA.
- ¾Органайзер (календарь, список дел, будильник, секундомер мировое время, калькулятор).
- ¾Вствоенный E-mail клиент (POP3/SMTP/IMAP).
- ¾Совместимость с V-Card, V-Calendar (MS Outlook).
- ¾Виброзвонок, Автолозвон.
- ¾Телефонная книга 1000 номеров.
- ¾Bluetooth

 $\,$ \*время работы аккумулятора зависит от конфигурации сотовой сети.  $\vert$ расстояния до базовой станции, типа SIM-карты, рельефа местности и т.п.

#### **ИНФОРМАЦИЯ О СЕРТИФИКАЦИИ ПРОДУКЦИИ**

Абонентская радиостанция носимая стандарта GSM 900/1800 SGH-E370 производства фирмы Samsung Electronics Co., Ltd. cenтифицирована органом по сертификации "Poeteet-Moeves"

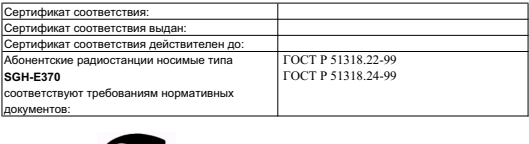

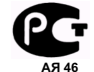

Срок службы: 3 года

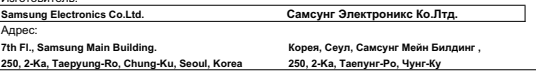

# **Декларация соответствия (R&TTE)**

#### *Указанное ниже изделие :*

### GSM900/GSM1800/GSM1900 с Bluetooth

Переносной сотовый телефон

(Описание изделия)

#### SGH-E370

(Наименование модели )

#### *изготовленный :*

- Samsung Electronics Co., Ltd, 94-1 Imsoo-Dong, Gumi City, Kyung-Buk, Korea, 730-350

(наименование предприятия, адрес )

#### **к которому относится настоящая декларация, соответствует указанным ниже стандартам и нормативным документам .**

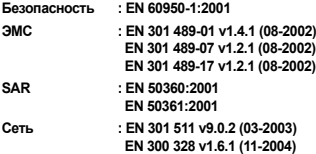

**Настоящим декларируется, что [были проведены все существенные радиотехнические тесты <sup>и</sup> что] указанное выше изделие соответствует принципиальным требованиям директивы 1999/5/EC.**

**Процедура подтверждения соответствия, упомянутая в статье 10 <sup>и</sup> подробно описанная <sup>в</sup> Приложении [**IV**] директивы 1999/5/EC, проводилась с привлечением следующих организаций :**

**BABT, Balfour House, Churchfield Road, Walton-on-Thames, Suerry, KT12 2TD, UK Идентификационный знак: 0168**

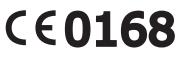

**Техническая документация хранится в :**

Samsung Electronics QA Lab.

**и предоставляется по запросу.** *(Представитель <sup>в</sup> ЕС)*

> Samsung Electronics Euro QA Lab. Blackbushe Business Park, Saxony Way, Yateley, Hampshire, GU46 6GG, UK 2006.03.31 **Yong-Sang Park / ст. менеджер** (место <sup>и</sup> дата выпуска) (фамилия <sup>и</sup> подпись уполномоченного лица)

 $X \in \mathit{paks}$ 

\* Не является адресом сервисного центра Samsung. Адреса <sup>и</sup> номера телефонов сервисного центра Samsung см. <sup>в</sup> гарантийной карточке или обращайтесь по месту приобретения телефона .

\* Некоторая информация, приведенная <sup>в</sup> настоящем руководстве, может не соответствовать Вашему телефону, поскольку зависит от установленного программного обеспечения <sup>и</sup>/или Вашего оператора сотовой связи. Дизайн, спецификации <sup>и</sup> другие данные могут изменяться без предварительного уведомления.

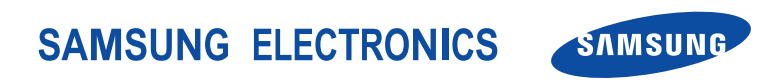

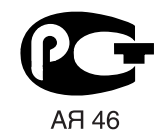

World Wide Webhttp://www.ru.samsungmobile.com

Printed in KoreaCode No.:GH68-09832ARussian. 05/2006. Rev. 1.2